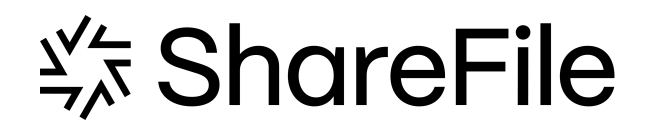

# **ShareFile**

# **Contents**

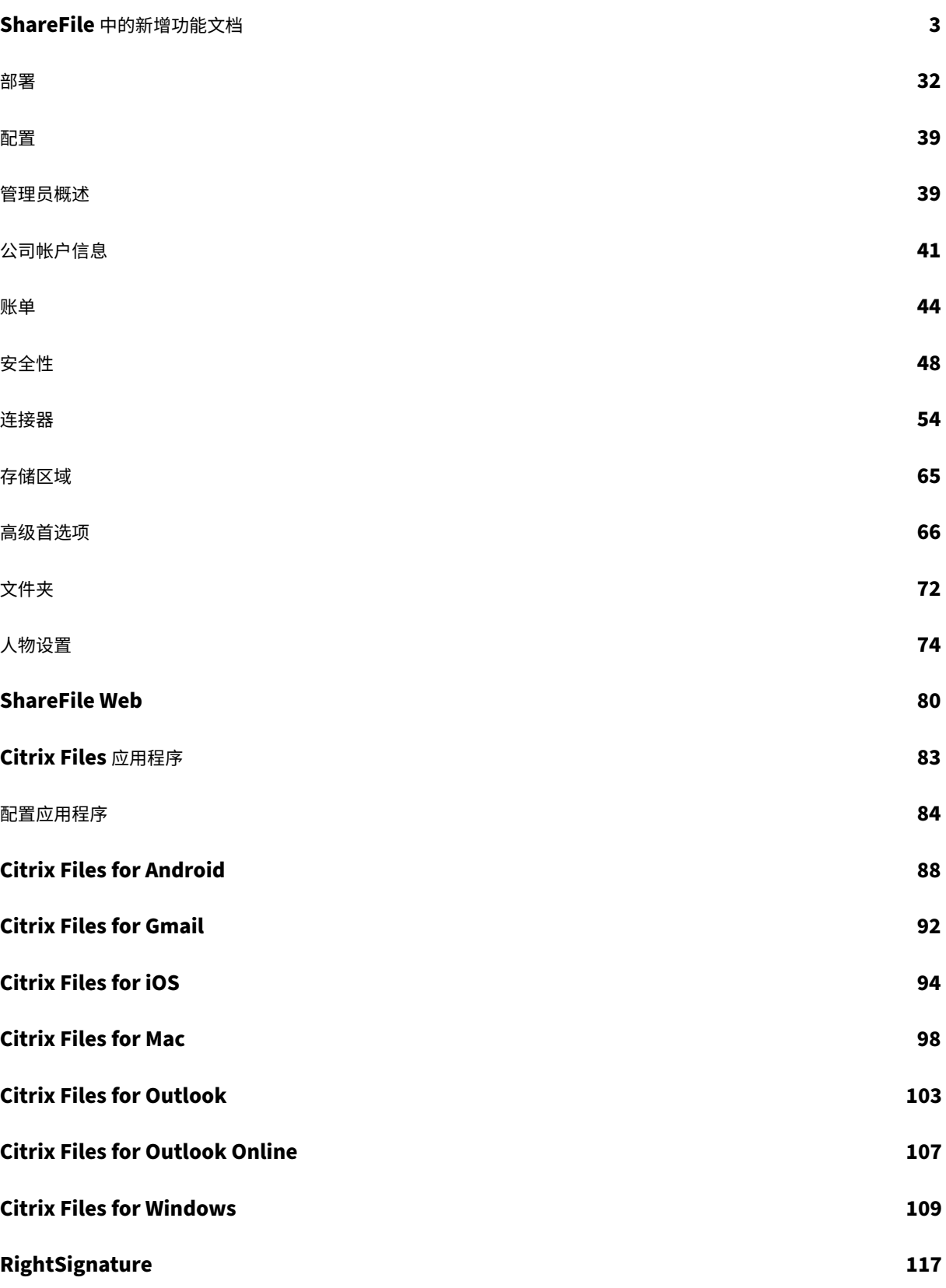

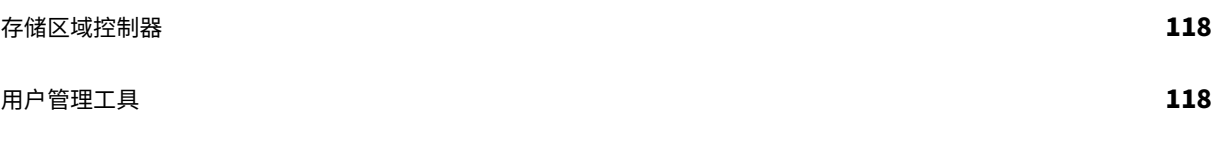

# **ShareFile** 中的新增功能文档

<span id="page-3-0"></span>November 30, 2023

ShareFile 的目标是在可用时向 ShareFile 客户提供新功能和产品更新。

对您(即客户)来说,此过程是透明的。初始更新仅应用于 ShareFile 内部站点,然后逐步应用于客户环境。以分阶段 的递增方式提供更新有助于确保产品质量并最大程度地保证可用性。

#### **2023** 年 **11** 月 **6** 日

#### **ShareFile** 威胁检测警报和修复更新

此版本包括对我们的威胁检测和补救功能的增强。

有关更多信息,请参阅 ShareFile 威胁检测警报。

**ShareFile** 项目(或[互动\)增强功能](https://docs.sharefile.com/zh-cn/sharefile/sharefile-app/sharefile-web/threat-detection-alerts)

项目控制面板 ‑使用最新的 ShareFile 品牌进行了更新。

项目搜索和排序 ‑用户现在可以搜索和排序项目。

[项目用户清理](https://docs.sharefile.com/zh-cn/sharefile/sharefile-app/sharefile-web/projects.html) ‑项目现在包含在"删除员工用户"流程中,当项目所有者不在时,将需要重新分配项目。

文件请求 ‑项目所有者可以更改受让人并将其添加到有效的文件请求列表中。

项目状态 -我们现在允许根据"打[开"或"已关闭](https://docs.sharefile.com/zh-cn/sharefile/configure/people-settings/delete-employee.html)"的项目状态进行筛选。

#### **RightSignature** 增强功能

此版本包括对 RightSignature 的增强功能:

请求发送后编辑签名者姓名 1 ‑ 发件人可以在签名请求上编辑签名者姓名和电子邮件。

#### **2023** 年 **11** 月 **1** 日

Mac 版 ShareFile 测试版发布

Mac 版 ShareFile 的测试版为该应用程序提供了以下更新:

- 共同编辑 Microsoft 文档
- 添加位置 ‑ 允许 ShareFile 使用 Mac 直接访问您的 Microsoft Office 应用程序。

下载 ShareFile for Mac 测试版来试用这些测试版功能。

有关更多信息,请参阅 ShareFile for Mac。

#### **2023** 年 **[10](https://dl.sharefile.com/cfmacbeta)** 月 **31** [日](https://docs.sharefile.com/zh-cn/sharefile/sharefile-app/sharefile-for-mac.html)

ShareFile for Mac 23.10

我们已经更新了 ShareFile for Mac, 以便在应用程序中使用我们的新品牌。这包括以下更新功能:

- 重新设计了共享和请求文件的体验 ‑继我们 ShareFile 网络应用中实现的最新安全共享选项之后,ShareFile for Mac 体验现在可提供一致的体验。
- 可编辑共享 ‑ ShareFile for Mac 现在可以提供可编辑的共享。

有关更多信息,请参阅适用于 Mac 的 ShareFile 中共享文件。

#### **2023** 年 **10** 月 **26** 日

#### **ShareFile** 托管云存储区域在阿联酋地区可用

新的 ShareFile 托管云存储区域现已在阿联酋地区推出。如果您是阿联酋地区的客户,请联系 ShareFile 支持部门 , 在您的帐户上启用新的存储区域。

有关更多信息,包括可用的 ShareFile 云存储区域列表,请参阅 ShareFile 托管云存储区域。

#### **2023** 年 **10** 月 **23** 日

新的安全共享选项

我们正在采取措施改善文件共享的安全状况。从现在起,所有链接将默认使用安全共享选项,这些选项将适用于所有 ShareFile 位置:适用于 Mac 和 Windows 的 ShareFile 桌面应用、ShareFile Web 应用程序、ShareFile Mobile 应用程序、适用于 Microsoft Outlook 和 Gmail 的 ShareFile 插件。

- 默认情况下,将为所有股票选择"需要登录"选项
- 当您即将共享任何人都可以查看的链接时,会出现新的提醒
- 管理员可以要求对帐户的所有共享或请求链接进行身份验证。

注意:

选择"任何人(公众,必须输入姓名和电子邮箱)"选项时,收件人必须完成 **reCAPTCHA** 请求。

ShareFile

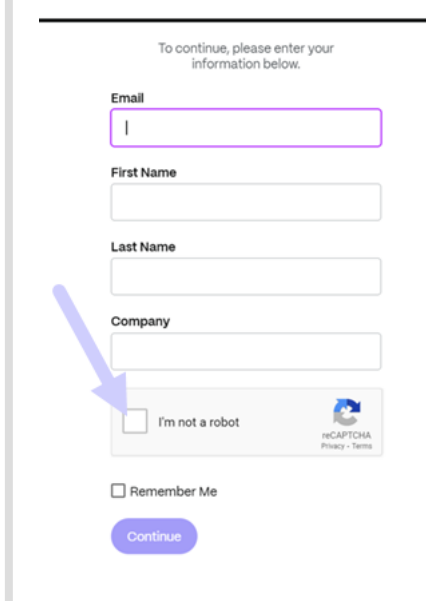

如需更多信息,请参阅我们的"了解更多"页面,了解 新的安全共享选项。

**2023** 年 **10** 月 **12** 日

# *<set ShareFile*

**ShareFile** 宣布推出全新的外观和感觉,以展示 **ShareFile** 向完整解决方案的演变

我们已经改进了解决方案,使其不仅限于安全的文档共享。我们正在帮助客户拥抱使用自动化、原生电子签名和一流安 全性的数字优先工作流程。这些工作流程所产生的效率和成本节约使我们的客户能够专注于提供现代客户体验。

我们全新的品牌标识的核心是轻松性。我们想捕捉那种从头到尾勾选所有方框的感觉,没有任何障碍。例如,我们的新 徽标通过使用标志性的复选标记(一种成就的象征)将这种感觉变为现实。

从品牌颜色到 3D 元素,ShareFile 的新外观和感觉帮助我们讲述了流畅的流程以及由此产生的充满活力和欢乐的时刻, 这些时刻使工作变得有意义。

要了解有关我们发展的更多信息,请参阅"将 ShareFile 带入未来工作的现代化品牌"。

**2023** 年 **9** 月 **26** 日

#### 新的 **ShareFile** 存储功能

对于 2023 年 8 月 4 日之后创建的全新帐户,ShareFile 管理员除了强制执行存储限制外,还将看到一个新的控制面 板,显示该帐户的存储消耗情况。以下新功能适用于净新帐户。

存储使用管理控制面板 ‑是 ShareFile 中的一项新功能。存储空间使用情况是一个管理空间,其中包括一个仪表板,管 理员可以在其中查看和执行以下操作:

- 通过指标查看帐户使用的总存储空间。
- 查看分配的存储空间中消耗了多少存储空间。
- 存储空间的更新日期。
- 获取帐户中最大的存储消费者的列表。
- 选择并通知使用超出所需存储空间的用户。

ShareFile 用户界面上的通知显示帐户消耗的存储空间以及必须采取哪些措施才能使存储空间处于限制之内。当帐户达 到分配存储空间的 90%和 100%时, ShareFile 还会向管理员发送电子邮件。

存储强制执行 -如果帐户消耗了 100% 的存储空间并超过了总存储限制,则帐户操作将被阻止,不允许该帐户的用户上 载文件、创建文档、添加新数据、请求文件或复制文件。但是,用户可以登录其帐户,查看和下载。

有关更多信息,请参阅 ShareFile 存储。

**2023** 年 **9** 月 **25** 日

#### **ShareFile ‑** 租户管理

ShareFile 允许合作伙伴添加新的租户帐户。新的自动配置提供了更简化的帐户管理、简化的租户设置和更快的上市时 间。

有关更多信息,请参阅 租户管理。

#### **2023** 年 **9** 月 **19** 日

#### **ShareFile** 签名增强功能

此版本解决了提高整体性能的问题,包括以下功能:

设置为签名日期 -发送签名时启用此选项以自动填充文档的签名日期。有关更多信息,请参阅 自动填充日期

日期格式 ‑ShareFile 增加了五个额外的日期格式选项。有关在 ShareFile 中设置日期选项的更多信息,请参阅时间和 日期。

#### **[Sha](https://docs.sharefile.com/zh-cn/sharefile/sharefile-app/sharefile-web/personal-settings#time-and-date)reFile VDR** 功能更新

ShareFile VDR 用户可以访问以下新功能:

威胁检测警报:通过电子邮件收到异常访问 ShareFile 帐户的通知,保护客户数据。

# **2023** 年 **9** 月 **14** 日

# **ShareFile for Outlook Online**

ShareFile 很高兴地宣布我们推出了 **ShareFile for Outlook Online** 插件。

ShareFile for Outlook Online 是 ShareFile Advanced 和 Premium 客户在使用 Outlook Online 时可用的功 能应用程序。

要访问 ShareFile for Outlook Online 插件,请访问 Microsoft AppSource。有关更多信息,请参阅 ShareFile for Outlook Online。

# **[2023](https://docs.sharefile.com/zh-cn/sharefile/sharefile-app/sharefile-for-outlook-online.html)** 年 **9** 月 **11** 日

#### 欧盟控制飞机现已提供新功能

欧盟控制层下的 ShareFile Premium 订阅者现在可以访问多项新的高级功能。有关这些功能的更多信息,请选择功能 名称:

- 项目(或互动) -ShareFile 中的一个新的协作空间,用于组织、数字化和统一客户服务。
- 文档请求 我们的新申请列表工具,可数字化、组织和简化文件请求和收集工作流程,例如用于招聘或收集财务文 件清单的人力资源文档。
- [自动工作流程](https://docs.sharefile.com/zh-cn/sharefile/sharefile-app/sharefile-web/projects.html) -ShareFile 中的新工作流程生成器,可用于根据特定操作和自动触发器自定义工作流程。
- [加速客户入](https://docs.sharefile.com/zh-cn/sharefile/sharefile-app/sharefile-web/document-requests.html)职协议 这种即用型工作流程简化并自动化了客户入职协议(例如 NDA)或启动服务通常需要的其他 签名协议。

# **Aug[ust 31, 2023](https://docs.sharefile.com/zh-cn/sharefile/sharefile-app/sharefile-web/accelerated-agreements.html)**

# **Citrix Files for Mobile**

ShareFile 很高兴地宣布,Citrix Files for iOS 和 Citrix Files for Android 具有 Microsoft Office 365 的共同编辑 功能。Advanced 和 Premium ShareFile 用户现在拥有以下移动功能:

- 支持多个用户进行实时协同编辑
- 查看各种类型的 Microsoft Office 365 Online 文件
- 在线编辑 Microsoft 365 文件
- 查看脱机文件
- 创建新的 Microsoft 365 文件以与用户共享

适用于 **Android** 的 **Citrix Files 2380** 有关 Citrix Files for Android 的新协同编辑功能的更多信息,请参阅使用 Android 设备进行协同编辑。

适用于 **iOS** 的 **Citrix Files 2380** 有关 Citrix Files for iOS 的新协同编辑功能的更多信息,请参阅使用 iOS 设备 进行协同编辑。

# **[August 14,](https://docs.sharefile.com/zh-cn/sharefile/sharefile-app/sharefile-for-ios/co-editing.html) 2023**

#### **ShareFile** 的新增功能和更新功能

任务:现在,您可以轻松跟踪与客户事务相关的任务的状态,包括这些任务是正在进行中、已完成、逾期还是尚未开始。 在我们最近发布的项目(或互动)功能中使用这项新功能。

威胁检测警报:通过电子邮件收到异常访问 ShareFile 帐户的通知,保护客户数据。

将潜在客户数据与 [Salesforce](https://docs.sharefile.com/zh-cn/sharefile/sharefile-app/sharefile-web/projects.html) 和 QuickBooks 集成。

[项目\(或互动\)](https://docs.sharefile.com/zh-cn/sharefile/sharefile-app/sharefile-web/threat-detection-alerts.html)通过上述新的"任务"功能增加了功能。

使用自动填充模板[加速协议](https://docs.sharefile.com/zh-cn/sharefile/sharefile-app/sharefile-web/integrations#integrating-salesforce) - 现在[具有内置的无限](https://docs.sharefile.com/zh-cn/sharefile/sharefile-app/sharefile-web/integrations#integrating-quickbooks)[量电](https://docs.sharefile.com/zh-cn/sharefile/sharefile-app/sharefile-web/integrations.html)子签名,并更新了项目创建以加快繁琐的文档准备工作。

带有全新"发送电子邮件"操[作的自](https://docs.sharefile.com/zh-cn/sharefile/sharefile-app/sharefile-web/tasks.html)动化工作流程 - 通过自动化工作流程,可以毫不费力地将个性化的欢迎电子邮件发 送给客户,促进更好的客户关系和信任。

#### **ShareFil[e for Window](https://docs.sharefile.com/zh-cn/sharefile/sharefile-app/sharefile-web/automated-workflows#send-an-email-action)s**

添加位置 – ShareFile for Windows 用户现在可以连接到 Microsoft 本机应用程序, 在桌面工具上获得完整的体验, 并在编辑或共同编辑时自动将文件保存回 ShareFile。

#### **[August](https://docs.sharefile.com/zh-cn/sharefile/sharefile-app/sharefile-for-windows/add-a-place) 7, 2023**

# **ShareFile for Mac 2023.8.7**

我们很自豪地宣布推出全新 ShareFile for Mac 应用程序。要下载 ShareFile for Mac,请单击此处。

新的 **ShareFile for Mac** 版本解决了提高整体性能的问题。

有关更多信息,请参阅 ShareFile for Mac。

#### **August 3, 2023**

#### **ShareFile** 迁移工具 **v4.4.3.0**

请在此处下载最新版本的 ShareFile 迁移工具。

有关更多信息,请参阅 ShareFile 数据迁移工具 。

#### **2023** 年 **8** 月 **2** 日

#### 适用于 **Google Workspace** 的 **ShareFile**

这款全新 ShareFile 插件可无缝集成到您的生产力工具中,可改变协作、简化文件共享并提高工作效率。

无论何时有人访问文件或向您发送文件,您都会收到通知,以便能够始终了解发生的操作并且可以采取措施。还可以设 置不同的安全性和访问级别。

有关最终用户帮助,包括访问和登录,请参阅 Google Workspace 中的 ShareFile 用户指南 访问 ShareFile 插件页面, 访问 ShareFile 插件。

#### **2023** 年 **8** 月 **1** 日

#### **ShareFile**

ShareFile 很高兴地宣布我们的 ShareFile 项目 (或互动) 功能的重大更新:

删除项目 - ShareFile Premium 客户现在可以删除他们创建的项目或互动。有关更多信息,请参阅删除项目(或互动) 。

客户可以向项目添加其他贡献者 ‑ ShareFile 项目(或互动)所有者现在可以允许其项目的客户添加来自客户组织的其 他贡献者。有关详细信息,请参阅管理项目用户。

项目所有者可以添加团队成员 - ShareFile 项目(或互动)所有者可以从其组织中添加团队成员来协助他们的项目。有 关详细信息,请参阅管理项目用户。

#### **2023** 年 **7** 月 **20** [日](https://docs.sharefile.com/zh-cn/sharefile/sharefile-app/sharefile-web/projects.html#manage-project-users)

#### 适用于 **Windows** 的 **ShareFile 23.7.10**

此版本解决了提高整体性能的问题。

有关更多信息,请参阅 ShareFile for Windows。

#### **2023** 年 **7** 月 **11** 日

适用于 **Outlook** 的 **ShareFile 23.7.3**

此版本解决了提高整体性能的问题。

要下载最新版本,请参阅 ShareFile for Outlook 下载页面。

有关更多信息,请参阅 ShareFile for Outlook

# 适用于 **iOS** 的 **Citrix Files 2370**

此版本解决了提高整体性能的问题。

有关详细信息,请参阅 Citrix Files for iOS。

# **July 10, 2023**

# **ShareFile 23.7 for Windows**

我们很自豪地宣布推出新版 ShareFile for Windows 应用程序。要下载 ShareFile for Windows,请单击此处。

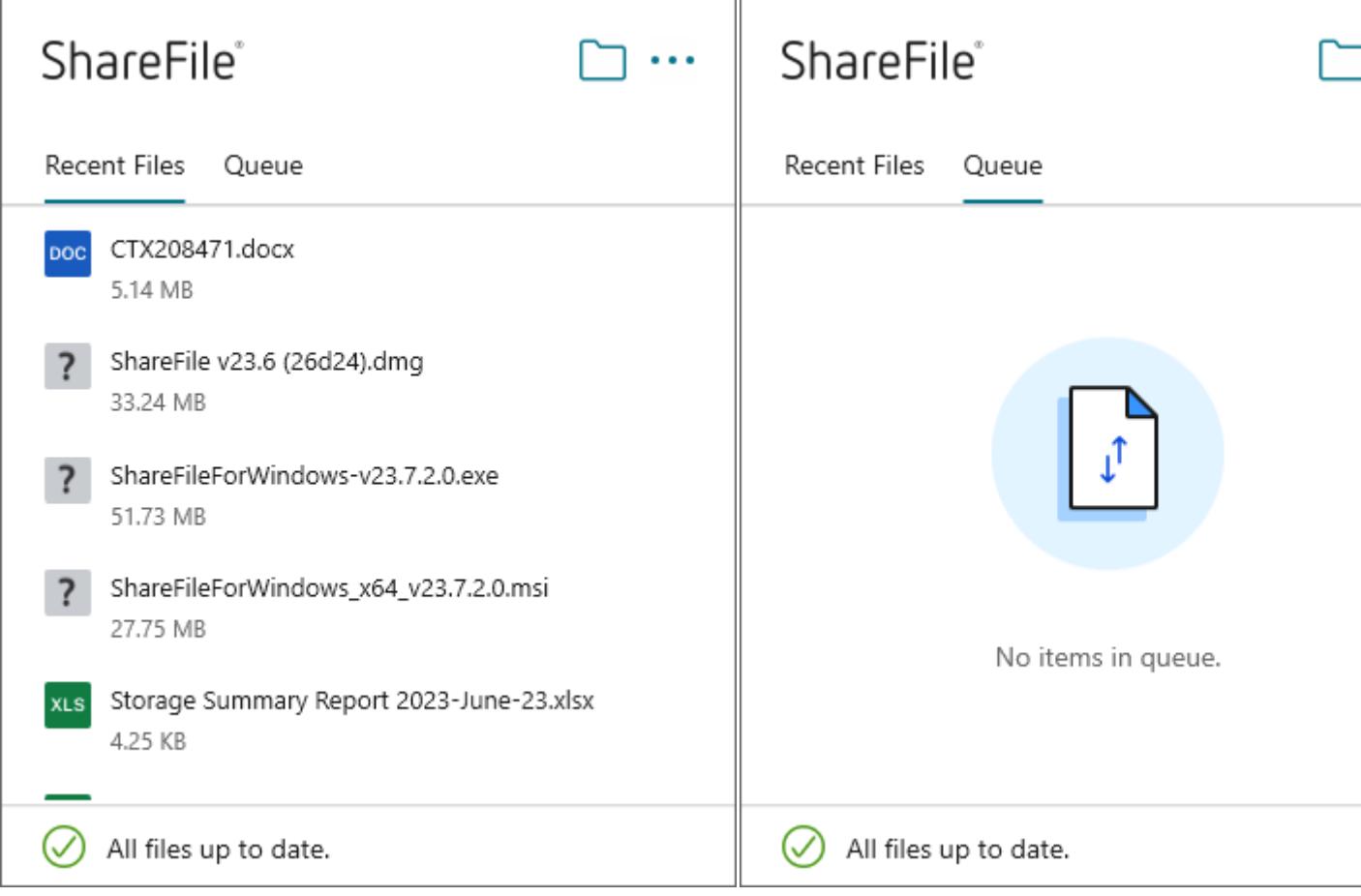

新的适用于 **Windows** 的 **ShareFile** 版本解决了提高整体性能的问题,包括以下功能更新:

新的请求文件体验 ‑ 此更新为请求文件提供了更多选项,包括增强了链接创建和定义,以及使用 ShareFile for Windows 时特定人员的访问权限。

有关更多信息,请参阅 ShareFile for Windows。

# **June 26, 2023**

#### 适用于 **Android** 的 **Citrix Files 2360**

此版本解决了提高整体性能的问题。

有关详细信息,请参阅 Citrix Files for Android。

# **June 20, 2023**

适用于 **iOS** 的 **Citrix Files 2360**

此版本包括用户改进,包括对 MDX SDK 版本 23.4.0 的更新。

有关详细信息,请参阅 Citrix Files for iOS。

# **May 23, 2023**

# **ShareFile**

ShareFile 很高兴地宣布我们重新设计了登录和登录屏幕。我们改进了可访问性和安全性,并采用了全新的现代化徽标 和全新的外观和感觉。未对功能进行任何更改。

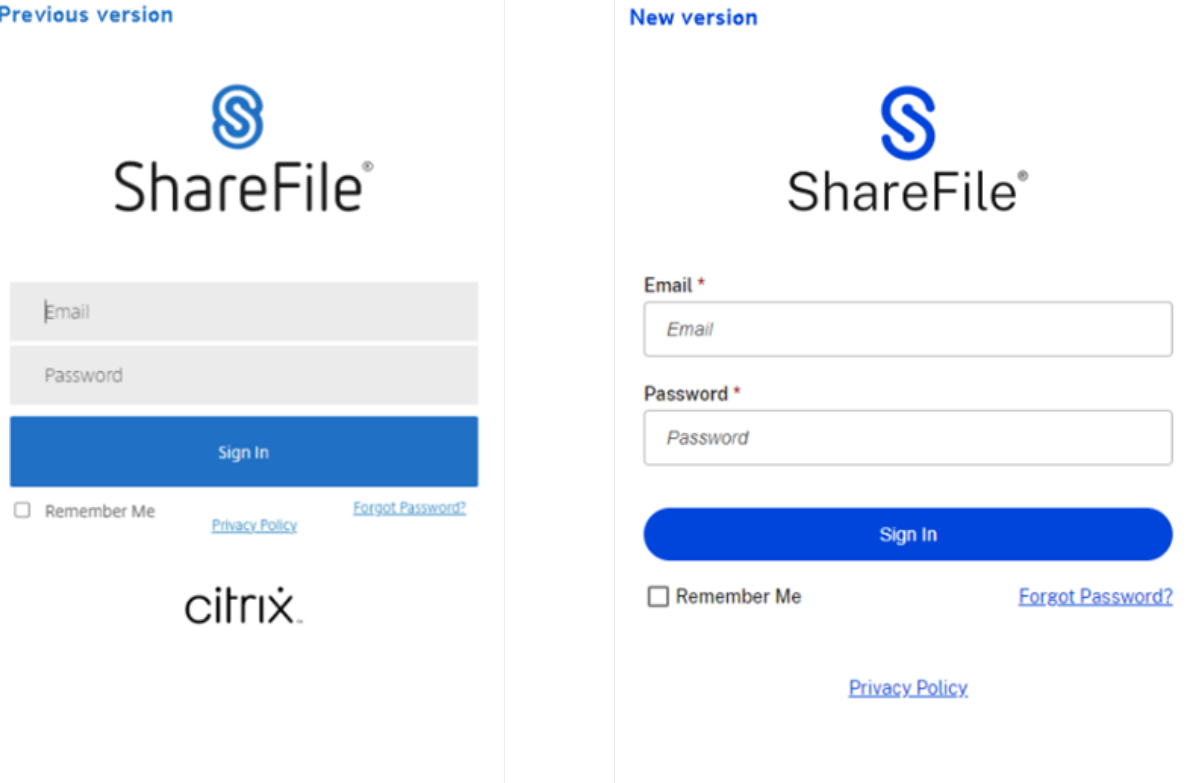

立即使用您的首选方法登录您的 ShareFile 帐户,以查看我们的新外观。

**2023** 年 **5** 月 **22** 日

#### 适用于 **iOS** 的 **Citrix Files 2355**

此版本解决了提高整体性能的问题,包括我们与 iOS 设备共享功能的以下新更新: 改进了共享功能 - 此更新包括更多共享、链接创建和定义以及特定人员访问的选项。 有关更多信息,请参阅 上载文件。

**May 17, 2023**

**ShareFile** 宣布包含 **\*.sharefile.io**

添加 \*.sharefile.io 以用于将来的 ShareFile 功能版本和改进的功能。 有关这可能会影响谁的更多信息,请参阅 防火墙配置。

**2023** 年 **5** 月 **11** 日

存储区域控制器 **5.11.24**

此版本包括 ShareFile 存储区域控制器的安全更新和已修复的问题。

有关详细信息,请参阅关于存储区域控制器。

**2023** 年 **5** 月 **4** 日

# **ShareFile Virtual Data Room**

**ShareFile Virtual Data Room** 现在允许客户轻松配置 HIPAA 合规性并保护在机密交易期间存储或分发的敏感文 档。

此外,在帐户注册期间,客户现在可以选择欧盟控制平面,这使 VDR 可以在国际上使用,同时符合欧盟标准并遵守 GDPR 等严格准则。

有关更多信息,请参阅 ShareFile Virtual Data Room。

# **May 1, 2023**

# **ShareFile**

此版本解决了提高整体性能的问题,并包括以下新功能:

增强的客户登录加速协议 ‐此更新包括为当前客户添加的功能以及增加的工作流程可见性和管理功能。有关详细信息,请 参阅:

- 加速协议
- 创建自动填写协议模板

自动化[工作流程测](https://docs.sharefile.com/zh-cn/sharefile/sharefile-app/sharefile-web/accelerated-agreements)试版 ‑ 这项新功能适用于 ShareFile Premium 用户,使您可以轻松跟踪和管理加速协议的进度。有 关详细[信息,请参阅:](https://docs.sharefile.com/zh-cn/sharefile/sharefile-app/sharefile-web/accelerated-agreements-templates.html)

• 自动化工作流程

#### **April [19, 2023](https://docs.sharefile.com/zh-cn/sharefile/sharefile-app/sharefile-web/automated-workflows.html)**

适用于 **Windows** 的 **Citrix Files 23.4**

此版本解决了提高整体性能的问题,包括以下更新:

改进了共享功能 - 此更新包括更多共享、链接创建和定义以及特定人员访问的选项。

Citrix Workspace 集成不再可用。

[有关详细信息,请](https://docs.sharefile.com/zh-cn/sharefile/citrix-files-app/citrix-files-windows/share.html)参阅 Citrix Files for Windows。

#### **2023** 年 **4** 月 **17** 日

#### **ShareFile for Outlook**

Citrix Files 应用程序正在将其名称更改为 ShareFile。在此版本中,Citrix Files for Outlook 现已更名为 **ShareFile for Outlook**。

Citrix Workspace 集成不再可用。

有关更多信息,请参阅 ShareFile for Outlook

**2023** 年 **3** 月 **29** 日

#### **Citrix Files 2330 for iOS**

此版本解决了提高整体性能的问题,包括对 iOS 设备上载功能的以下新更新:

上载文件 ‑您现在可以将文件直接从设备上载到您的 ShareFile 文件夹。

有关更多信息,请参阅 上载文件。

# **2023** 年 **3** 月 **22** 日

#### **Citrix Files 23.3 for Mac**

此版本包括对 **Apple Silicon** 的原生支持,解决了提高整体性能和稳定性的问题。

有关详细信息,请参阅 Citrix Files for Mac。

#### **2023** 年 **2** 月 **22** 日

# **ShareFile**

此版本解决了提高整体性能的问题,包括以下新更新: 改进了共享功能 - 此更新包括更多共享、链接创建和定义以及特定人员访问的选项。 有关更多信息,请参阅共享文件。

#### **2023** 年 **2** 月 **14** 日

#### 适用于 **Android** 的 **Citrix Files 2320**

此版本解决了提高整体性能的问题。

有关详细信息,请参阅 Citrix Files for Android。

#### **2023** 年 **2** 月 **6** 日

#### **RightSignature**

此版本解决了提高整体性能的问题,包括以下功能:

拒绝签名 - 签名者现在可以拒绝签署从 RightSignature 帐户收到的文档。有关更多信息,请参阅: RightSignature -拒绝签名。

有关更多产品信息,请参阅电子签名 ‑ 已修复的问题。

#### 适用于 **XenMobile** 的 **Ci[trix Files 2320](https://docs.sharefile.com/zh-cn/electronic-signature#fixed-issues)**

此版本解决了提高整体性能的问题,包括更好地从 iOS 设备上载文件。

有关详细信息,请参阅 Citrix Files for iOS。

# **2023** 年 **1** 月 **24** 日

#### **Citrix Files 2310 for iOS**

此版本解决了提高整体性能的问题,包括从 iOS 设备上载本地文件。

有关详细信息,请参阅 Citrix Files for iOS。

#### **2023** 年 **1** 月 **12** 日

#### **ShareFile 01‑12‑2023**

此版本解决了提高整体性能的问题,包括以下新功能:

加速协议 ‑ 这项针对 ShareFile Premium 用户的新功能改善了他们的客户登录流程。此功能缩短了载入周期。

有关详细信息,请参阅加速协议 ‑ 客户登录。

#### **2022** 年 **12** 月 **24** [日](https://docs.sharefile.com/zh-cn/sharefile/citrix-files-app/sharefile-web/accelerated-agreements)

#### **Citrix Files 22125 for iOS**

此版本解决了提高整体性能的问题,包括启用 Polaris 联机许可证。

有关详细信息,请参阅 Citrix Files for iOS。

### **2022** 年 **12** 月 **14** [日](https://docs.sharefile.com/zh-cn/sharefile/citrix-files-app/citrix-files-ios.html)

#### **Citrix Files 2212 for iOS**

此版本解决了提高整体性能的问题,包括额外的日志记录和分析。

有关详细信息,请参阅 Citrix Files for iOS。

存储区域控制器 **5.11.[23](https://docs.sharefile.com/zh-cn/sharefile/citrix-files-app/citrix-files-ios.html)**

此版本包括一般安全性和用户改进功能。

有关详细信息,请参阅关于存储区域控制器。

# **2022** 年 **11** 月 **15** 日

#### 适用于 **Windows** 的 **Citrix Files 22.11**

此版本解决了提高整体性能的问题。

有关详细信息,请参阅 Citrix Files for Windows。

# **2022** 年 **11** 月 **7** 日

# **ShareFile Virtual Data Room 11‑07‑2022**

ShareFile Virtual Data Room 现在提供存储和带宽使用量计。要访问测量仪,请在 Virtual Data Room 中导航到 设置 > 管理员设置 > 管理员概述。

# **2022** 年 **10** 月 **24** 日

#### **Citrix Files 22.10 for Mac**

此版本提供对 macOS Ventura 的支持。

有关详细信息,请参阅 Citrix Files for Mac。

**2022** 年 **10** 月 **3** 日

#### 适用于 **iOS** 的 **Citrix Files 2290**

此版本解决了提高整体性能的问题。

有关详细信息,请参阅 Citrix Files for iOS。

**2022** 年 **9** 月 **8** 日

#### 适用于 **Windows** 的 **Citrix Files 22.8**

此版本解决了提高整体性能的问题,包括以下增强功能: 保留图标位置 - 重定向"桌面"文件夹时, 将保存图标位置。 发送日志 ‑ 使用该功能时,它会自动包含服务日志。 自动更新 **WebView** ‑ 如果现有的 WebView2 运行时与要求的最低值不匹配,则会自动更新。 有关详细信息,请参阅 Citrix Files for Windows。

# **2022** 年 **7** 月 **27** 日

# **Citrix Files for Outlook**

此版本解决了提高整体性能和稳定性的问题。

有关详细信息,请参阅 Citrix Files for Outlook

#### **June 26, 2022**

#### **RightSignature 06‑26‑2022**

此版本解决了提高整体性能的问题,并包括以下增强功能: 签名保存 ‑ 拥有 RightSignature 帐户的签名者可以保存其签名以供日后使用。 给收件人的消息 ‑ 允许请求者查看请求期间发送的消息。有关详细信息,请参阅发送以供签名 ‑ 消息状态。 有关更多产品信息,请参阅电子签名 ‑ 已修复的问题。

#### **ShareFile 06‑26‑2022**

ShareFile 产品文档现已发布。

有关详细信息,请参阅 Citrix ShareFile。

#### **2022** 年 **6** 月 **15** 日

#### **Citrix Workspace 22.0615** 中的文件

此版本解决了提高整体性能和稳定性的问题。

有关详细信息,请参阅 Citrix Workspace 中的文件。

**2022** 年 **6** 月 **8** 日

存储区域控制器 **5.11.22**

此版本包括一般安全性和用户改进功能。

有关详细信息,请参阅关于存储区域控制器。

#### **2022** 年 **5** 月 **19** 日

#### 适用于 **Windows** 的 **Citrix Files 22.5**

此版本解决了提高整体性能的问题,包括以下增强功能:

获取链接 - 提供可编辑的共享选项。

使用 **Citrix Files** 发送电子邮件 ‑提供可编辑的共享选项。

同步迁移向导 ‑ 添加了从命令行预先选择迁移模式的选项。

脱机用户登录 ‑ 提供在 ShareFile 平台进行维护期间登录的功能。

有关详细信息,请参阅 Citrix Files for Windows。

#### **2022** 年 **5** 月 **10** 日

#### 适用于 **Android** 的 **Citrix Files 2250**

此版本解决了提高整体性能的问题,并包括共享和请求链接的增强功能: 编辑链接选项 ‑ 允许移动应用程序用户编辑链接选项,从而提供一致的 Citrix Files 体验。 有关详细信息,请参阅 Citrix Files for Android。

#### **Citrix Files 2250 fo[r iOS](https://docs.sharefile.com/zh-cn/sharefile/citrix-files-app/citrix-files-android.html)**

此版本解决了提高整体性能的问题,并包括共享和请求链接的增强功能: 编辑链接选项 ‑ 允许移动应用程序用户编辑链接选项,从而提供一致的 Citrix Files 体验。 有关详细信息,请参阅 Citrix Files for iOS。

**2022** 年 **4** 月 **25** 日

适用于 **Mac** 的 **Citrix Files 22.4**

本版本解决了提高整体性能的问题,包括以下增强功能:

**RightSignature** ‑ 启用了此功能的帐户可以发送受支持的文件以供签名。

有关详细信息,请参阅 Citrix Files for Mac。

**2022** 年 **4** 月 **21** 日

#### **Citrix Files 22.4.6 for Outlook**

本版本解决了提高整体性能的问题,包括在升级失败时提供新的下载链接。

有关详细信息,请参阅 Citrix Files for Outlook

#### **2022** 年 **4** 月 **4** 日

用户管理工具 **1.8.6**

此版本解决了有助于改进整体性能的问题。

有关详细信息,请参阅关于用户管理工具。

**2022** 年 **3** 月 **16** 日

适用于 **Windows** 的 **Citrix Files 22.3**

此版本解决了提高整体性能的问题,包括以下增强功能:

**RightSignature** ‑ 启用了此功能的帐户可以发送受支持的文件以供签名。

编辑链接选项 - 提供更多用于自定义请求链接设置和权限的选项。

有关详细信息,请参阅 Citrix Files for Windows。

**2022** 年 **3** 月 **9** 日

适用于 **Android** 的 **Citrix Files 2230**

此版本解决了提高整体性能的问题,并包括共享和请求链接的增强功能: 编辑链接选项 ‑ 允许移动应用程序用户编辑链接选项,从而提供一致的 Citrix Files 体验。 有关详细信息,请参阅 Citrix Files for Android。

用户管理工具 **1.8.5**

本版本解决了有助于提高整体性能的问题,包括以下增强功能:

**RightSignature** 权限 ‑ 更新了具有 RightSignature 和电子签名功能的帐户的权限选项

有关详细信息,请参阅关于用户管理工具。

**2022** 年 **3** 月 **7** 日

#### 适用于 **Mac** 的 **Citrix Files 22.2**

本版本解决了整体性能问题,包括: 测试版功能 ‑ 提供可在首选项中访问的上载性能改进功能。 加载文件夹 ‑ 用于优化性能的改进功能。 有关详细信息,请参阅 Citrix Files for Mac。

**2022** 年 **2** 月 **3** 日

适用于 **Android** 的 **Citrix Files 2220**

此版本为较大的文件提供了更快的上载性能。

有关详细信息,请参阅 Citrix Files for Android。

# 适用于 **iOS** 的 **Citrix [Files 2220](https://docs.sharefile.com/zh-cn/citrix-content-collaboration/citrix-files-app/citrix-files-android.html)**

此版本为较大的文件提供了更快的上载性能。

有关包括已修复问题的详细信息,请参阅 Citrix Files for iOS。

#### **2022** 年 **2** 月 **2** 日

适用于 **Windows** 的 **Citrix Files 22.1**

此版本解决了提高整体性能的问题,包括以下增强功能: 新建组策略 ‑ 用于自定义网络共享连接器刷新时间间隔。 更新了强制脱机同步文件夹策略 ‑ 允许支持包含文件夹路径和别名。 新数据库文件发送选项 ‑ 新选项可在向支持部门发送日志时轻松发送数据库文件。 有关详细信息,请参阅 Citrix Files for Windows。

#### **2022** 年 **1** 月 **14** 日

# **Citrix Files 22.1 for Outlook**

此版本解决了整体性能,包括更快的文件上载。

有关详细信息,请参阅 Citrix Files for Outlook

# **2022** 年 **1** 月 **11** 日

#### 适用于 **iOS** 的 **Citrix Files 2210**

此版本解决了提高整体性能和稳定性的问题。

有关包括已修复问题的详细信息,请参阅 Citrix Files for iOS。

**2021** 年 **12** 月 **14** 日

**Citrix Workspace 21.1210** 中的文件

此版本解决了提高整体性能和稳定性的问题。

有关详细信息,请参阅 Citrix Workspace 中的文件

**2021** 年 **12** 月 **6** 日

适用于 **Android** 的 **Citrix Files 21120**

此版本解决了提高整体性能的问题。

有关详细信息,请参阅 Citrix Files for Android。

**2021** 年 **11** 月 **30** [日](https://docs.sharefile.com/zh-cn/citrix-content-collaboration/citrix-files-app/citrix-files-android.html)

适用于 **iOS** 的 **Citrix Files 21115**

与以前的版本相比, 此版本提高了 5 MB 以下文件的上载速度。

有关包括已修复问题的详细信息,请参阅 Citrix Files for iOS。

**2021** 年 **11** 月 **17** 日

适用于 **Android** 的 **Citrix Files 21110**

此版本解决了提高整体性能并允许使用移动设备的用户为 Citrix Files 提供反馈和评级的问题。

有关详细信息,请参阅 Citrix Files for Android。

# **2021** 年 **11** 月 **15** 日

#### 存储区域控制器 **5.11.21**

此版本包括一般安全性和用户改进功能。

有关详细信息,请参阅关于存储区域控制器。

#### **2021** 年 **11** 月 **8** 日

#### **Citrix Files 21.10 for Outlook**

此版本解决了提高整体性能的问题,包括升级到.NET Framework 4.6.2。

有关详细信息,请参阅 Citrix Files for Outlook

# **2021** 年 **11** 月 **2** 日

#### 适用于 **iOS** 的 **Citrix Files 21110**

此版本解决了提高整体性能并允许使用移动设备的用户为 Citrix Files 提供反馈和评级的问题。

有关包括已修复问题的详细信息,请参阅 Citrix Files for iOS。

# **2021** 年 **10** 月 **27** 日

#### 适用于 **Windows** 的 **Citrix Files 21.10**

此版本解决了提高整体性能的问题,包括以下增强功能:

已知文件夹重定向 -有关详细信息,请参阅知识中心文章 CTX331395。

**Automatic updates**(自动更新)‑ 用户可以在没有管理员权限的情况下接收 Citrix Files for Windows 的将来版 本的自动更新。

**Google Drive** 通知 ‑连接器同步通知现在可供 Googl[e Drive](https://support.citrix.com/article/CTX331395) 用户使用。

有关详细信息,请参阅 Citrix Files for Windows。

#### **2021** 年 **10** 月 **21** [日](https://docs.sharefile.com/zh-cn/citrix-content-collaboration/citrix-files-app/citrix-files-windows.html)

#### 适用于 **Mac** 的 **Citrix Files 21.10**

macOS Monterey 支持 Citrix Files for Mac。

此版本包括总体稳定性和用户改进,包括对控制板的更新和用于共享文件的链接创建。

有关详细信息,请参阅 Citrix Files for Mac。

**2021** 年 **10** 月 **14** [日](https://docs.sharefile.com/zh-cn/citrix-content-collaboration/citrix-files-app/citrix-files-mac.html)

**Citrix** 电子签名

Citrix 电子签名信息现已在 ShareFile 产品文档中提供。

有关更多产品信息,请参阅 电子签名。

有关最终用户的信息,请参阅 Citrix 用户帮助中心中的电子签名。

适用于 **Gmail** 的 **CitrixF[ile](https://docs.sharefile.com/zh-cn/electronic-signature)[s 21.9.5.0](https://help-docs.citrix.com/zh-cn/electronic-signature)**

此版本包括总体稳定性和用户改进。

有关详细信息,请参阅 Citrix Files for Gmail。

**2021** 年 **10** 月 **12** [日](https://docs.sharefile.com/zh-cn/citrix-content-collaboration/citrix-files-app/citrix-files-gmail.html)

**Citrix Workspace 21.1007** 中的文件

此版本解决了提高整体性能和稳定性的问题。 有关详细信息,请参阅 Citrix Workspace 中的文件。

**2021** 年 **9** 月 **20** 日

# **Citrix Files 21.9 for Outlook**

Citrix Files for Outlook 现在支持 Microsoft WebView2。 访问 Citrix Files for Outlook 中的帮助会将您定向到 Citrix 用户帮助中心。 有关详细信息,请参阅 Citrix Files for Outlook

**2021** 年 **9** 月 **16** 日

用户管理工具 **1.8.4**

此版本解决了有助于改进整体性能和稳定性的问题。

有关详细信息,请参阅关于用户管理工具。

用于基于策略的管理的用户管理工具 **1.16.4**

此版本解决了有助于改进整体性能和稳定性的问题。

有关详细信息,请参阅 关于基于策略的管理的用户管理工具。

**2021** 年 **9** 月 **7** 日

适用于 **iOS** 的 **Citrix Files 2190**

此版本包括用户改进,包括更新版本的 Polaris。

有关详细信息,请参阅 Citrix Files for iOS。

**2021** 年 **8** 月 **30** 日

适用于 **iOS** 的 **Citrix Files 2185**

此版本包括用户改进,包括对 iOS 15 的支持和 MDX SDK 的更新。

有关详细信息,请参阅 Citrix Files for iOS。

**2021** 年 **8** 月 **13** 日

**Citrix Workspace 21.0813** 中的文件

此版本包括一般安全性和用户改进功能。

有关详细信息,请参阅 Citrix Workspace 中的文件。

**2021** 年 **7** 月 **29** 日

电子签名

此版本包括用户改进,包括增强的 D **ocument** 打包器。有关详细信息,请参阅 Citrix 用户帮助中心文章 发送文档 包。

**[20](https://help-docs.citrix.com/zh-cn/electronic-signature/document-package.html)21** 年 **7** 月 **28** 日

适用于 **iOS** 的 **Citrix Files 2175**

此版本包括用户改进,包括更新版本的 Polaris。

有关详细信息,请参阅 Citrix Files for iOS。

#### 适用于 **Windows** 的 **[Citrix Files 21.5](https://docs.sharefile.com/zh-cn/citrix-content-collaboration/citrix-files-app/citrix-files-iOS.html)**

Citrix Files for Windows 符合 Citrix 品牌颜色更新。

有关详细信息,请参阅 Citrix Files for Windows。

# **2021** 年 **7** 月 **21** 日

# 适用于 **Android** 的 **Citrix Files 2175**

访问 Citrix Files for Android 中的帮助会将您定向到 Citrix 用户帮助中心。

Citrix Files for Android 符合 Citrix 品牌颜色更新。

有关详细信息,请参阅 Citrix Files [for A](https://help-docs.citrix.com/zh-cn/citrix-files/citrix-files-for-android)ndroid。

# 适用于 **iOS** 的 **Citrix [Files 2170](https://docs.sharefile.com/zh-cn/citrix-content-collaboration/citrix-files-app/citrix-files-android.html)**

访问 Citrix Files for iOS 中的帮助会将您定向到 Citrix 用户帮助中心。

Citrix Files for iOS 符合 Citrix 品牌颜色更新。

有关详细信息,请参阅 Citrix [Files](https://help-docs.citrix.com/zh-cn/citrix-files/citrix-files-for-ios) for iOS。

# **2021** 年 **7** 月 **6** 日

# **Citrix Workspace 21.26** 中的文件

此版本包括一般安全性和用户改进功能。

有关详细信息,请参阅 Citrix Workspace 中的文件。

**2021** 年 **7** 月 **1** 日

# **Citrix Workspace 21.22** 中的文件

此版本包括一般安全性和用户改进功能。

有关详细信息,请参阅 Citrix Workspace 中的文件。

**2021** 年 **5** 月 **27** 日

#### **Citrix Workspace 21.21** 中的文件

此版本包括一般安全性和用户改进功能。

有关详细信息,请参阅 Citrix Workspace 中的文件。

#### **2021** 年 **5** 月 **25** 日

适用于 **iOS** 的 **Citrix Files 2150**

此版本解决了有助于改进整体性能和稳定性的问题。

有关详细信息,请参阅 Citrix Files for iOS。

**2021** 年 **5** 月 **18** 日

**Citrix Workspace 21.20** 中的文件

此版本包括一般安全性和用户改进功能。

有关详细信息,请参阅 Citrix Workspace 中的文件。

**2021** 年 **4** 月 **22** 日

适用于 **Mac** 的 **Citrix Files 21.2**

此版本包括一般安全性和用户改进,包括用户可以在首选项中设置缓存限制的选项。

有关详细信息,请参阅 Citrix Files for Mac。

**2021** 年 **4** 月 **13** 日

存储区域控制器 **5.11.18**

此版本包括一般安全性和用户改进功能。

有关详细信息,请参阅关于存储区域控制器。

**2021** 年 **4** 月 **7** 日

#### **Citrix Workspace 21.14** 中的文件

此版本包括一般安全性和用户改进功能。

有关详细信息,请参阅 Citrix Workspace 中的文件。

#### **2021** 年 **3** 月 **29** 日

适用于 **Android** 的 **Citrix Files 2130**

此版本解决了有助于改进整体性能的问题。

有关详细信息,请参阅 Citrix Files for Android。

**2021** 年 **3** 月 **16** 日

#### **Citrix Workspace 21.9** 中的文件

此版本包括有助于提高整体性能和稳定性的增强功能。 有关详细信息,请参阅 Citrix Workspace 中的文件。

#### **2021** 年 **2** 月 **11** 日

#### 适用于 **Windows** 的 **Citrix Files 21.2**

此版本引入了多项用户增强功能,包括:

用户在未经身份验证的情况下进行更改时显示的身份验证提醒

访问 Citrix Files for Windows 中的帮助会将您定向到 Citrix 用户帮助中心。

有关详细信息,请参阅 Citrix Files for Windows。

#### **2021** 年 **2** 月 **8** 日

# 适用于 **Outlook** 的 **Citrix Files 6.7**

此版本解决了有助于改进整体性能和稳定性的问题。

有关详细信息,请参阅 Citrix Files for Outlook

**2021** 年 **2** 月 **3** 日

#### **Citrix Workspace 21.4** 中的文件

此版本解决了稳定性和总体安全性方面的改进,包括允许文件收件人 报告可能的网络钓鱼或恶意软件的"举报滥用行 为"链接。

有关详细信息,请参阅 Citrix Workspace 中的文件。

**2021** 年 **2** 月 **2** 日

适用于 **iOS** 的 **Citrix Files 2120**

此版本解决了有助于改进整体性能和稳定性的问题。

有关详细信息,请参阅 Citrix Files for iOS。

**2021** 年 **1** 月 **28** 日

用户管理工具 **1.8.3**

此版本包括一般安全性和用户改进功能。

有关详细信息,请参阅关于用户管理工具。

**2021** 年 **1** 月 **21** 日

#### **Citrix Workspace 21.1** 中的文件

此版本包括一般安全性和用户改进功能。

有关详细信息,请参阅 Citrix Workspace 中的文件。

**2021** 年 **1** 月 **20** 日

电子签名 **2021** 年 **20** 月 **1** 日

此版本引入了 用户增强功能,包括:

批量发送功能: 有关详细信息, 请参阅 Citrix 用户帮助中心中的 批量发送以供签名。

签名时保存进度:有关详细信息,请参阅 Citrix 用户帮助中心文章 保存签名进度。

自动提醒: 有关详细信息, 请参阅 Citrix 用户帮助中心文章 提[醒电子邮件。](https://help-docs.citrix.com/zh-cn/electronic-signature/bulk-send.html)

# **2021** 年 **1** 月 **13** 日

#### 适用于 **iOS** 的 **Citrix Files 2110**

此版本包括用户改进,包括更新版本的 Polaris。

有关详细信息,请参阅 Citrix Files for iOS。

#### **2021** 年 **1** 月 **5** 日

存储区域控制器 **5.11.17**

此版本包括一般安全性和用户改进功能。

有关详细信息,请参阅关于存储区域控制器。

**2020** 年 **12** 月 **15** [日](https://docs.sharefile.com/zh-cn/storage-zones-controller/5-0/about.html)

适用于 **iOS** 的 **Citrix Files 20112**

从 Secure Mail 启动 Citrix Files 时, 不再需要输入 PIN。 有关详细信息,请参阅 Citrix Files for iOS。

# **2020** 年 **12** 月 **1** 日

适用于 **iOS** 的 **Citrix Files 20110**

此版本解决了有助于改进整体性能的问题。

有关详细信息,请参阅 Citrix Files for iOS。

**2020** 年 **11** 月 **23** [日](https://docs.sharefile.com/zh-cn/citrix-content-collaboration/citrix-files-app/citrix-files-iOS.html)

适用于 **Android** 的 **Citrix Files 20110**

此版本解决了有助于改进整体性能的问题。

有关详细信息,请参阅 Citrix Files for Android。

**2020** 年 **11** 月 **20** 日

#### **Citrix Workspace 20.47** 中的文件

此版本包括一般安全性和用户改进功能。

有关详细信息,请参阅 Citrix Workspace 中的文件。

**2020** 年 **11** 月 **6** 日

**Citrix Workspace 20.44** 中的文件

此版本包括一般安全性和用户改进功能。

有关详细信息,请参阅 Citrix Workspace 中的文件。

**2020** 年 **10** 月 **23** [日](https://docs.sharefile.com/zh-cn/citrix-content-collaboration/citrix-workspace-files.html)

**Citrix Workspace 20.42** 中的文件

此版本包括一般安全性和用户改进功能。

有关详细信息,请参阅 Citrix Workspace 中的文件。

**2020** 年 **10** 月 **12** [日](https://docs.sharefile.com/zh-cn/citrix-content-collaboration/citrix-workspace-files.html)

**Citrix Workspace 20.41** 中的文件

电子邮件通知现已提供意大利语版本。

有关详细信息,请参阅 Citrix Workspace 中的文件。

**2020** 年 **10** 月 **6** 日

适用于 **iOS** 的 **Citrix Files 20100**

此版本包括一般安全性和用户改进,包括 Polaris 4.5 的集成。

有关详细信息,请参阅 Citrix Files for iOS。

**2020** 年 **9** 月 **28** 日

#### **Citrix Workspace 20.39** 中的文件

此版本包括一般安全性和用户改进功能。

有关详细信息,请参阅 Citrix Workspace 中的文件。

#### **2020** 年 **9** 月 **17** 日

#### **Citrix Workspace 20.38** 中的文件

员工和客户用户的电子邮件验证流程已更新。

客户端用户的密码管理得到改进。

有关详细信息,请参阅 Citrix Workspace 中的文件。

#### 适用于 **Windows** 的 **[Citrix Files 20.9](https://docs.sharefile.com/zh-cn/citrix-content-collaboration/citrix-workspace-files.html)**

此版本包括一般安全性和用户改进功能。

有关详细信息,请参阅 Citrix Files for Windows。

#### 存储区域控制器 **5.11**

此版本包括一般安全性和用户改进,包括密码短语必须超过 6 个字符的要求。 有关详细信息,请参阅关于存储区域控制器。

用户管理工具 **1.8.2**

此版本包括一般安全性和用户改进功能。

有关详细信息,请参阅关于用户管理工具。

用于基于策略的管理的用户管理工具 **[1.15](https://docs.sharefile.com/zh-cn/user-management-tool/non-policy-based-administration/whats-new.html)**

此版本包括一般安全性和用户改进功能。

有关详细信息,请参阅 关于基于策略的管理的用户管理工具。

# 部署

# <span id="page-32-0"></span>August 8, 2023

注意:

从 2023 年 4 月 30 日起, 拥有 ShareFile 授权的 Citrix Workspace 客户将不再在 Citrix Workspace 中享受 嵌入式文件体验在此日期之后,用户只能通过其 ShareFile.com 帐户访问他们的文件。有关更多信息,请参阅常 见问题解答:将您的 ShareFile 帐户与 Citrix Workspace 分离。

# 本[地连接器的单点登录](https://docs.sharefile.com/zh-cn/citrix-content-collaboration/decouple-faq.html)

通过为连接器启用 SSO, Citrix Workspace 客户端在访问存储区域控制器后面的网络共享或 SharePoint 文件夹时 不再提示进行身份验证。

对于使用存储区域控制器 5.7 及更高版本以及本地连接器的帐户,您可以为网络文件共享或 SharePoint 连接器启用单 点登录。为 Citrix Workspace 启用 Citrix Content Collaboration 后,请完成以下步骤:

- 1. 在"服务集成"屏幕中,选择三个点。
- 2. 选择 编辑以编辑 您的 Citrix Content Collaboration 部署。
- 3. 选中对本地连接器使用单点登录凭据复选框。

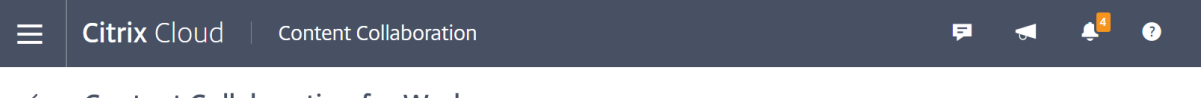

← Content Collaboration for Workspace

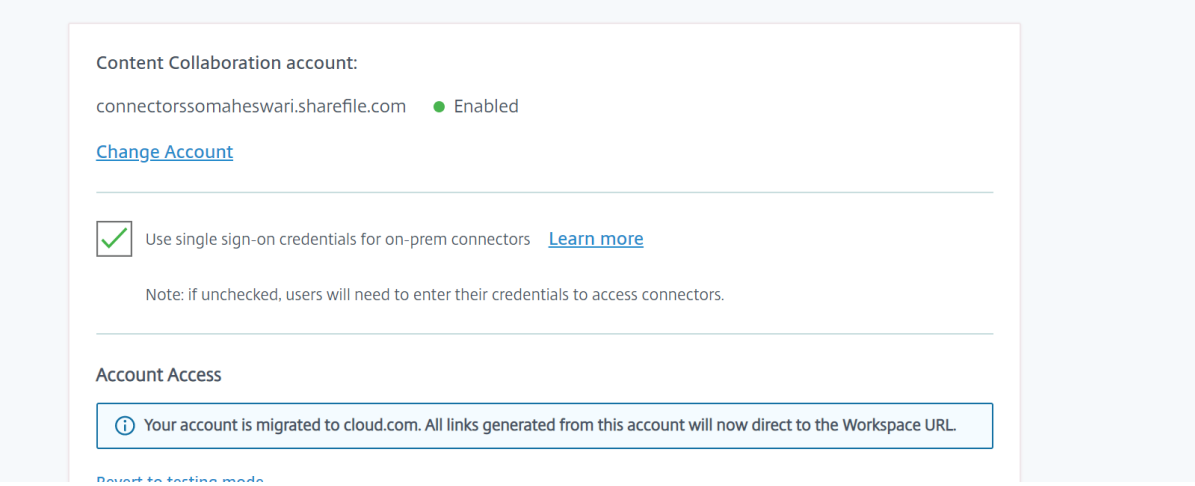

单点登录—目前仅与 Active Directory 集成。Workspace 中存在的其他身份验证机制不支持单点登录。

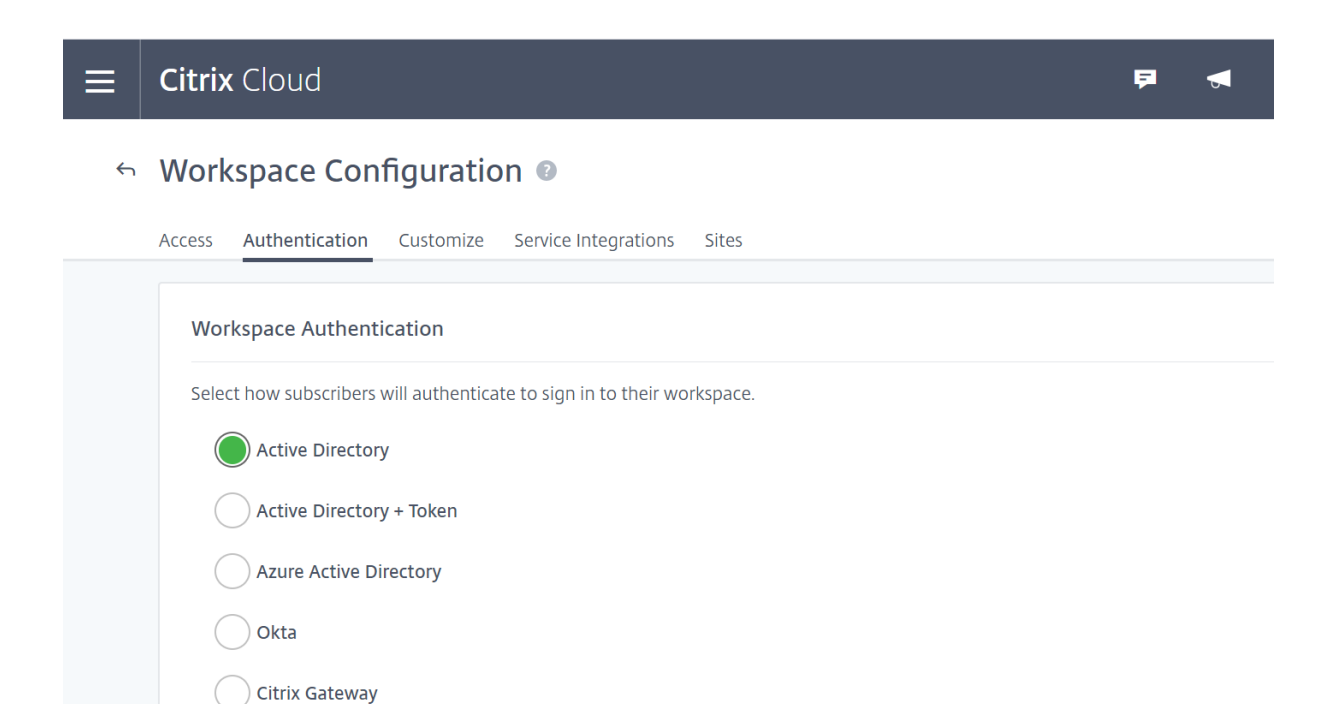

首次为 Citrix Workspace 启用 Citrix Content Collaboration 后,该帐户处于测试模式。测试模式意味着,虽然用 户现在可以登录到其 Workspace 并看到"文件"选项卡,但所有新链接仍然生成为 sharefile.com 链接。 管理员完成 对 Citrix Workspace 的迁移以进行 Citrix Content Collaboration 后, 所有新链接都将生成为 cloud.com 链接, 旧的 sharefile.com 链接将重定向到帐户各自的 cloud.com 链接。

注意:

帐户处于测试模式时不支持单点登录。要支持单点登录,应将帐户迁移到 Citrix Workspace。

要将帐户完全迁移到 Citrix Workspace,请完成以下步骤:

- 1. 转到汉堡菜单,然后选择 **Workspace** 配置。
- 2. 转到"服务集成"并选择三个点。
- 3. 选择 编辑以编辑 您的 Citrix Content Collaboration 部署。
- 4. 在 帐户访问权限下,选择 将帐户迁移到 **cloud.com**。

您还可以通过再次按照步骤操作并选择 恢复到测试模式来恢复到测试模式。

从测试模式迁移时,并非 Citrix Content Collaboration 许可证下的所有可用功能都在 Citrix Workspace 中可 用。

为了让用户看到"文件"选项卡,他们在 Citrix Content Collaboration 中的员工用户电子邮件地址必须与公司用户 存储(Active Directory 或 Azure Active Directory)中的电子邮件地址。这可以通过手动创建员工用户或使用 用户 管理工具来完成。

注意:

为确保 Azure Active Directory 与 Citrix Content Collaboration 正常工作, 您的 Azure Active Directory 必须为每个用户提供一个主电子邮件地址。这要求您的 Microsoft 订阅包含 Exchange Online 的 Office 365 订 阅,或者您必须使用 Azure Active Directory 连接将 Azure Active Directory 连接到本地 Active Directory。

# 在 **Citrix Workspace** 中禁用 **Content Collabo[ration](https://www.microsoft.com/en-us/download/details.aspx?id=47594)**

如果您需要在 Citrix Workspace 中禁用 Citrix Content Collaboration,请执行以下步骤:

- 1. 在 Workspace 配置 > 服务集成 > Citrix Content Collaboration 下, 选择省略号。
- 2. 单击禁用。

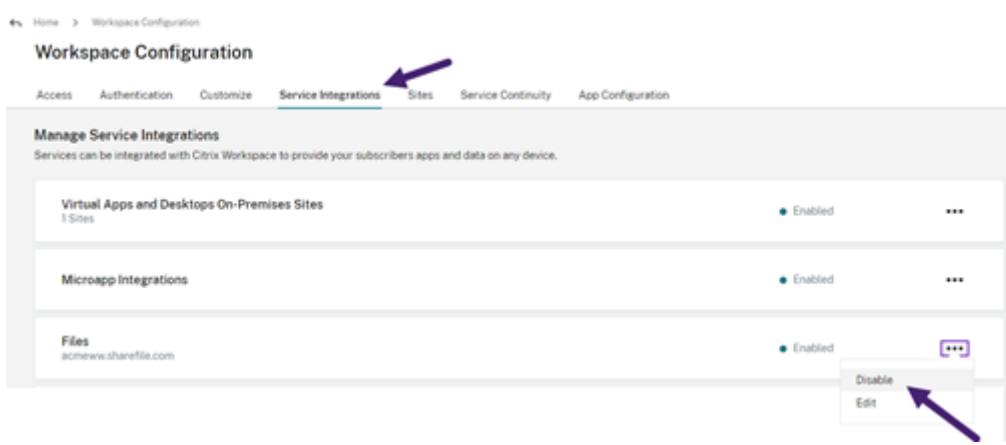

禁用 Citrix Content Collaboration 后,所有用户都需要通过 sharefile.com 访问 Citrix Content Collaboration, 并且所有新共享都使用 sharefile.com 域。完全部署禁用可能需要 30 分钟的时间。

# **Workspace** 不支持 **Content Collaboration** 功能

使用 ShareFile 应用程序时,单击使用 **Citrix Workspace** 登录以使用 Citrix Workspace 凭据登录。

并非 Citrix Content Collaboration 许可证下可用的所有功能都在 Citrix Workspace 中可用。以下是这些功能的列 表:

当前不支持的功能和设置

- 在工作区中启用 Citrix Content Collaboration (Files) 时,不支持 Citrix Virtual Apps and Desktops 匿 名应用程序
- ShareFile 虚拟数据室和仅限于 ShareFile 虚拟数据室帐户的功能,例如文件夹问答
- 外部(客户端)用户特定的两步验证
- Workspace 中不支持用于访问文件的 FTP 选项
- 文件夹邀请

#### 现在在 **Citrix Cloud** 而不是 **ShareFile** 中配置的功能和设置

- 现有 ShareFile 品牌‑相反,Workspace 自定义品牌在 Workspace 配置中可用。
- 辅助 ShareFile 子域‑相反,您可以在 Workspace 配置中自定义单个 Workspace URL。
- Workspace 身份验证支持 AD、Azure AD 或 Okta。SAML 和 Google Identity 处于技术预览阶段。

# **Citrix Files** 迁移工具

Citrix Files 迁移工具允许用户从网络共享或本地文件系统迁移大量数据以及文件夹所有权和对 Citrix Files 的权限。

#### 系统要求

- .NET Framework 4.6.2 或更高版本
- Windows 7 或更高版本、Windows 2008 服务器或更高版本

#### 限制

- 客户端用户无法使用此功能。
- 此应用程序遵守 Microsoft 文件路径 限制。不会迁移超出路径限制的文件。
- 如果文件传输导致 Citrix Content Collaboration 基础架构上的流量过多, Citrix Files 可能会暂停传输。转 移会自动恢复。
- 不会迁移其他程[序当前正在使用的文件](https://docs.microsoft.com/zh-cn/windows/desktop/FileIO/naming-a-file)。
- 此工具不支持迁移超过 50,000 个文件夹。
- 您不能使用此工具将文件传输到内部限制的存储区域。
- 我们尚未在虚拟机上测试此工具,在这样的环境中无法完全支持。

#### 最佳做法

- 由于迁移期间不会上载正在使用的文件,因此我们建议您在下班时间使用 Citrix Files Migration Tool,以尽量 减少对用户的干扰。
- 为获得最佳性能,我们建议您在美国东部时间以外的工作时间之外使用 Citrix Files 迁移工具。
- 尽可能避免使用无线连接。
- 该工具已成功测试最多 3 TB 的数据。如果您有更多数据需要迁移,我们建议您将数据分解为 3 TB 或低于 3 TB。

安装

下载 Citrix Files 迁移工具。下载完成后,运行安装文件以开始安装。如果您的计算机上没有安装.NET Framework 4.6.2 或更高版本,则会为您安装它。安装后,快捷方式将添加到桌面和"开始"菜单中。为获得最佳效果,我们建议您 在数据所在的服务器或计算机上安装迁移工具。
#### ShareFile

默认情况下,此应用程序安装在 C:\Program Files\Citrix\ShareFile 中。如果要更改安装位置,请单击"选项"并指 定安装位置。

#### 自动更新

启动 Citrix Files 迁移工具时,它会检查更新并在可用时提示您进行安装。我们建议您始终更新到最新版本。

#### 登录 **Citrix Files** 迁移工具

启动 Citrix Files 迁移工具时,系统会提示您登录帐户。登录到要上载文件的帐户。

登录后,帐户详细信息将被加密并存储在 app\_settings.cfg 文件中,这样您每次启动应用程序时都无法登录。 您可以注销或删除此文件以登录其他帐户。app\_settings.cfg 文件位于 USERNAME\AppData\Roaming\ Citrix\ShareFile\Migration Tool 中。还创建了包含每个唯一登录用户的迁移详细信息的唯一文 件。

登录后,将显示"主页"视图。在"主页"视图中,您可以开始新的迁移、查看迁移队列、管理计划的迁移以及提供反 馈。

使用主管理员帐户登录以传输数据、所有权和权限。如果使用的登录不是主管理员,则只迁移数据。

#### 使用 **Citrix Files** 迁移工具

新转账 选择"新转移"以启动新的转移。此时将出现"选择转移类型"窗口。

在 仅数据、数据 **+** 权限(映射到个人文件夹)或 数据 **+** 权限(映射到共享文件夹)之间进行选择,以便将数据从原始源 迁移到 Citrix Files。此时将出现"新转移"窗口。

使用 选择要传输的目录来 浏览要移至 Citrix Files 的目录。

选择"仅数据"时,"选择目标"允许您在 Citrix Files 帐户中选择上载目标文件夹。

当您选择 数据 + 权限(映射到个人文件夹)或 数据 + 权限(映射到共享文件夹)时,配置文件夹权限选项 允许您在迁 移过程中转移文件夹所有权和访问权限或仅转移文件夹所有权。您还可以为尚未登录的用户创建文件夹。

"配置传输选项"允许您选择进行传输的特定时间,在根级别上创建一个文件夹,并在其中迁移来自此传输的所有文件 夹,以及启用在目标文件夹中存在较新版本的文件时不上载文件的选项 Citrix Files。

使用 数据 **+** 权限(映射到个人文件夹)或 数据 **+** 权限(映射到共享文件夹)选项时,必须登录到 Active Directory。 如果需要,您可以以当前登录用户或其他用户身份登录。

注意:

我们建议您在连接到要从中获取用户详细信息以进行所有权和权限迁移的域的计算机上运行 Citrix Files 迁移工 具。

选择所有选项后,单击"继续",此时将显示"确认转移"窗口。

确认转账选项

- 迁移类型‑指定管理员选择的转移类型
- 源‑指定迁移数据的位置
- 目标‑指定将数据迁移到的位置
- 文件总数‑要迁移的文件数
- 文件总大小‑要迁移的所有文件的总大小
- 预计时间‑迁移完成的大约时间
- 排除的文件类型一表次件类型列表。使用提供的"排除"链接可从迁移中排除任何文件。
- 无法传输的项目-如果存在无法迁移的文件或文件夹,请使用"查 看"链接查看它们是什么。

单击"排除"链接时,将显示"高级选项:排除文件类型"窗口。您可以选择手动键入要从迁移中排除的文件类型,也可 以选择要从迁移中排除的显示文件类型之一。

单击"查看"链接时,将显示"商品无法转移"窗口。如果登录的用户没有迁移所需的权限,或者文件当前正在被其他应 用程序使用,则文件和文件夹将在此处。解决权限问题或使用这些文件关闭任何应用程序以继续迁移。

使用"数据 **+** 权限(映射到个人文件夹)"或"数据 **+** 权限"(映射到共享文件夹)选项时,如果有任何帐户或组不存在 于 Citrix Content Collaboration 中, 则会显示"查看缺少的帐户和组"链接。单击链接时, 将显示 不存在的帐户和 组列表 窗口。如果 Citrix Content Collaboration 中没有列出用户的帐户,则不会迁移这些文件和文件夹。为避免发 生这种情况,您可以快速为用户创建一个帐户,然后继续迁移。

只有在 Citrix Content Collaboration 中使用用户管理工具创建群组时,才会迁移群组权限。如果组是手动创建的, 则不会迁移权限。

权限迁移文件位于 USERNAME\AppData\Roaming\Citrix\ShareFile\Migration Tool\ Permission Data 文件夹中。

不会迁移仍然无法访问的文件和文件夹。即使存在无法访问的项目,您也可以继续迁移其他文件和文件夹。

单击 传输文件 开始迁移。

队列

您可以使用队列查看 正在运行、待处理、已取消或 完成的传输。

正在运行:单击正在运行的作业上的查看会显示正在转移⋯窗口。此时将显示文件和文件夹的传输状态。您可以从这里 暂停或取消转移。

待定:在待定作业上单击 查看 将显示"转移待定"窗口。此时将显示待处理转账的详细信息。如果已安排转移,则还会 显示调度程序的详细信息。您可以从这里取消转账。

已取消:在已取消的作业上单击"查看"将显示"转移已取消"窗口。此时将显示已取消作业的详细信息。您可以从这里 重新启动转账。

完成:在已完成的作业上单击"查看"将显示"传送完成"窗口。此时将显示已完成转移的详细信息。可以从此处查看失 败或已取消上载的日志的链接。

#### 管理时间表

管理计划允许您选择何时运行转移。您可以使用此选项在高峰使用时段以外的时候运行迁移。

单击"创建新计划"以创建新计划。此菜单列出了创建的计划。您可以查看、编辑或删除使用提供的选项创建的计划。

注意:

我们建议您使用计划程序处理大型数据迁移。安排高峰时段以外的转移以获得最大的带宽和速度。

确保将正确的详细信息添加到任务计划程序中。如果选择了多个槽,则会在任务计划程序中添加多个实例。

安排迁移的用户必须登录。如果用户未登录,则不会在该特定时段内启动迁移。

转移暂停 如果不太可能发生的传输导致 Citrix Content Collaboration 基础架构上的流量过多,Citrix Files 可能 会暂停传输。在此期间,Citrix Files 迁移工具会不断尝试恢复传输。传输屏幕底部会显示一条警告消息。用户无法手动 取消暂停转移,但可以取消转移。

如果重试次数超过 48 次,请联系 Citrix 支持。

如果用户收到警告消息"您的帐户当前无法执行转移",则暂停可能仍处于启用状态。用户可以等待此问题解决,也可以 稍后通过关闭并重新启动应用程序重试。

## 迁移日志

转移完成后,您可以查看迁移详细信息以及迁移过程中遇到的任何错误。

## 生成的日志文件

- SFMT [TimeStamp] [FolderName].log -此日志包含从 Citrix Files 迁移工具启动开始的迁移的完 整详细信息。
- 传输信息 [TimeStamp][FolderName].log ‑此日志包含传输的详细信息。
- 传输 [TimeStamp] [FolderName].log-此日志包含成功传输的所有文件和文件夹。
- Transfer Failure [TimeStamp] [FolderName].log-此日志包含有关文件传输失败的原因的简要说 明。
- Transfer Canceled [TimeStamp][FolderName].log‑此日志包含关于取消转移的原因的简要说明。

要进行调试, 需要"SFMT [TimeStamp][FolderName].log"和"传输信息 [TimeStamp][ FolderName].log"日志。日志存储在 USERNAME\AppData\Roaming\Citrix\ShareFile\ Migration Tool\Logs

## 卸载 **Citrix Files** 迁移工具

要卸载 Citrix Files 迁移工具,请使用 Windows 控制面板中的"程序和功能"菜单,或重新运行安装文件。

警告:

在卸载过程中将删除在传输过程中创建的迁移日志。

# 配置

June 30, 2023

# 设置

- 1. 置备管理员。
- 2. 配置用户。

# 预配管理员

创建帐户后,系统会为其预配一个主管理员帐户。

## 预配用户

要开始使用您的 Content Collaboration 帐户,必须添加用户并配置身份验证。

# 管理员概述

November 20, 2023

管理员概述页面使用帐户摘要和 存储使用情况 提供有关您 帐户的汇总信息。页面底部提供了"查看发行说明"链接,指 向 ShareFile 文档中的新增内容。

## 帐户摘要

帐户摘要控制面板提供以下详细信息:帐户名称、ID、计费计划类型、账单成本、下次计费日期、帐户所有者和分配的 许可证。该页面还显示您帐户中的所有权利。

帐户所有者

这是一名管理员,其技能和经验允许获得更大的权限,并维护该帐户上可用的所有用户权限。任何其他用户都不能删除 它。如果向帐户添加了帐户功能,帐户所有者将自动有权访问该功能。帐户所有者必须根据需要向任何其他用户授予访 问权限。

随后对客户帐户的所有访问权限均由帐户所有者或帐户所有者指定的管理员管理。

识别帐户所有者 要识别当前帐户所有者,请转至"用户" > "浏览员工"。帐户所有者的姓名右侧有一个特殊的图标。

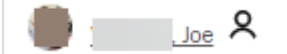

帐户所有者也会在管理 **>** 管理员概述页面上显示。

更改帐户所有者 当前帐户所有者可以使用"重新分配帐户所有者"选项指定新帐户所有者。使用以下步骤完成此任 务。

- 1. 要更改帐户的帐户所有者,当前帐户所有者必须登录并导航到"设置"> "管理员设置"> "管理员概述"。
- 2. 选择"重新分配帐户所有者"。

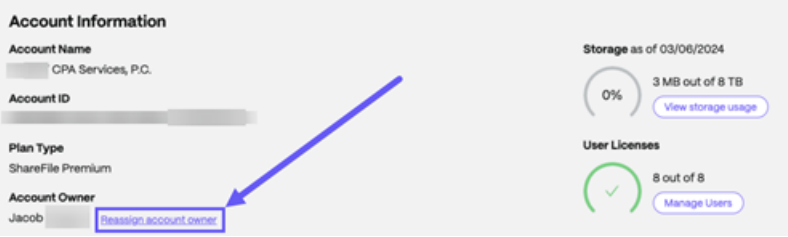

3. 使用"搜索现有员工"找到新的帐户所有者,然后选择"分配新帐户所有者"。

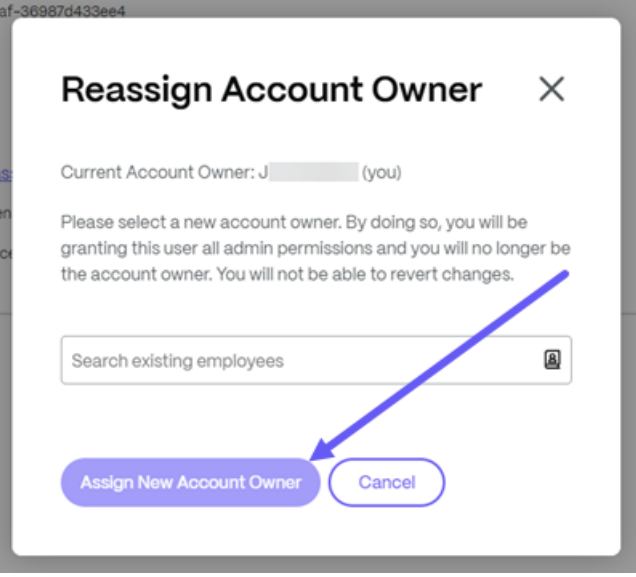

备注:

- 新帐户所有者必须是该帐户的员工用户,并且该员工用户必须至少登录一次。
- •"重新分配帐户所有者"选项仅适用于当前帐户所有者。

如果当前帐户所有者无法提出此请求,请联系 ShareFile 支持。

## 使用情况

使用 情况指示器显示已使用的存储空间(XXTB 中的 xxGB)和存储空间的更新日期。

公司帐户信息

September 11, 2023

报告

使用 ShareFile 报告功能通过创建跟踪使用情况、访问权限、消息、存储和其他详细信息的定期和非定期报告来查看帐 户的使用情况。有关使用报告的更多信息,请参阅 ShareFile 报告。

公司品牌

您的帐户或公司名称允许 ShareFile 支持人员识别您的帐户。这也是出现在任何与账单相关的通讯上的名称。通常,您 的帐户名称与您的企业名称相同。

建立公司品牌

按照以下说明设置您的公司品牌。

1. 导航到"设置">"管理员设置"> "公司帐户信息"> "编辑公司品牌"。

# ShareFile

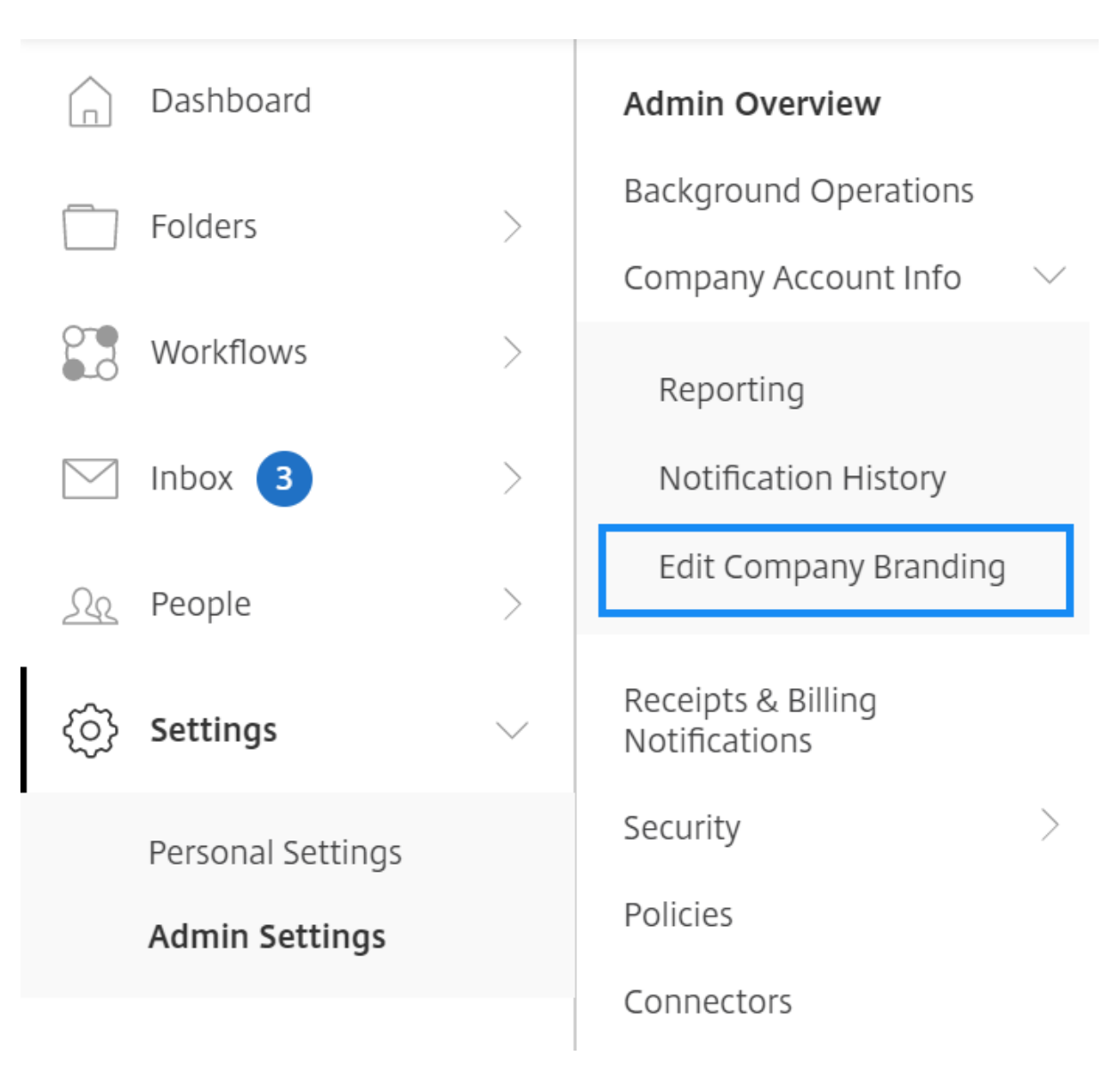

## 此时将显示"编辑公司品牌"页面。

1. 在"帐户名称"下,键入帐户的名称。

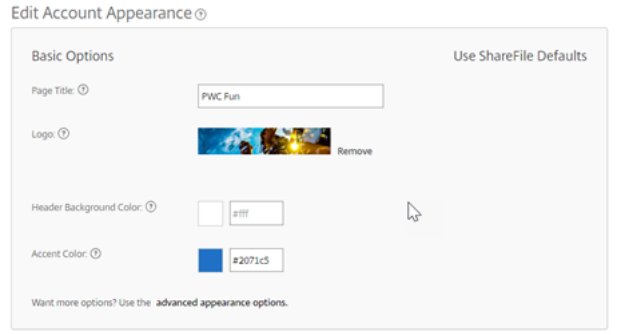

- 2. 使用"基本选项"中的"编辑帐户外观",您可以执行以下操作:
	- 更改出现在窗口顶部的页面标题。
- 上载您的公司徽标。
- 更改头部背景颜色。
- 更改口音颜色。

注意:

默认情况下,"基本选项"页面使用您选择的页面标题、徽标、标题背景色和重点色。要自定义外观,请使 用页面上的高级外观选项链接来扩展可用选项。有关更多信息,请参阅编辑帐户外观。

3. 选择页面底部的"保存"以保存您的品牌页面更改。

#### 编辑帐户外观

## 以下选项由设置了"编辑帐户外观"权限的用户设置。这些是可选的。

Edit Account Appearance ®

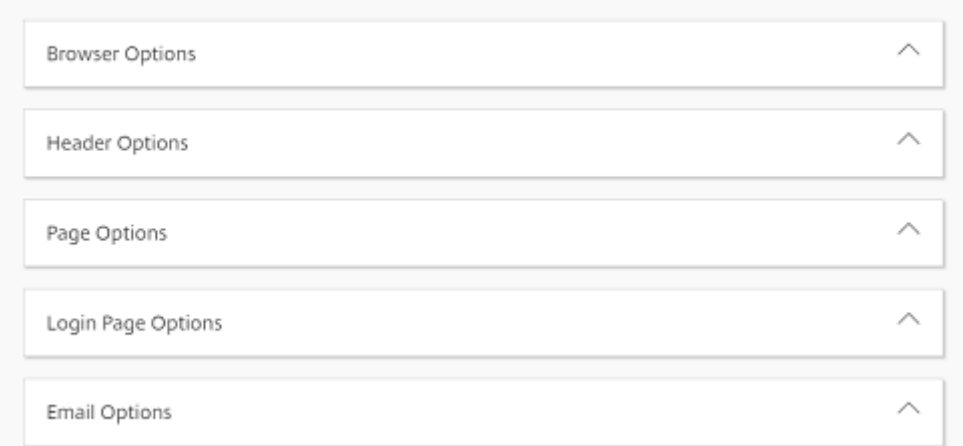

#### • 浏览器选项 ‑ 允许您编辑页面标题和帐户外观中的图标。

• 标题选项 - 允许您编辑帐户外观中的徽标、背景图像和背景颜色。

备注:

- **–** 徽标图片的高度不得超过 80 像素,宽度不得超过 400 像素
- **–** 背景图像可以是任何大小,但只能显示前 80 个垂直像素,并且会在水平和垂直方向上进行平铺/重复。
- **–** 默认背景颜色为白色,但可以使用任何 HTML 颜色代码。如果同时输入了颜色和图像,则显示的是图 像,而不是颜色。
- 页面选项 -允许您在选项卡顶部和内容框中设置重点栏颜色。
- 登录页面选项 允许您上载徽标、选择徽标背景颜色、背景颜色、上载背景图像以及提供页面描述。
- 电子邮件选项 ‑ 允许您上载徽标、提供标题描述和页脚描述。

完成所有高级选项后,选择页面底部的"保存"。

#### 编辑子域

使用您的 ShareFile 帐户,您最多可以拥有三个子域。所有这些子域名都与您的公司帐户共享相同的自定义品牌。 创建子域需要满足以下要求:

- 仅包含字母、数字和连字符。
- 不以连字符开头。
- 长度至少为 2 个字符。

添加子域后,选择页面底部的保存。

# 账单

November 30, 2023

账单页面允许您查看收据、编辑账单信息和其他相关活动。

在您的 ShareFile 帐户中, 导航至"设置" > "管理设置" > "账单"以访问:

- 收据和账单通知
- 编辑账单信息

收据[和账单通知](https://docs.sharefile.com/zh-cn/sharefile/configure/admin-settings/billing.md)

使用"收据和账单通知"页面查看和下载以打印您的 ShareFile 帐户的发票。

您可以选择"立即付款"来支付发票。有关更多信息,请参阅立即付款。

要下载发票,请选择要查看或打印的月份旁边的下载图标。PDF 已下载到您的设备上。

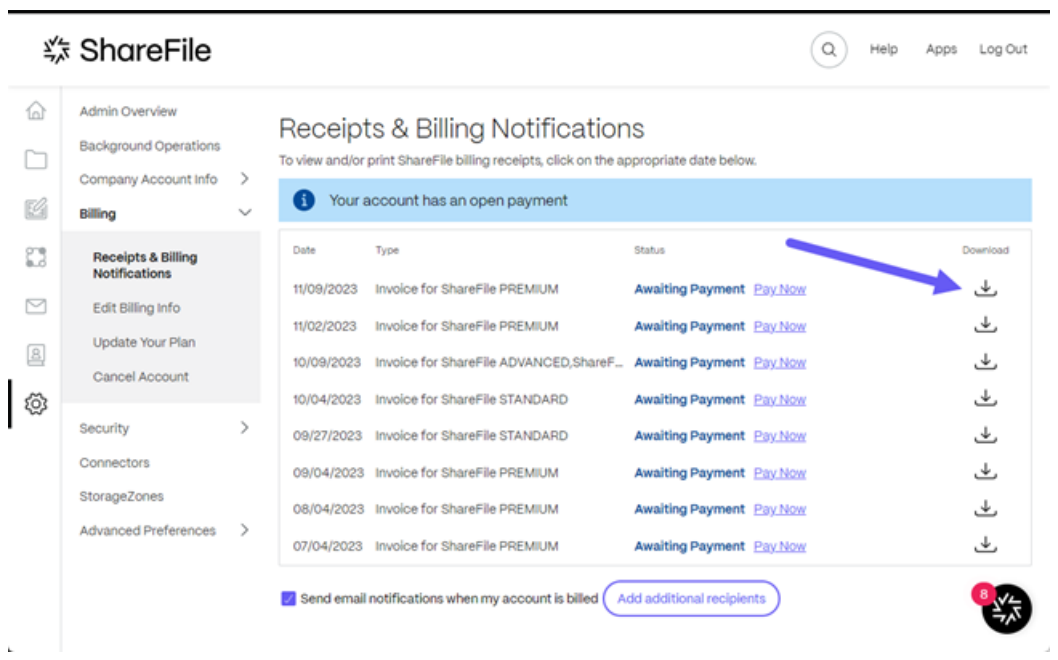

## 立即付款

立即付款允许您使用信用卡进行一次性付款以支付发票。

使用以下步骤从"收据和账单通知"页面向您的帐户付款。

1. 从"收据和账单通知"页面选择"立即付款"。

| <b>\$ ShareFile</b>        |                                                                                                    |        |                                                                                          |                                                                                                    |                                                                                                    |  | Help | Apps | Log Out                                                        |
|----------------------------|----------------------------------------------------------------------------------------------------|--------|------------------------------------------------------------------------------------------|----------------------------------------------------------------------------------------------------|----------------------------------------------------------------------------------------------------|--|------|------|----------------------------------------------------------------|
| 6d<br>K                    | Admin Overview<br><b>Background Operations</b><br>Company Account Info<br>Billing                                                                                                  | >      | Γi                                                                                       | Receipts & Billing Notifications<br>To view and/or print ShareFile billing receipts, click on the appropriate date below.<br>Your account has an open payment                                                                                                    |                                                                                                    |  |      |      |                                                                |
| x<br>罓<br>$^{\circ}$<br>ශූ | <b>Receipts &amp; Billing</b><br><b>Notifications</b><br>Edit Billing Info<br>Update Your Plan<br>Cancel Account<br>Security<br>Connectors<br>StorageZones<br>Advanced Preferences | ><br>э | Date<br>11/09/2023<br>11/02/2023<br>10/09/2023<br>10/04/2023<br>09/27/2023<br>09/04/2023 | Type<br>Invoice for ShareFile PREMIUM<br>Invoice for ShareFile PREMIUM<br>Invoice for ShareFile ADVANCED, ShareF<br>Invoice for ShareFile STANDARD<br>Invoice for ShareFile STANDARD<br>Invoice for ShareFile PREMIUM<br>08/04/2023 Invoice for ShareFile PREMIUM<br>07/04/2023 Invoice for ShareFile PREMIUM<br>Send email notifications when my account is billed ( | Status<br><b>Awaiting Payment</b> Pay Now<br><b>Awaiting Payment</b> Pay Now<br>Awaiting Payment Pay Now<br>Awaiting Payment Pay Now<br><b>Awaiting Payment</b> Pay Now<br><b>Awaiting Payment</b> Pay Now<br>Awaiting Payment Pay Now<br><b>Awaiting Payment</b> Pay Now<br>Add additional recipients |  |      |      | Download<br>راب<br>راب<br>, پل<br>ىلى<br>رات<br>ىك<br>ىكى<br>ٹ |

此时将显示"输入银行卡详细信息"弹出窗口。

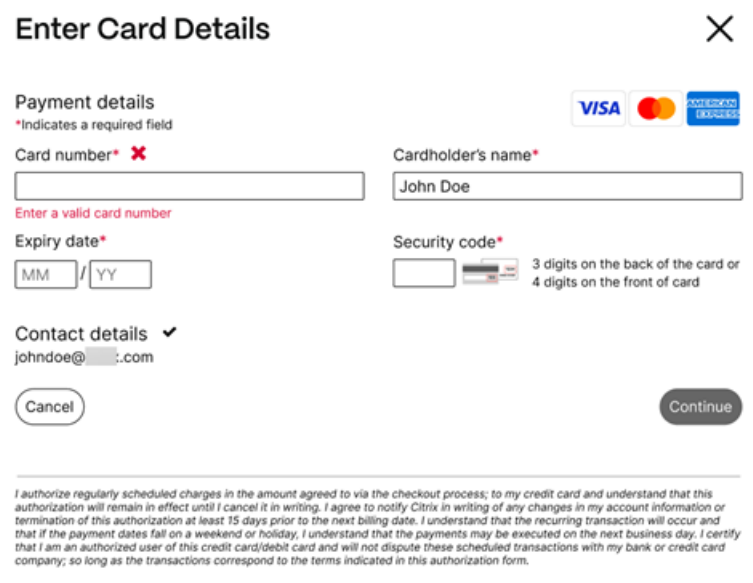

- 2. 输入请求的信息。
- 3. 选择"继续"进行一次性信用卡付款。

要使用信用卡支付未来的所有发票,请参阅编辑账单信息以了解更多信息。

为账单通知添加其他电子邮件收件人

以下说明说明了为账单通知添加更多电子邮件地址所需的步骤。

- 1. 在 ShareFile 中, 导航至"设置" > "管理员设置" > "账单" > "收据和账单通知"。
- 2. 选择"添加其他收件人"。

将显示"其他电子邮件"弹出窗口。

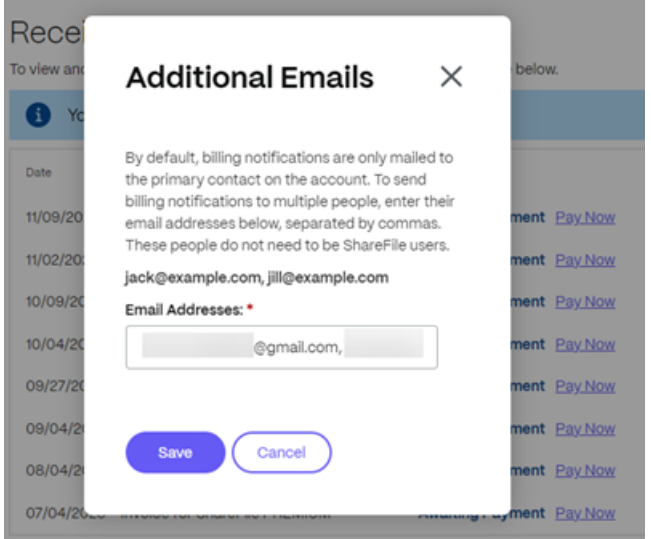

- 3. 在"电子邮件地址"字段中输入其他电子邮件地址。对于多封电子邮件,请在地址之间使用逗号。
- 4. 选择保存。

### 编辑账单信息

编辑账单信息屏幕允许您将账单类型从发票账单更新为信用卡。您也可以更改账单地址。

#### 更新账单类型

使用更新账单类型更改您的 ShareFile 账单的支付方式。

- 1. 导航至"来自 ShareFile",导航至"设置">"管理设置">"账单">"编辑账单信息"。
- 2. 在"更新账单类型"部分,选择"切换到信用卡"。

将显示"更新账单类型"屏幕。

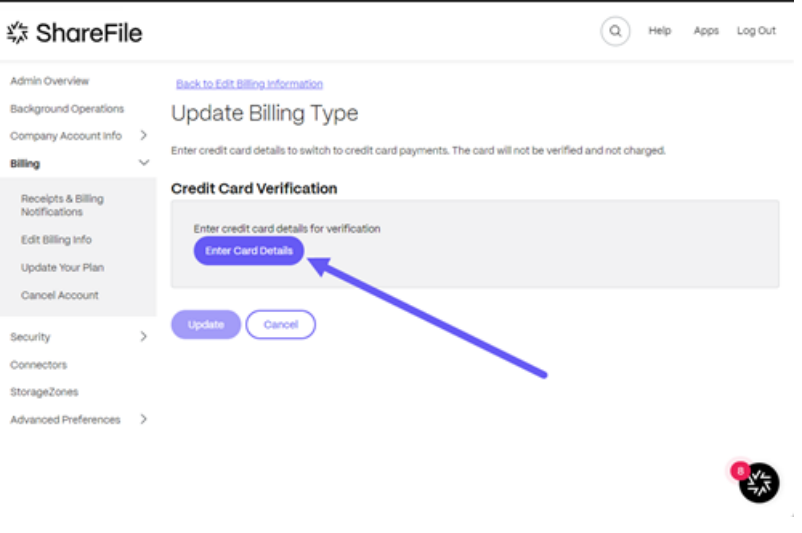

3. 选择"输入银行卡详情"。

此时将显示"输入银行卡详细信息"弹出窗口。

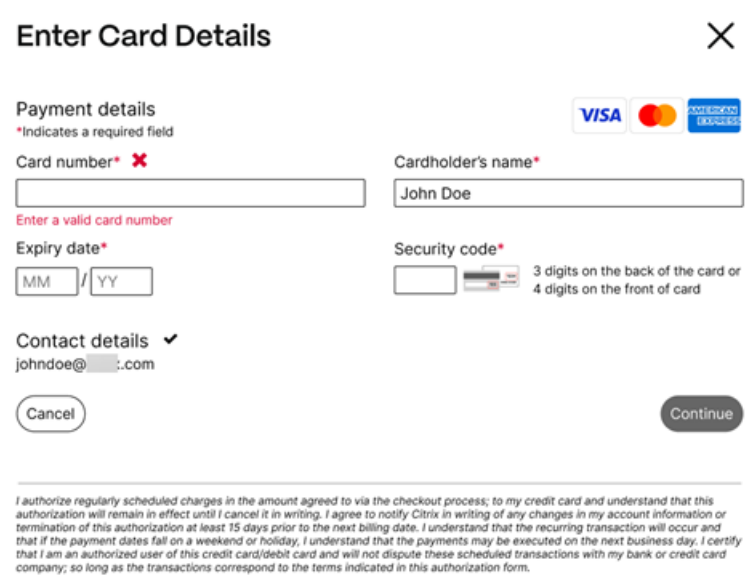

4. 选择"继续"返回"编辑账单信息"屏幕以接收更改确认信息。

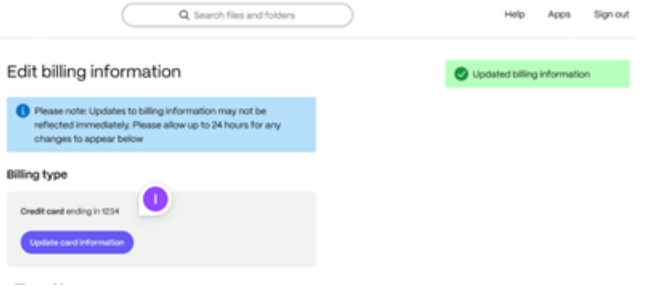

更新账单地址

使用更新账单地址更改账单地址。

- 1. 导航至"来自 ShareFile",导航至"设置"> "管理设置"> "账单"> "编辑账单信息"。
- 2. 在"更新账单地址"部分,选择输入新的账单地址信息。
- 3. 选择保存。

安全性

November 20, 2023

## 密码要求

您可以在此处控制用户的密码要求。默认情况下,所有密码必须至少包含 8 个字符,至少包含 1 个数字、1 个大写字母 和 1 个小写字母。

要为用户创建其他密码要求,请填写此页面上的表格。用户下次更改密码时,您所做的任何更改都将生效。

对于所有用户,密码:

- 必须包含至少 8 个字符, 最多包含 50 个字符。
- 必须包含 1 个大写字母和 1 个小写字母。
- 必须至少包含 1 个数字。
- 必须包含至少 1 个以下特殊字符: ! # \$ % ^ & \* ( ) \_ + = / . ? \ [ ] | '~ @ '
- 不能和他们最近的 25 个密码相同。

## 强制重置密码

为了应对 Internet 帐户凭据(用户名和密码)盗窃事件的增加,ShareFile 可能需要重置密码,并继续将定期的强制 密码重置纳入我们的正常操作程序。

#### 登录和安全策略

可信域

您可以输入一个或多个域以允许 iframe 嵌入和跨域资源共享 (CORS)。

## 两步验证

两步验证使用手机为您的用户名提供额外的安全保护层。登录后,系统会要求您输入通过短信 (SMS) 或语音通话发送到 您手机的验证码。Google 和 Microsoft 等受支持的身份验证器应用程序可以用作选项,而不是通常的密码。

备注:

- 对所有 ShareFile 帐户中的所有员工用户强制执行两步验证。
- 希望对员工用户禁用两步验证强制执行的管理员可以通过在两步验证弹出窗口中选择"完全选择退出豁免来 选择退出此强制措施。这会禁用强制执行,但是,员工用户可以自己启用强制执行以提高其帐户的安全性。
- 即使管理员没有强制使用该功能,客户用户也可以使用两步验证。

客户和员工用户均可使用此功能。iOS 和 Android 移动设备支持两步验证。

某些应用需要特定于应用的密码,每次要登录应用程序时都必须生成该密码。

共享和请求访问选项

以下说明为 ShareFile 管理员提供了通过要求对整个帐户进行身份验证来禁用 任何人(公众)和 任何人(公众,必须 输入姓名和电子邮箱)共享链接选项所需的步骤。

- 1. 在您的 ShareFile 控制面板中,导航至"设置">"管理设置">"安全">"登录和安全策略">"共享和请求访 问选项"。
- 2. 要禁用用户与任何人(公众)用户共享链接的功能,请选择"共享链接需要身份验证"开关。 用户只能创建需要登录才能打开的共享链接。
- 3. 向下滚动并选择"保存"。

备注:

- 将切换开关设置为"需要对共享链接进行身份验证"后,您必须选择"安全"页面上的第一个"保存"按钮 来保存更改。
- 将开关设置为"需要对共享链接进行身份验证"后,您可以通过滑动开关来禁用该要求。显示以下确认屏幕 后,选择"禁用"。

## 要求对请求链接进行身份验证

以下说明为 ShareFile 管理员提供了通过要求对整个帐户进行身份验证来禁用 任何人(公众)和 任何人(公众, 必须 输入姓名和电子邮箱)请求链接选项所需的步骤。

- 1. 在您的 ShareFile 控制面板中,导航至"设置">"管理设置">"安全">"登录和安全策略">"共享和请求访 问选项"。
- 2. 要禁用用户与匿名用户共享链接的功能,请选择"要求对请求链接进行身份验证"开关。

用户只能创建需要登录才能打开的请求链接。

3. 向下滚动并选择"保存"。

备注:

- 将切换开关设置为"要求对请求链接进行身份验证"后,您必须选择"安全"页面上的 第一个"保存"按钮 以保存更改。
- 将开关设置为"要求对请求链接进行身份验证"后,您可以通过滑动开关来禁用该要求。显示以下确认屏幕 后,选择"禁用"。

#### 帐户锁定配置

这允许您选择用户在您选择的特定时间段内被锁定在帐户之外之前可以输入无效密码的次数。

#### 条款和条件

可以将条款和条件添加到客户的登录页面中。我们建议单点登录客户还要执行其登录页面上的条款和条件,以实现全面 覆盖。您可以选择包含必须接受的可定制条款和条件,以表明在输入帐户之前遵守条款。请联系 ShareFile 支持部门, 获取有关向登录页面添加条款的帮助。

拥有"管理员帐户策略"权限的用户可以请求添加条款和条件。

#### **IP** 限制

使用 IP 限制来限制您的用户可以在何处登录您的帐户。请联系 ShareFile 支持部门 设置 IP 限制。

#### 身份验证

非活动用户可以在选择的不活动持续时间后退出帐户。默认情况下,此持续时间设置为 1 小时。

应用程序和 API 使用 oAuth 令牌进行身份验证。在此处选择的期限之后,用户将需要对所有应用程序重新进行身份验 证。如果设置为"从不",则仍可通过"个人设置"下的"我的连接"或"用户"菜单在用户的个人资料页面上手动过期 OAuth 令牌。

### 限制

- 此功能不适用于试用帐户。
- 此功能不能与公司凭据或自定义登录页面一起使用。

#### Two-step verification

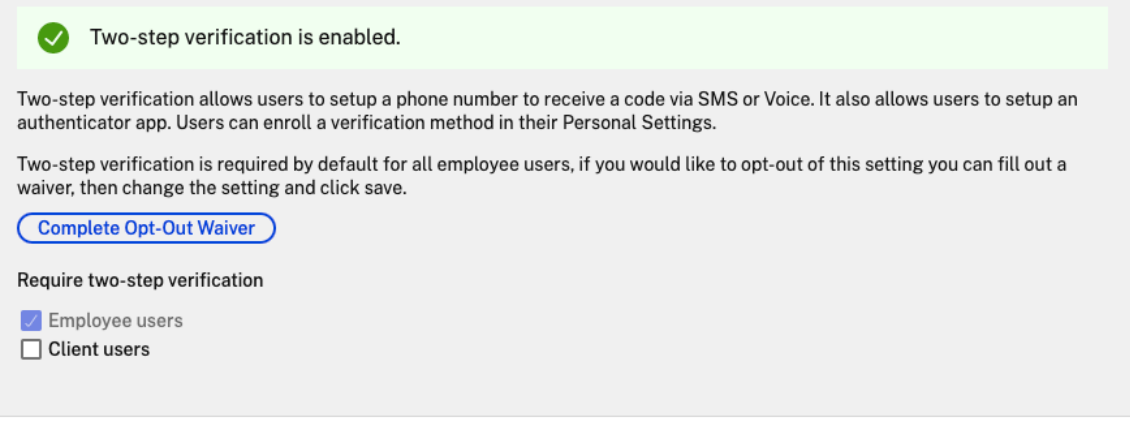

要求两步验证 要求用户组注册并选择两步验证。启用后,将为所有员工用户或客户端用户或两者启用该设置。默认情况 下,所有 ShareFile 帐户上的所有员工用户都必须使用此选项。

对于新用户,激活过程要求用户输入为短信 (SMS) 或语音启用的电话号码。对于现有用户,系统会提示用户在下次从 Web、桌面或移动应用程序登录时输入为短信 (SMS) 或语音启用的电话号码。

设备安全

您可以使用这些选项来控制其他用户用于访问 ShareFile 帐户的设备的安全级别。这些设置会覆盖任何单个用户首选 项

可修改的设备安全设置包括:

文件自毁 -确定在自动从移动设备中删除帐户之前,用户没有登录或访问帐户的天数。即使用户处于离线状态,也会发生 自毁。选项包括:从不、1、3、7、14 天、30 天、45 天或 60 天。在设备上触发 self-destruct 时,启用了移动 推送通知的用户可能会收到一条提及 Po *ison Pill* 激活的通知。

需要用户密码 ‑控制用户是需要输入 4 位数 PIN 还是密码才能访问其内容。设置后,所有内容都将被加密。选项包括: PIN、密码或用户选择的密码。

启用外部应用程序 ‑ 确定用户是否可以在 ShareFile 应用程序之外打开下载的文件。

启用对文件的脱机访问 ‑ 控制用户在设备离线时是否可以看到 ShareFile 内容。

限制修改后的设备 ‑ 启用此选项会限制用户在越狱设备上使用 ShareFile。ShareFile 无法完全解决选择越狱设备的用 户遇到的问题。

启用自动登录 ‑确定用户是否可以选择在设备上保存密码。

#### 设备安全预设

您可以在配置设备安全性菜单中单独配置每项设置。除了"自定义"设置选项外,ShareFile 还提供了多个具有不同差 异的预设。

- 标准
- 安全
- 仅限联机
- 自定义虚拟机

## 超级用户组

管理员,也称为超级用户,会自动添加到给定 ShareFile 帐户上的所有新文件夹和现有文件夹。超级用户权限包括所有 文件夹的上载、下载、删除和管理员权限。无法在文件夹访问菜单中修改或删除超级用户组对文件夹的访问权限。默认 情况下,在您的帐户上启用此功能。

#### 管理超级用户组

管理超级用户等要具有"管理超级用户组"成员资格权限。

1. 转到 管理 **>** 安全 **>** 编辑超级用户组。

- 2. 要添加用户,请单击 添加新用户。
- 3. 从帐户员工列表中的菜单中选择一个用户。
- 4. 使用复选框选择要添加的用户。点击 \* 添加 \*\*。
- 5. 单击保存。

您还可以从超级用户组中删除所有用户。任何具有"允许此用户管理超级用户组"管理员权限的员工用户都可以编辑该 组。超级用户出现在每个 文件夹的"文件夹访问权限"部分中。管理员用户可以选择不在访问列表中显示该组。

要在"文件夹访问权限"部分隐藏超级用户,请前往"管理"**>**"安全"**>**"编辑超级用户组",然后选中"在文件夹访问 列表中隐藏超级组"复选框。

可以逐个文件夹在文件夹访问菜单中为超级用户组启用下载或上载警报。

#### 单点登录 **(SSO)**

可以使用各种 IdP 和某些基于 SAML 2.0 或 3.0 的联合身份验证使用基本身份验证、集成或表单身份验证来配置单点登 录 (SSO)。此功能可用于商业和企业计划。

#### 支持的配置

以下配置已经过测试,大多数环境都支持这些配置。

- Citrix Endpoint Management
- ADFS 3.0
- [ADFS 4.0 \(Windows Server 20](https://docs.sharefile.com/zh-cn/citrix-content-collaboration/cem.html)16)
- 双 [IdP](https://docs.sharefile.com/zh-cn/citrix-content-collaboration/adfs3.html) —ADFS 和 Citrix Endpoint Management
- [Microsoft Azure AD](https://docs.sharefile.com/zh-cn/citrix-content-collaboration/adfs4.html)

## 更多配[置](https://docs.sharefile.com/zh-cn/citrix-content-collaboration/dualidp.html)

我们的工程团队已成功配置和测试了这些配置。由于持续的产品增强和改进,以下配置文档可能会发生变化。以下配置 指南按原样呈现:

- Centrify/Idaptive
- G Suite for Business
- [Okta](https://docs.sharefile.com/en-us/citrix-content-collaboration/downloads/IDAPTIVE.pdf)
- [Ping‑Federate](https://docs.sharefile.com/en-us/citrix-content-collaboration/downloads/GSUITE.pdf)
- [PingO](https://docs.sharefile.com/en-us/citrix-content-collaboration/downloads/OKTA.pdf)ne / PingID
- [OneLogin](https://docs.sharefile.com/en-us/citrix-content-collaboration/downloads/PINGFED.pdf)

## 数据丢失预防

ShareFile 与第三方数据丢失防护 (DLP) 系统集成,用于识别包含敏感信息的文件。要限制基于项目内容的访问和共 享,请在存储区域控制器上启用 DLP 扫描,然后在此页面上配置设置。

如果您将一个或多个私有存储区域配置为使用第三方 DLP 系统扫描和分类文档,请启用"根据文件内容限制对文件的 访问权限"设置。启用此设置后,将根据 DLP 扫描结果将共享和访问过滤器应用于文档。使用此页面上的设置为每个分 类定义共享和访问过滤器。

- 未扫描的文档 ‑允许对您的 DLP 系统尚未扫描的文档执行这些操作。这包括存储在 ShareFile 管理的存储区域 或其他未启用 DLP 的存储区域中的所有文档。
- 已扫描: 正常 -允许对 DLP 系统允许的文档执行这些操作。
- 已扫描:已拒绝 ‑允许对 DLP 系统因包含敏感数据而拒绝的文档执行这些操作。

有关数据丢失防护的详细信息,请参阅 数据丢失防护。

连接器

November 20, 2023

## 连接器概述

连接器允许员工访问存储在连接的本地或基于云的资源上的文件和文件夹。用户可以使用 Web 应用程序和 ShareFile 应用程序查看存储在连接位置的数据并与之交互。

注意:

ShareFile 正在将帐户从 Citrix Cloud 和 Workspace 分离。Citrix Workspace 已禁用文件集成。用户可以从 ShareFile Web 应用程序中下载、上载、移动、复制和删除数据。有关更多信息,请参阅将您的 ShareFile 帐户 与 Citrix Workspace 分离。

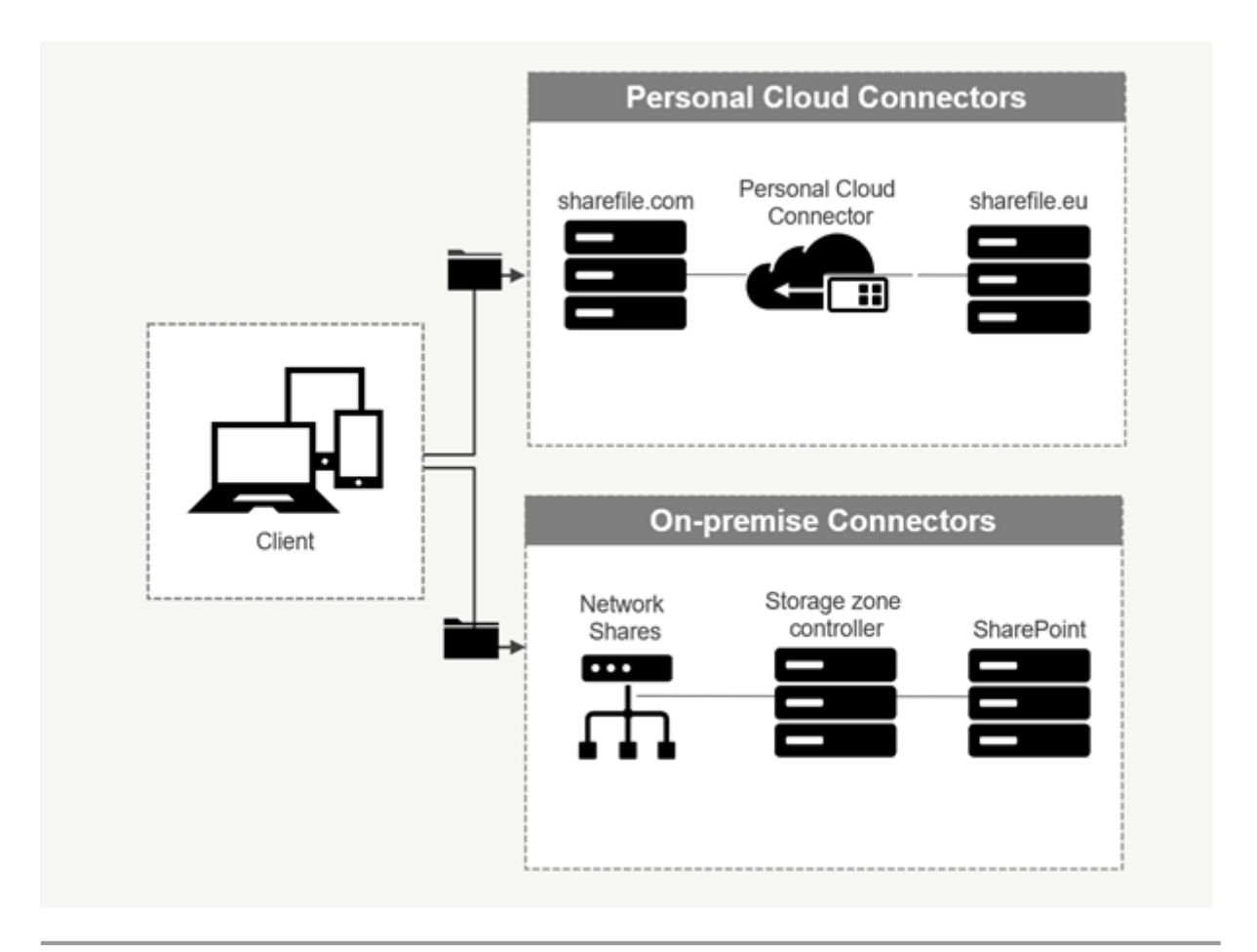

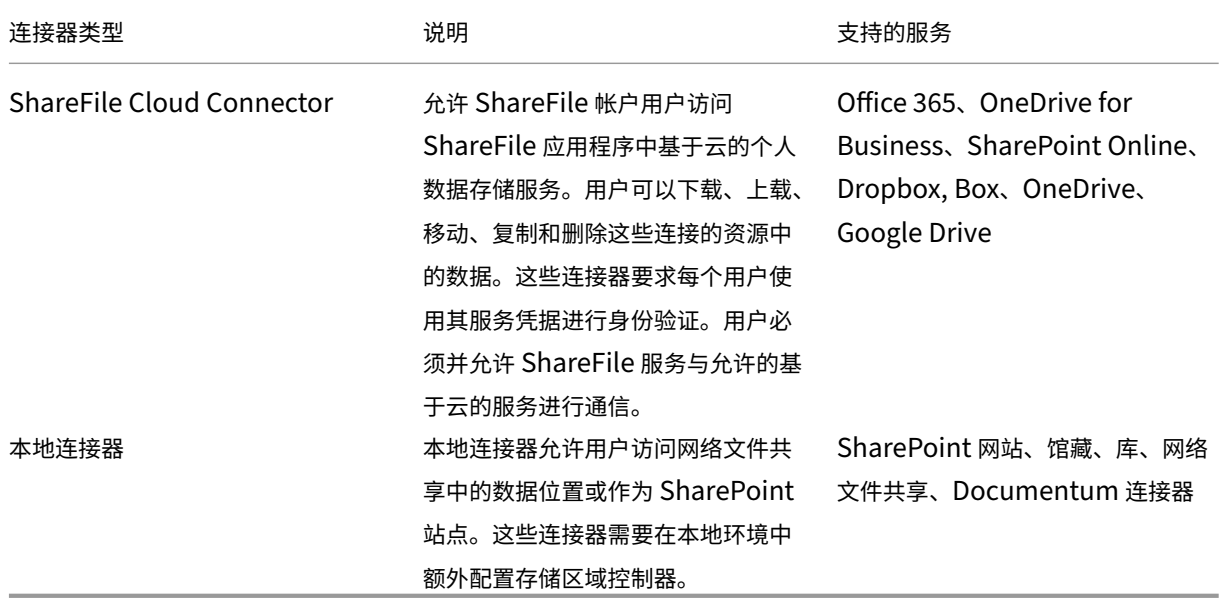

支持的应用

ShareFile

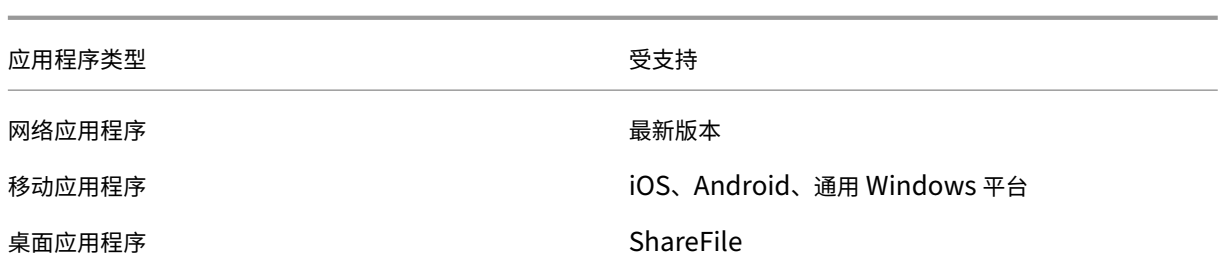

## 连接器类型

以下连接器类型可以启用一次:

- Box
- Dropbox
- Google Drive
- OneDrive

或者,剩余的连接器需要额外的配置。以下连接器类型可以为用户访问配置多个连接:

- 本地连接
- OneDrive for Business
- SharePoint Online

请注意,Office 365 管理员必须添加适用于 Office 365 的 Citrix ShareFile Connector 才能保护 ShareFile 服务 对 Office 365 数据的访问权限。

# 通过 **ShareFile for Windows** 应用程序使用 **OneDrive for Business** 连接器的建议

## 问题

在通过 ShareFile for Windows 应用程序使用 OneDrive for Business 连接器时,当将鼠标悬停在用户界面中 的文件或文件夹上以显示文件大小和文件数信息时,Windows 操作系统中的默认文件夹和文件设置可能会导致对 **Microsoft Graph API** 进行大量 API 调用。

## 建议

为避免大量无意中调用 Graph API, ShareFile 建议您或您的管理员使用以下步骤禁用"在文件夹中显示文件大小信 息"提示:

1. 在 **Windows** 设置中,导航到"文件资源管理器选项">"查看"选项卡 >"高级设置">"文件和文件夹"菜单。

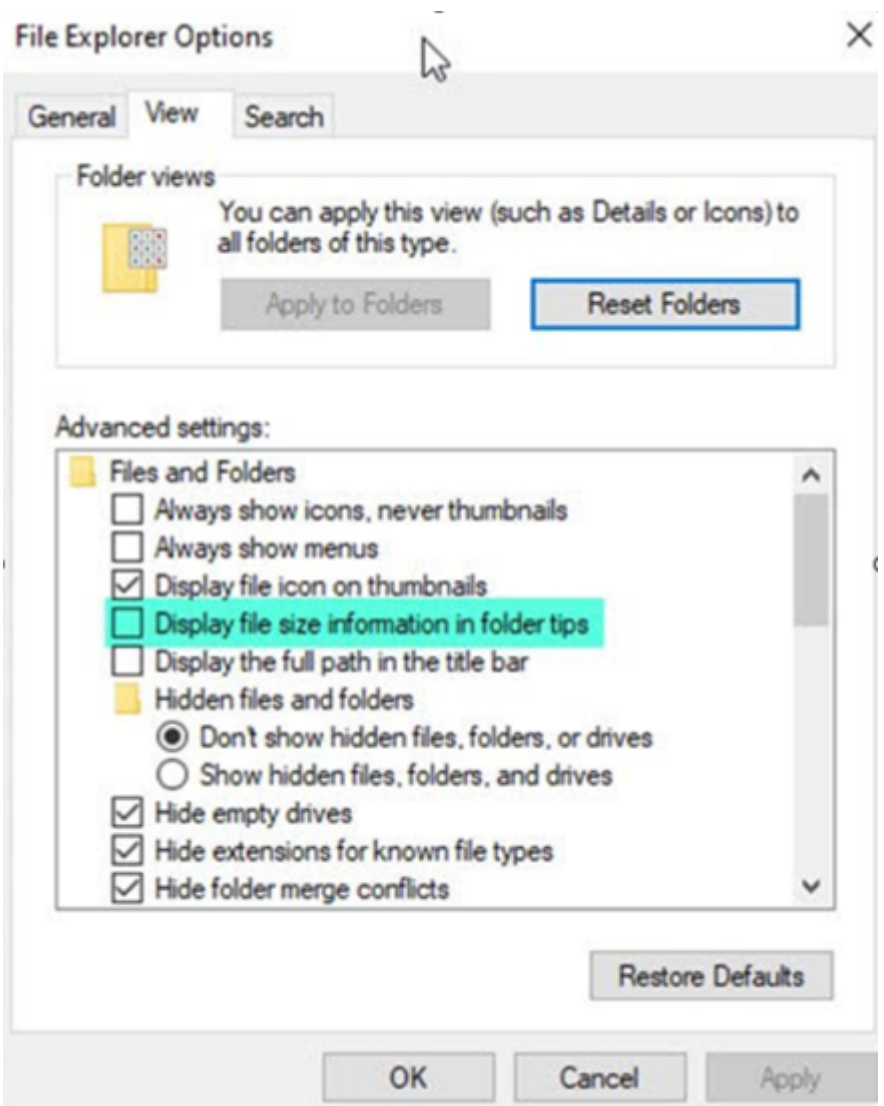

# 2. 取消选择"在文件夹提示中显示文件大小信息"选项。

备注:

- 此设置大大减少了您对 Microsoft Graph API 的 API 调用, 从而优化了 ShareFile 连接器的性能。有 关 Microsoft 设定的限制的更多信息,请参阅 Microsoft 的 API 限制限制。
- 作为降低复杂性的最佳实践,ShareFile 建议在创建连接器时避免大型复杂的文件夹结构。

## 配置要求

- ShareFile 帐户已启用个人云连接器访问权限。
- 现有本地存储区域在主存储区域控制器上启用了连接器功能。
- 具有创建和管理连接器权限的员工用户可以访问管理员设置中的连接器设置。
- 要共享来自连接器的文件,必须为 ShareFile 帐户启用"连接器共享"访问权限。
- 有权访问连接器的用户需要使用个人文件盒权限才能共享来自连接器的文件首先将从连接器共享的文件复制到文 件框中。在复制完成之前,共享链接或电子邮件的收件人可能无法立即下载这些文件。
- 此功能需要 ShareFile 托管存储区域(云存储)。

# 为 **ShareFile** 用户启用和添加连接器

注意:

帐户所有者可以在其 ShareFile 帐户上申请激活此功能。

对于启用了个人云连接器功能的帐户,具有管理和添加连接器所需权限的员工用户可以打开管理员设置 > 连接器。

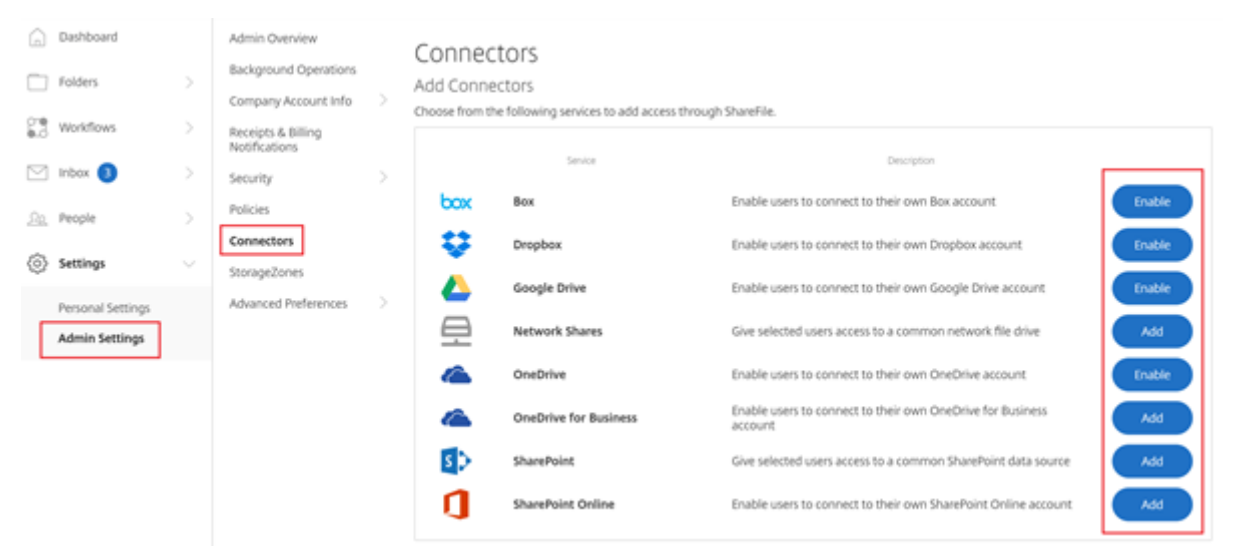

# 从可 用 连接器中选择启用或 添加。

## 管理对连接器的访问

启用和添加连接器时,您可以授予其他用户在其 ShareFile 帐户中访问连接器的权限。用户可以访问自己帐户中的数据 位置。本地存储资源决定了对这些基于云的数据位置的访问控制权限。

您可以在管理访问权限对话框中选择哪些员工用户或通讯组有权访问其基于云的连接器或本地连接器。添加用户后,单 击"保存"或"跳过"。如果选择跳过,则只有创建连接器的用户和超级用户组才能访问连接器。

ShareFile

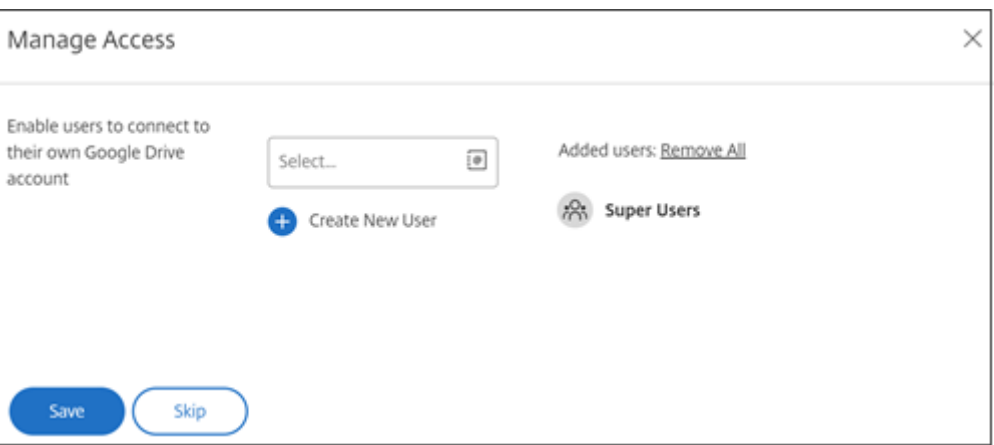

# 添加本地 **SharePoint**、网络文件共享或 **Documentum** 连接器

注意:

添加本地连接器需要启用网络共享或 SharePoint 连接器功能的现有存储区域。有关详细信息,请参阅 创建和管 理存储区域连接器。

员工用户必须具有创建和管理连接器以及创建根级文件夹权限才能添加本地连接器。

- 1. [导航到管理设置](https://docs.sharefile.com/zh-cn/storage-zones-controller/5-0/create-and-manage-connectors.html) > 连接器, 然后选择网络共享或 SharePoint 连接器旁边的 添加。请注意, 如果您使用的是 Citrix Cloud,则可在 **Content Collaboration** > 管理 > 连接器中找到这些设置。
- 2. 在"添加连接器"对话框中,输入连接器的显示名称。连接器必须具有唯一的名称,而不能当前在帐户中使用的 名称。

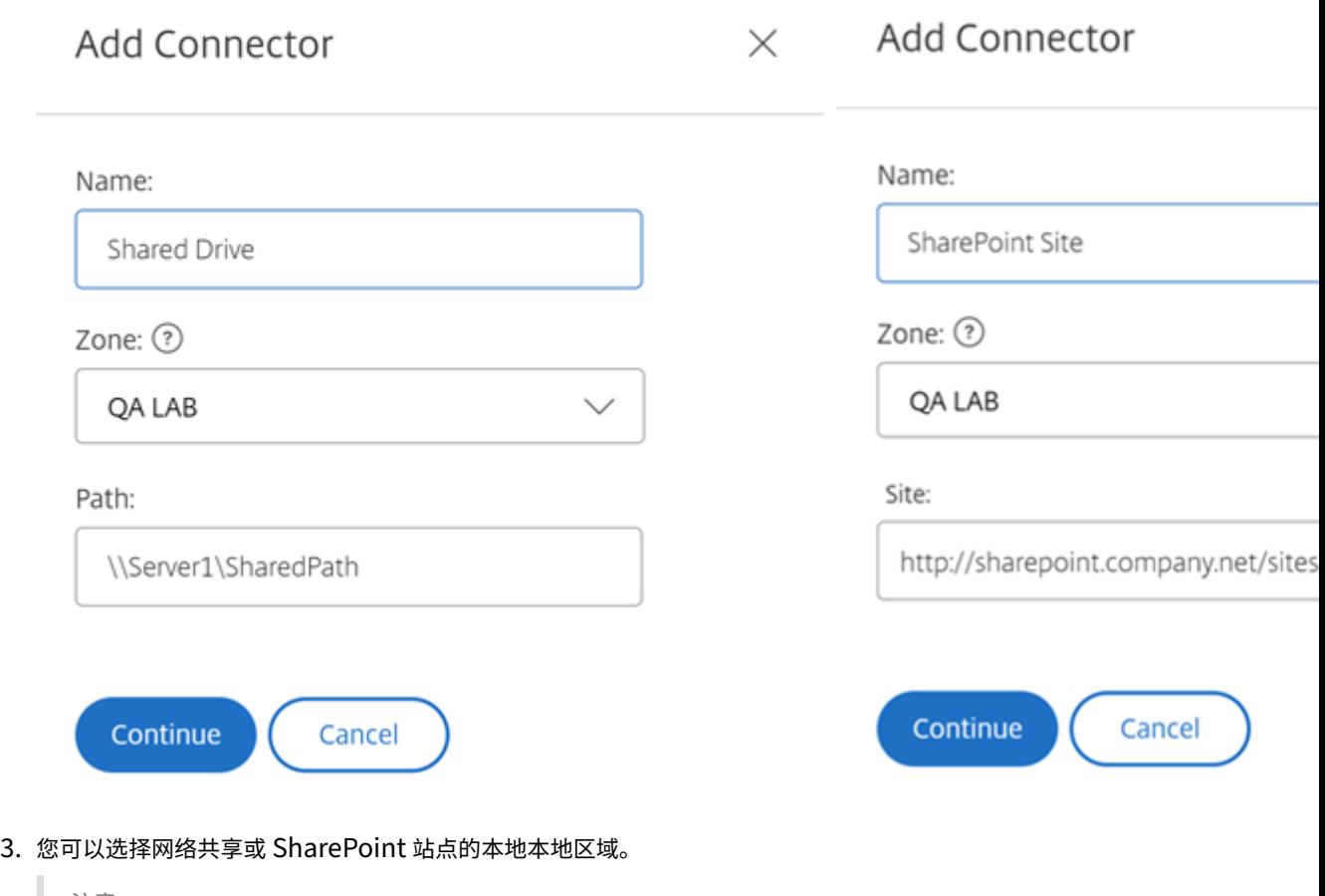

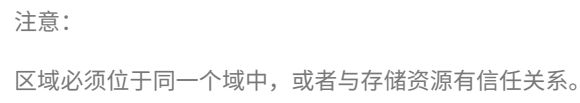

4. 使用 UNC 路径输入网络文件共享连接器的路径,或使用 SharePoint 站点或文档库的 HTTP 或 HTTPS URL 输入站点。

其他注意事项包括:

- 打开连接器时,网络文件共享和 SharePoint 文档库将需要额外的(基本)身份验证。用于登录 ShareFile 帐 户的凭据可能与向连接器进行身份验证所需的凭据不同。
- 如果同时配置了网络文件共享和 SharePoint 连接器,请注意,使用相同的凭据对 SharePoint 库和网络文件 共享进行身份验证。如果用户需要使用不同的凭据来访问连接的库或共享,则用户必须注销其 ShareFile 帐户并 关闭浏览器会话。打开连接器时,需要使用备用凭据进行身份验证。
- 基本身份验证不支持非 ASCII 字符。如果使用本地化的用户名,请尝试使用 NTLM 或协商身份验证。
- 由于已知的 Microsoft 问题, 使用 Citrix ADC 进行连接器身份验证时, 无法从 Microsoft Edge 浏览器访问网 络文件共享连接器。

# 启用 **SharePoint Online** 连接器

SharePoint Online 需要额外执行一些步骤才能正常使用 ShareFile。在 ShareFile Web 应用程序中执行任何操作 之前,您需要将 ShareFile 应用程序添加到您的 SharePoint Online 网站。

首先,将 ShareFile 应用程序添加到您的 SharePoint Online 网站。

导航到此站点, 在其中将 <Tenant> 替换为您的公司/租户名称: https://<tenant>.sharepoint. com/\_layouts/15/appStore.aspx/appDetail/WA104379108

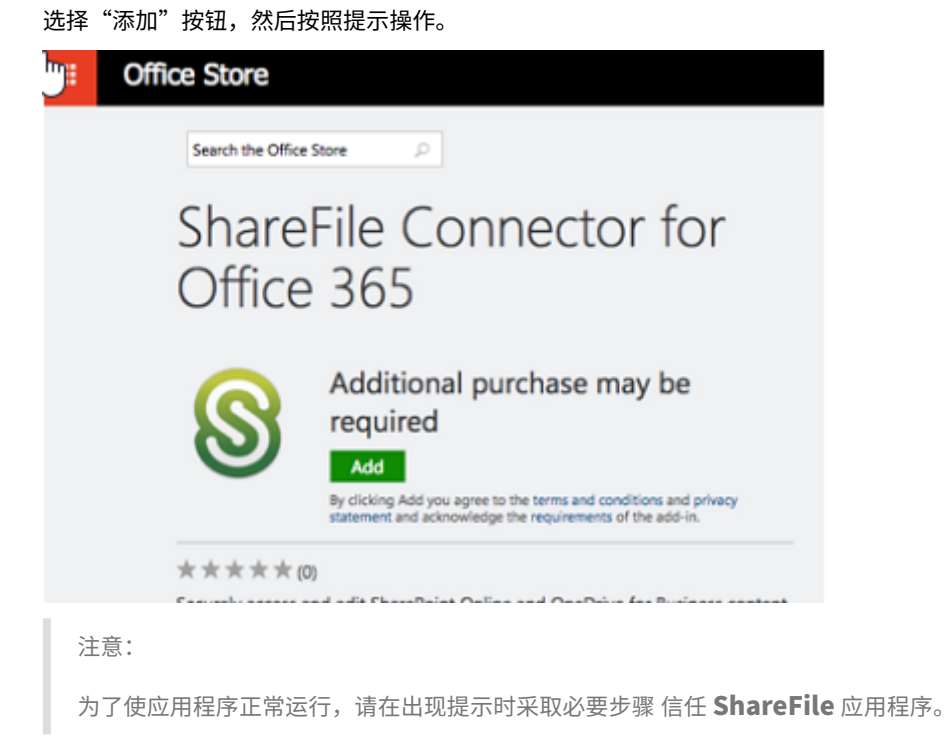

安装应用程序后,导航到"管理员设置"**>**"连接器"以查看适用于您的帐户的所有连接器。 为 SharePoint Online 在线连接器选择 启用。系统会提示您命名连接器并提供站点 URL。

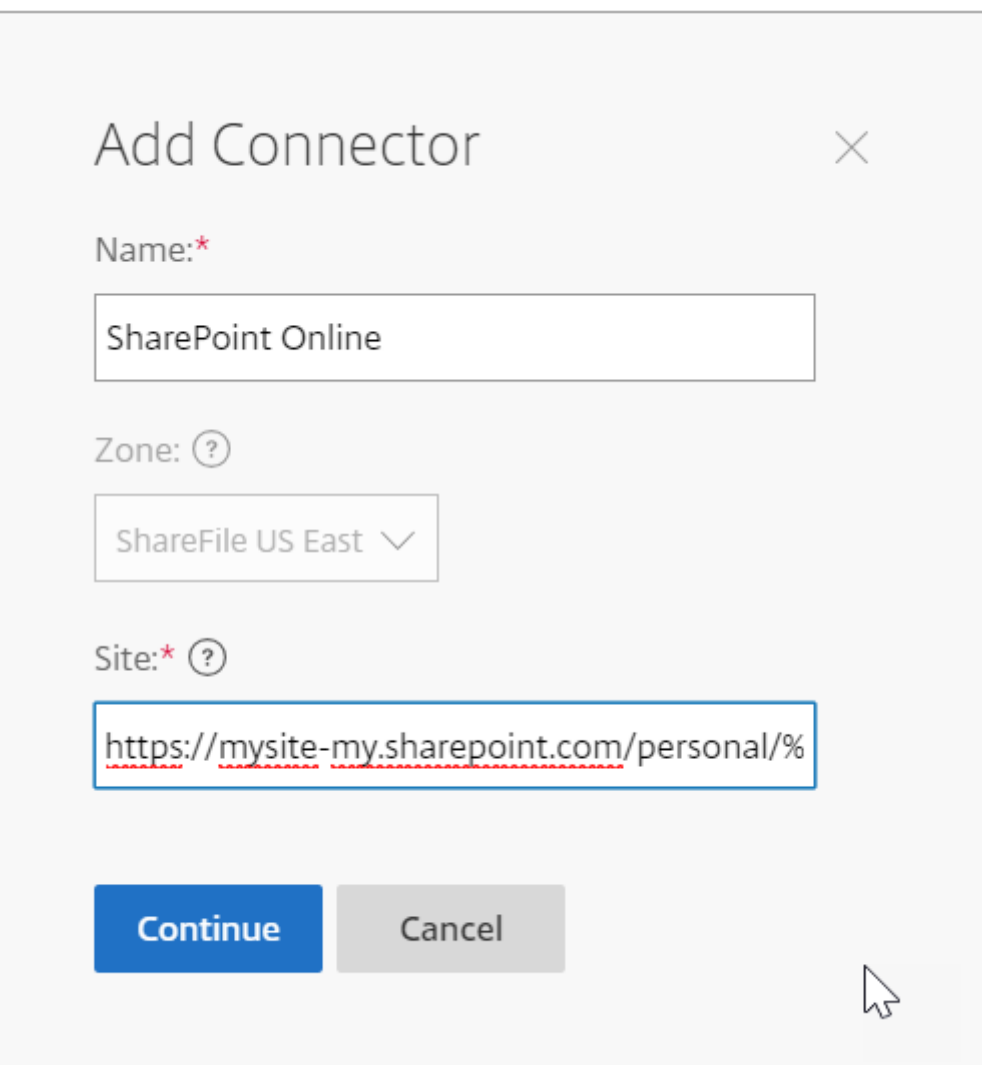

输入您的 OneDrive for Business 或 SharePoint Online 帐户的 URL 路径。按如下方式输入 URL, 将"mysite" 替换为您自己的域名/网站名称,并在指示的地方添加%loginname% 通配符。如果您不知道自己的子域名,则可以在 登录 OneDrive 或 SharePoint 时在网络浏览器中找到子域。

https://mysite-my.sharepoint.com/personal/%loginname%/Documents 或 https://.sharepoint.com/SitePages/Home.aspx

## ShareFile

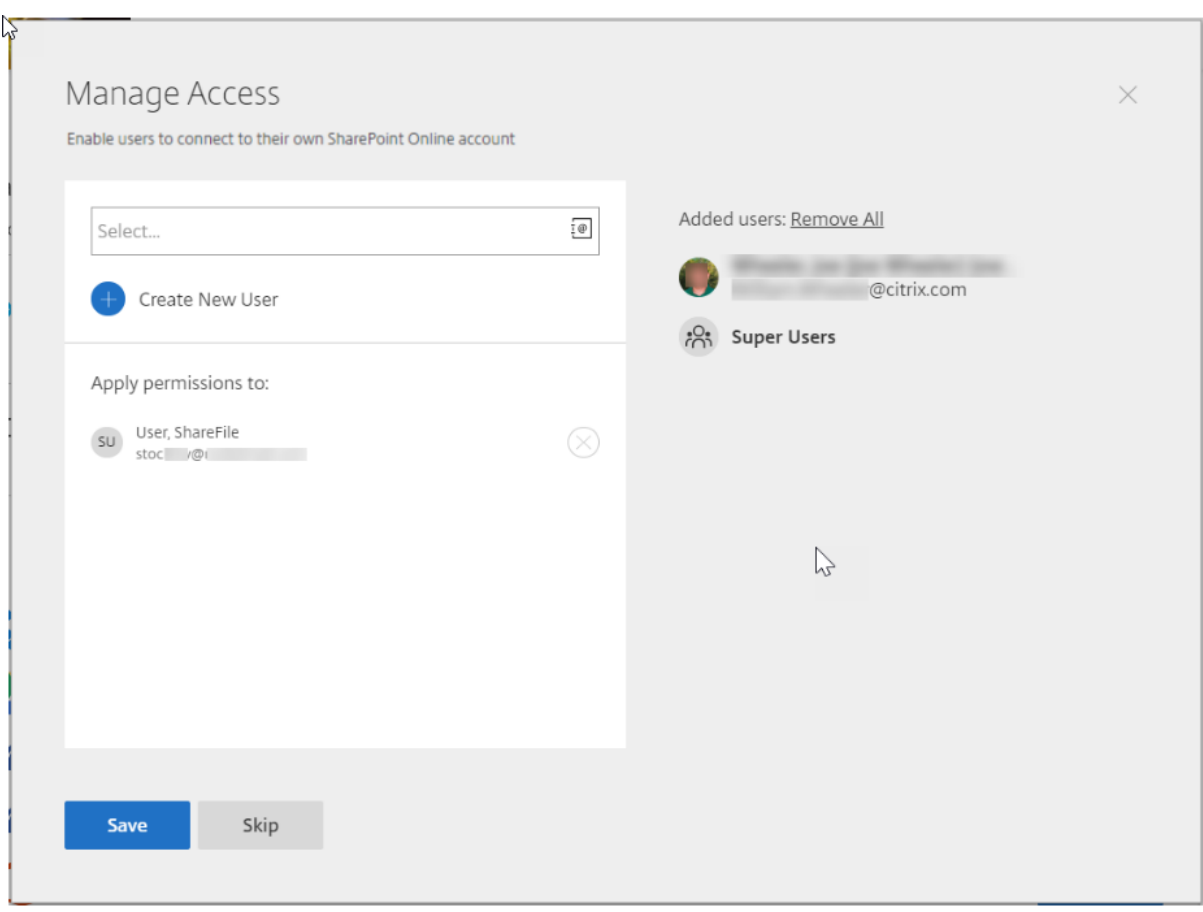

通过将用户添加到特定连接器的访问列表,该用户可以使用连接器将其帐户链接到其他数据存储服务。选择"保存"继 续。

或者,如果上述选项不起作用,则将连接器应用程序添加到相应的 SharePoint Online 帐户。

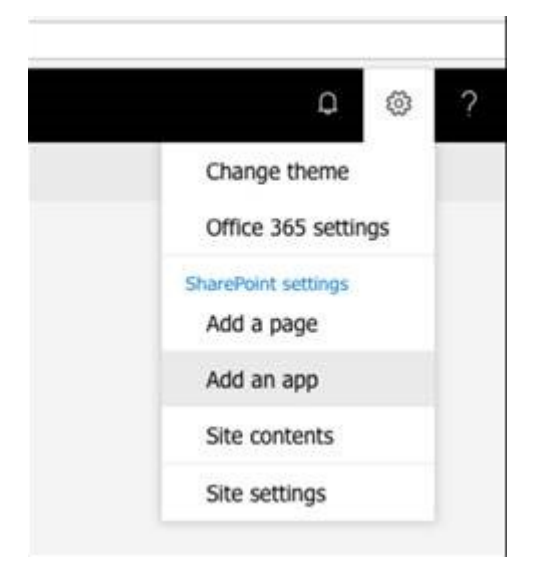

# ShareFile

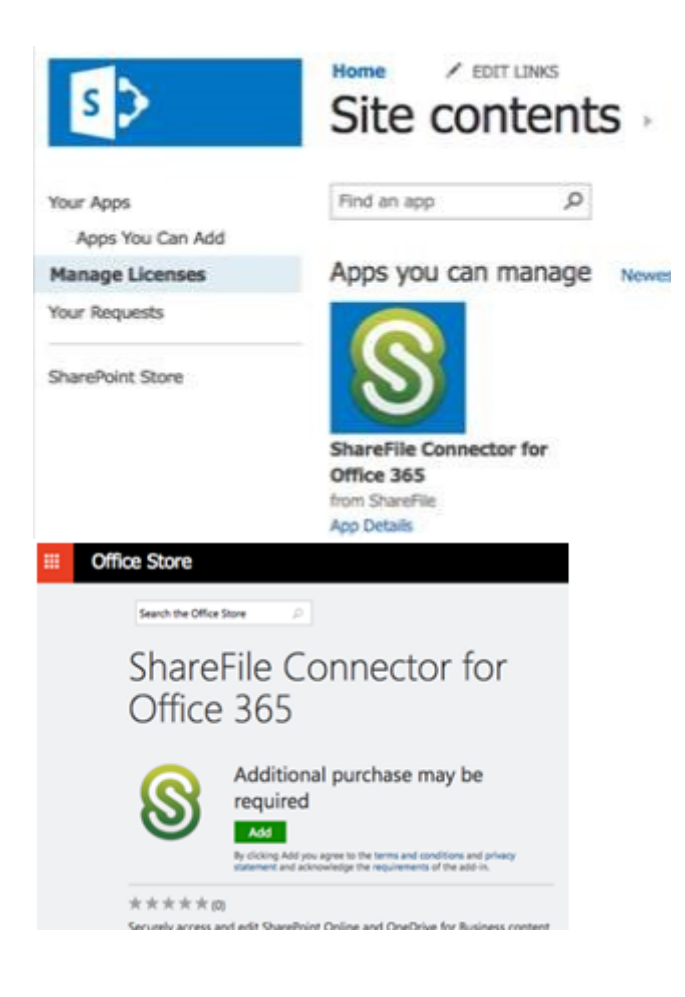

# 注意事项和限制

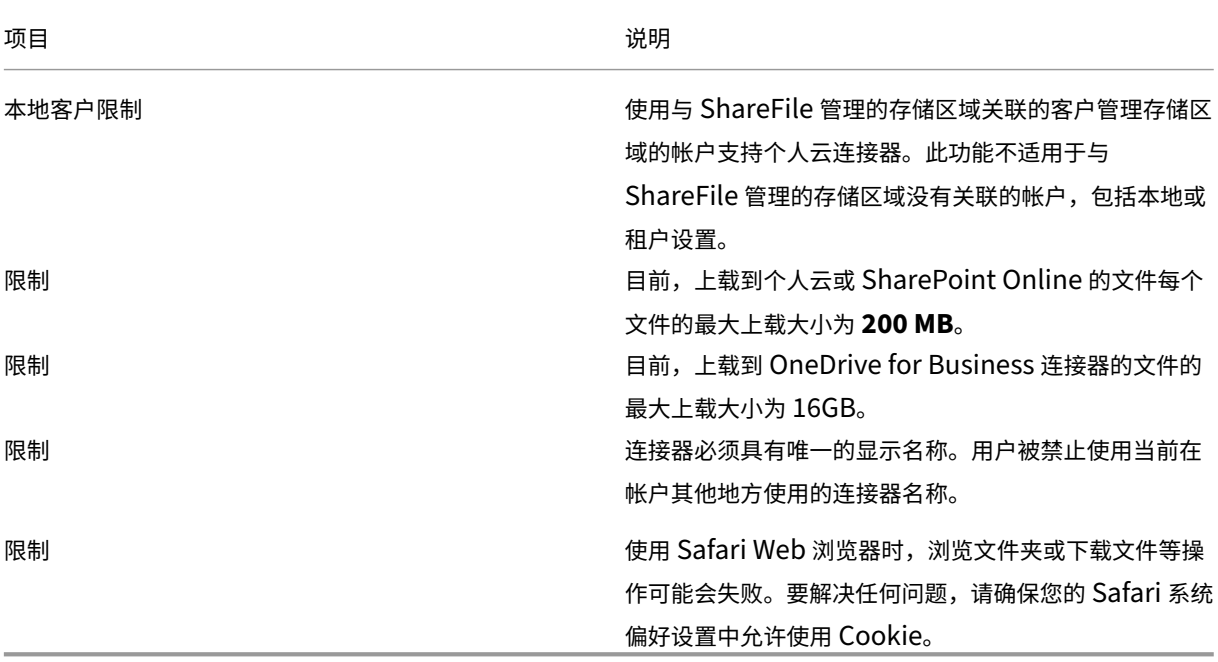

存储区域

June 30, 2023

存储区域使管理员能够灵活地在 Citrix 托管、安全云存储或您自己的数据中心内的 IT 管理存储区域(本地)存储之间 进行选择。除了允许用户创建和管理本地存储区域之外,用户还可以选择使用 Citrix 管理的存储区域。

有关存储区域控制器(包括组件、数据存储等)的更多信息,请参阅 存储区域控制器 5.x。

## 选择根级别文件夹的 **StorageZone**

要更改其他用户的默认存储位置,必须具有超级用户组的成员资格。此权限仅适用于特定计划的 Citrix Content Collaboration 用户。

如果您有一个或多个专用存储区域配置为使用第三方 DLP 系统扫描和分类文档,请启用"基于文件的内容限制对文件 的访 问"设置。启用此设置后,将根据 DLP 扫描结果将共享和访问过滤器应用于文档。使用此页面上的设置为每个分 类定义共享和访问过滤器。

- 未扫描的文档 -允许对 DLP 系统尚未扫描的文档进行这些操作。这包括存储在 Citrix 管理的存储区域或其他未 启用 DLP 的存储区域中的所有文档。
- 已扫描: 正常 -对 DLP 系统接受的文档允许这些操作。
- 已扫描:已拒绝 ‑允许对 DLP 系统因包含敏感数据而拒绝的文档执行这些操作。

## 管理帐户上的公共存储区域

管理员可以选择在其帐户上启用 Citrix 管理的存储区域的自定义子集。可以在"管理" > "存储区域"中查看存储区域。 从 StorageZones 菜单中,选择 **Citrix** 托管。

在此菜单中,您可以通过单击区域名称左侧的复选框来启用或禁用帐户上的特定区域。您还可以通过将鼠标悬停在区域 标题右侧的"别名"列上来编辑特定公共区域的别名。编辑公共区域的别名,以更好地适应帐户中的用户。除了编辑存 储区域外,您还可以在"使用情况"列中查看当前的使用量(以 **MB** 为单位)。

#### 为用户选择默认公共存储区域

帐户管理员可以为其帐户中的特定用户指定默认公共存储区域,并允许用户在创建根级文件夹时选择区域。

- 1. 要修改帐户中某个用户的设置,请导航到 用户 **>** 管理用户主页。
- 2. 使用"浏览"或"搜索"功能找到要修改的用户,然后使用"管理"图标打开该用户的个人资料页面。
- 3. 在 用户页面的员工用户设置 部分,使用存储位置菜单选择用户的默认存储区域。
- 4.在"管理员权限"部分中,您可以选择允许用户创建和管理区域,方法是单击 创建和管理区域左侧的复选框。
- 5. 管理完用户的存储区域和权限后, 选择"保存更改"。

高级首选项

June 30, 2023

电子邮件设置

电子邮件的发送来源

某些电子邮件服务会拒绝使用 Citrix Content Collaboration 邮件服务器发送的邮件或将这些邮件标记为垃圾邮件。 如果您收到任何关于电子邮件传送问题的报告,将首选项设置为 用户发送消息 可能会解决问题。设置首选项后,发送邮 件的用户的姓名将显示在发件人字段中,当邮件收件人回复邮件时将使用该用户的电子邮件地址。此选项也可能会触发 邮件拒绝,因此,除非遇到可送达性问题,否则不要使用此选项。

#### **SMTP** 服务器

默认情况下,系统通知将从 Citrix Content Collaboration 邮件服务器发送到客户端。有时这可能不是理想的,特别 是在处理使用积极的垃圾邮件过滤器或白名单的收件人邮件服务器时。在这些情况下,设置自定义 SMTP 服务器允许您 从自己的邮件服务器发送系统通知。配置完这些设置后,通过您的帐户发送的所有电子邮件都将通过邮件服务器发送, 而不是 Citrix 的服务器。通过在帐户上设置自定义 SMTP,您的用户将您的电子邮件地址识别为发件人,任何失败的电 子邮件都会回复给您。要使用自定义 SMTP,员工用户必须具有 允许此用户修改帐户范围内的策略 权限。

如果您使用 Microsoft Office 365 并想使用自定义 SMTP,请查看 Microsoft 提供的这份设置指南。

设置自定义 **SMTP** 1. 转到 管理 **>** 高级首选项 **>** 电子邮件设置 **> SMTP** 服务器。

2. 单击 配置 **SMTP** 设置。此时将显示自定义 SMTP 配置页面。

3. 输入适当的信息以启用此功能。

必填字段:

- 启用自定义 **SMTP** —如果要使用这些设置,必须选择此选项。
- 电子邮件地址—这是发送电子邮件的发件人电子邮件地址。
- 服务器—这是用于发送电子邮件的电子邮件服务器的主机名。
- 端口—这是要使用的端口号。默认为端口 25。还允许使用以下端口:26、443、465、587、2525。
- 用户名—这是访问服务器所需的用户名。
- 密码—这是访问服务器所需的密码。
- 失败时通知电子邮件 如果 Citrix Contant Collaboration 无法发送具有给定设置的电子邮件,则会向此电子 邮件地址发送通知。

可选字段:

- 使用 **SSL** —在隐式、显式或关闭之间进行选择。
- 故障恢复到 ShareFile —如果选择此选项,无法使用自定义设置发送的消息会提示 Citrix 通过标准电子邮件设 置发送未来的电子邮
- 身份验证方法—如果服务器需要身份验证方法,请在此处选择身份验证方法。

4. 单击保存并发送测试电子邮件以完成设置。

对 **SMTP** 设置进行故障排除 电子邮件通知**/**消息延迟 ‑当您使用某些筛选器服务或程序处理本地邮件服务器上的邮件 时,可能会出现此问题。在就系统延迟问题联系 Citrix 之前,请确认本地过滤器服务没有延迟您的邮件。验证信息的一 种方法是查看邮件的完整报头详细信息,并查看消息在服务或过滤器之间发送的时间。

电子邮件通知**/**消息不到达 ‑如果本地邮件服务器上存在 IP 限制或策略,则可能会出现此问题。请参阅知识中心文章 CTX208318,确保已将自定义 SMTP IP 列入白名单。同样,请查看邮件服务器身份验证方法,以确保 Citrix 可以与服 务器通信。

来自主机的连接太多 ‑ 当您超过 SMTP 服务器上允许的最大连接时,可能会出现此问题。要解决此问题,您必须更新或 增加 [SMTP](https://support.citrix.com/article/CTX208318) 配置中允许的最大连接数,或者使用合并通知来限制典型接收的连接数。

#### 通知用户自己的活动

默认情况下,即使用户收到了文件夹的上载或下载通知,他们也不会在这些文件夹中收到有关其自身活动的通知。启用 此选项会使设置文件夹通知的用户能够接收有关其自己活动的更新。

#### 上载收据

启用此设置后,"请求文件"链接要求收件人输入姓名和电子邮件地址,然后再向上载文件的人员发送收据电子邮件。只 有需要姓名和电子邮件的请求链接才会发送上载回执。

#### 电子邮件通知

当您在文件夹上为某些用户设置上载或下载通知时,默认情况下,用户会实时收到有关上载或下载的通知。用户可以通 过单击其帐户中的"个人设置"链接来更改此默认行为。但是,如果要为帐户中的所有用户设置此设置的默认值,则可 以使用此设置进行设置。

更改此设置不会影响系统中的现有用户。它仅适用于新创建的用户。您可以在个人用户的个人资料页面为个人用户更新 此设置。

用户可以接收以下语言的电子邮件通知:英语、德语、西班牙语、法语、荷兰语、中文、俄语、日语、韩语或葡萄牙语。

#### **Q&A** 电子邮件文本

此功能确定文件夹问答功能是否在通知电子邮件正文中发送问题和答案的文本。如果设置为"否",则电子邮件不包含问 题或答案文本,但包含用于登录和查看该信息的链接。

#### 加密的电子邮件

此选项用于启用加密电子邮件功能。将选项设置为 否 会阻止用户发送或回复加密的电子邮件。

#### 辅助电子邮件地址

默认情况下,帐户中的所有用户都可以为其个人资料配置辅助电子邮件地址。如果将值设置为否,则将删除为所有用户 (包括员工和客户端)配置第二个电子邮件地址的功能。

#### 权限

客户端共享

默认情况下,对特定文件夹具有下载权限的所有客户端都有一个"发送"按钮,允许他们将文件夹中的任何文件发送给 第三方收件人。但是,在某些用例中,公司不希望客户端能够将文件发送给第三方,即使客户端可以下载文件并将其发 送给系统外的第三方。如果选择"是",则会为所有文件夹中的客户端显示"共享"按钮。如果选择"否",则仅对员工用 户显示"共享"按钮。

## 文件设置

#### 保留策略

对于 Professional 计划及更高版本的帐户,"文件保留"策略会导致文件在上载几天后自动删除。可以为系统中的每个 根级文件夹单独配置此选项。此设置确定创建新的根级文件夹时使用的默认文件保留策略。永远不 是默认值。

#### 排序

默认情况下,会显示文件和文件夹,以便首先列出最近的项目。用户可以通过单击"标题"、"MB"、"上载者"或"创建 者"标题为文件和文件夹选择不同的顺序。Citrix Content Collaboration 会记住他们选择的顺序,并使用此选项以 相同的顺序在该文件夹中显示文件。您可以选择其他文件和文件夹的显示顺序。为此,请选择用于显示文件的类别,以 及它们是按 升 序还是 降 序显示。

#### 版本控制

如果标记为"是",则当用户将文件上载到已包含同名文件的文件夹时,将保存该文件的两个版本,以便您可以跟踪文件 的进度并防止任何数据丢失被覆盖。如果选择"否",则上载与现有文件同名的文件会导致系统覆盖您帐户中该文件的旧 版本。

您可以设置系统保存的文件的最大版本数。例如,如果您选择保存一个文件的最多 10 个版本,并且您的帐户中存储了 一个文件的 10 个版本,则任何新上载都会导致文件的最旧版本被删除。

#### 正在编辑

使用 Microsoft Office Online 进行查看和编辑时,Office Online 会保留正在查看和编辑的文件的临时副本,以便呈 现和更改文件。建议所有管理员将此信息传达给用户,同时查看 Microsoft 使用条款和隐私政策。编辑需要 Office 365 订阅。

有关 Microsoft Office 预览和编辑的更多信息,请参阅知识中心文章 [CTX208340](https://www.microsoft.com/zh-cn/servicesagreement)。

#### 云渲染

如果启用 Cloud Rendering, Citrix Content Collaboration 将保留工作流中涉及的文件(图像、音频、PDF)的 临时副本。

工作流完成后,Citrix Content Collaboration 会将文件移动到选定的本地文件夹中。如果用户查看与已完成工作流 程相关的任何文件,Citrix Content Collaboration 会将该文件从本地临时复制到 Citrix Content Collaboration 云缓存。在上次查看文件之后,文件在云缓存中最多可用一周。

如果禁用 Cloud Rendering,则用户将无法对存储在客户管理的存储区域中的文件使用"反馈和批准"或"自定义工 作流"功能。建议所有管理员在查看 Citrix 最终用户服务协议和隐私政策的同时将此信息传达给其用户。

## 启用 **ShareFile** 工具

您可以启用或禁用对帐户中各个应用程序和工具的访问权限。此菜单中的任何更改都会影响帐户中的所有用户。

在导航栏中显示应用程序页面允许在帐户的右上角显示应用程序链接。您可以自定义此列表中显示的工具。您可以启用 或禁用此菜单中列出的工具。

#### 文件夹模板

此工具允许您创建一组默认的子文件夹,这些子文件夹可添加到帐户中的新文件夹或现有文件夹中,以便在频繁使用相 同的子文件夹时轻松设置文件夹结构。例如,如果您的帐户中有特定项目或客户单独的文件夹,并且每个文件夹中的信 息总是按相同的子文件夹类别进行组织。将文件夹模板应用于文件夹会自动在选定文件夹中创建默认子文件夹,以简化 文件夹设置。

重要:

- 在删除模板关联之前,无法删除与模板关联的文件夹。
- 文件夹模板功能依赖于必须授予用户的权限。
- 从文件夹模板中删除子文件夹时,帐户中该文件夹的所有实例以及上述文件夹中包含的所有文件都将被删 除。从模板更改中删除的文件夹可以从回收站恢复。

限制

具有大量文件夹或深度嵌套文件夹结构的用户可能无法将文件夹模板批量应用于子文件夹或批量重命名现有文件夹。

Citrix Content Collaboration 在整个帐户中处理模板更改时,可能会出现延迟。如果您正在编辑与帐户中的许多文 件夹关联的模板,请在离开文件夹模板菜单之前让 Web 应用程序有时间处理这些更改。

说明

创建文件夹模板 要创建模板,请转到 管理 **>** 高级首选项 **>** 文件夹模板。

如果在系统上设置了多个模板,则可以为此模板输入一个名称,以便识别模板。此标题不会显示在文件夹屏幕中。如果 您在帐户中创建了多个模板,您也可以输入在"动态文件夹模板"页面上显示的描述,以帮助您进一步识别特定的模板。 完成后,单击 创建模板。

在下一个屏幕上,单击模板的标题以突出显示它,然后单击 添加文件夹。您可以根据需要设置尽可能多的子文件夹。要 在模板中创建文件夹的子文件夹,可以单击新子文件夹所在的文件夹的名称,然后单击"添加文件夹"。完成后,单击 "完成"。

在文件夹创建期间添加模板 您可以在创建文件夹时添加模板。为此,请创建一个文件夹,然后使用 应用模板 下拉菜 单来应用文件夹模板。创建文件夹时,模板中的子文件夹将自动设置在新文件夹内。

您还可以使用模板将子文件夹添加到已创建的文件夹。为此,请导航到要修改的文件夹,将鼠标悬停在文件夹名称右侧 的下拉菜单框上,然后单击"编辑文件夹选项"。在文件夹模板部分中,从下拉菜单中应用模板。要从给定的子文件夹中 移除模板,请选中菜单中的"不使用文件夹模板"选项。

批量将文件夹模板应用到子文件夹 您可以批量将文件夹模板应用于子文件夹。您必须是具有"允许此用户编辑文件夹 模板"权限的员工用户。您还必须是超级用户组的成员,才能使用"将 模板应用到文件夹"按钮。

要应用模板,请单击 管理 **>** 高级首选项 **>** 文件夹模板。找到要批量应用的模板,然后单击"应用到文件夹"图标。在菜 单中,您可以指定要将模板应用到哪个文件夹。然后,该模板将应用到所选文件夹中的所有子文件夹。选择文件夹后, 单击"应用"。根据模板的不同,在应用模板时,您可能会看到状态屏幕。单击"应用"以完成操作。

文件夹模板权限要求 要创建文件夹模板,您必须是启用允许此用户编辑文件夹模板权限的员工用户。您还必须具有在 帐户上设置根级文件夹的权限,或者在可以添加子文件夹的一个或多个文件夹中具有上载权限。

要批量将文件夹模板应用于子文件夹,您必须是员工用户,并启用了"允许此用户编辑文件夹模板"权限。您还必须是 超级用户组的成员,才能使用"将 模板应用到文件夹"按钮。

要将模板应用到文件夹,您必须具有文件夹的管理员权限,才能访问"高级文件夹设置"菜单,在该菜单中可以查看模 板关联。

要编辑或删除与模板关联的文件夹,必须首先删除模板关联。为此,请导航到有问题的文件夹,然后使用 文件夹名称旁 边的下拉菜单单击"高级文件夹选项"。在菜单中,向下滚动到文件夹模板部分,然后单击 删除关联。现在,您可以编辑 和删除文件夹。

从文件夹模板中删除子文件夹时,帐户中该文件夹的所有实例以及文件夹中包含的所有文件都将被删除。从模板更改中 删除的文件夹可以从回收站恢复。

远程上载表单

远程上载表单允许您在网站上放置 HTML 代码,使访问者可以将文件从您的网站直接上载到您的帐户。您可以指定将上 载的文件保存到的文件夹,以及向上载文件的人员收集哪些其他信息。

警告:

除了提供的示例外,Citrix 不提供额外的代码或建议。Citrix 无法为已修改的远程上载表单代码提供客户支持,这 些代码已超出创建时在 Web 应用程序中生成的模板。

用户必须是具有"管理远程上载表单"权限的员工用户才能创建远程上载表单。

您可以在 Citrix Content Collaboration 控制台中创建表单,方法是前往"管理"**>**"高级首选项"**>**"远程上传表 单",然后单击"添加新表单"。

#### 添加新表单

表单描述:这是您帐户远程上载向导页面中表单的名称。表格本身不会显示此名称。

选择目标:选择是将上载的文件存储在特定的文件夹中还是在 File Drop 中存储。如果您的帐户启用了 File Drop 功 能,则可以将创建的 File Drop 指定为上载目的地。选择"File Drop"选项时,请使用列表从已创建的 File Drop 列 表中进行选择。

选择上载文件夹:选择要存储上载文件的文件夹。此文件夹必须是您帐户的"共享文件夹"部分中的文件夹。如果尚未 创建此文件夹,则必须先创建该文件夹,然后再使用远程上载向导。

将用户返回:当网站正确输入到此字段时,将文件上载到远程上载表单的用户将被带到所选网站。请注意,此字段中的 任何地址都需要 https:// 正常工作。

请求上载者信息:选中后,用户必须在向表单添加文件之前输入他们的电子邮件、姓氏和公司。如果未选中此复选框, 则上载者将显示为匿名。
自定义字段:您可以使用 + 添加自定义字段选项添加更多字段。您可以选择根据需要标记这些字段。

填写完表单后,单击"保存并获取代码"。然后,您可以为远程上载表单复制原始 HTML iframe。

此代码在您帐户的"远程上载表单"部分中仍然可用。您可以通过单击"查看代码"图标来检索它,或者通过选择"删 除"图标从列表中 删 除它。

# **File Drop**

如果您的帐户启用了 File Drop 功能,则可以将创建的 File Drop 指定为上载目的地。选择"File Drop"选项时,请 使用列表从已创建的 File Drop 列表中进行选择。

文件夹

April 24, 2023

分配文件夹和设置权限

您可以自定义新员工的"用户访问权限"和"文件"设置。根据您的帐户或计划以及您自己的权限,某些权限可能不可 见或不可用。用户访问权限设置是典型的访问权限和基于功能的权限,可用于管理员工对帐户的访问权限和能力。

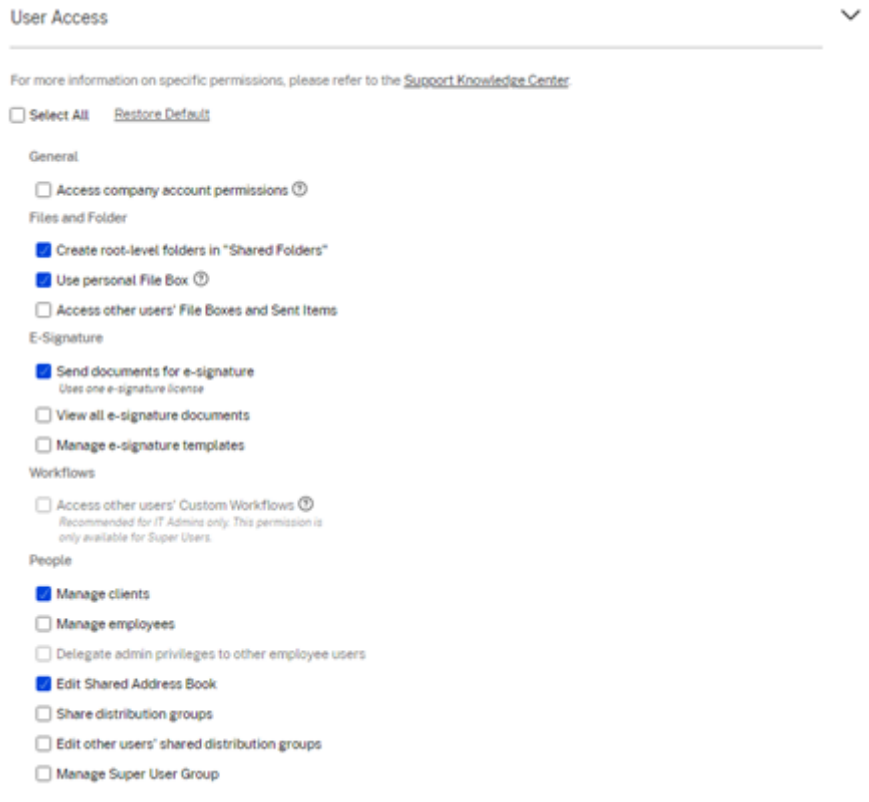

可以向用户分配文件夹,以及将该用户添加到通讯组中。还可以自定义用户对您的帐户中的各种文件夹的权限。要授予 用户访问某个文件夹的权限,请选中该文件夹名称旁边的复选框。

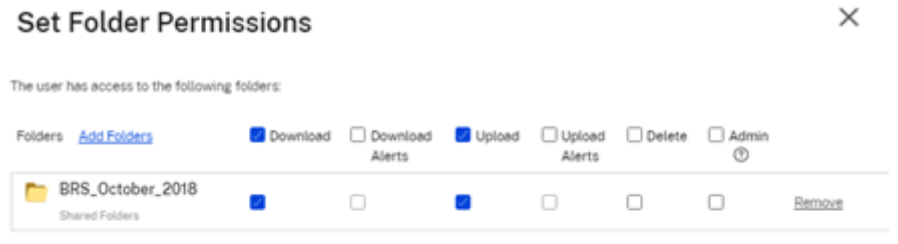

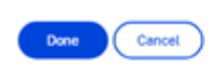

文件夹限制

clinical con-

具有大量文件夹或深度嵌套文件夹结构的用户可能无法将文件夹模板批量应用于子文件夹或批量重命名现有文件夹。

ShareFile 处理您帐户中的模板更改时可能会有延迟。如果您正在编辑与帐户中的许多文件夹关联的模板,请在离开文 件夹模板菜单之前让 Web 应用程序有时间处理这些更改。

个人文件夹

作为员工用户,您在分配的 ShareFile 帐户中有个人文件夹。默认情况下,您可以从此文件夹上载和下载文件。您还可 以在此文件夹内创建子文件夹,并使用所需权限将其他用户添加到这些子文件夹。

备注:

- 个人文件夹以用户首次登录时的电子邮件地址命名。
- 如果已更改,则不会与用户的电子邮件地址同步,并且不支持更改文件夹的名称。

## 共享文件夹

共享文件夹包含您有权访问的所有文件夹(由您或其他用户创建)。这被视为整个帐户的根目录。

访问其他用户的个人文件夹

### 要求

- 启用了以下管理权限的员工用户:
	- **–** 人员:管理员工
	- **–** 公司帐户信息:访问报告

### 访问他人个人文件夹的说明

1. 转至"人员"> "管理用户"> "浏览员工"。

#### 2. 选择用户名右侧的管理图标。

#### 3. 选择 查看文件夹和活动日志。

注意:

- 作为超级用户,您可以上载和下载文件以及管理用户对任何子文件夹的访问权限。
- 您可以将任何子文件夹设为收藏文件夹,以便将来通过"收藏夹"选项卡轻松访问。

使用个人文件盒

# 文件盒是一个个人存储空间,员工可以在有限的时间内存储文件。此空间通常不是协作空间或共享空间,尽管某些用户 可能被授予查看其他员工的文件盒的权限。

注意:

如果您选择剥夺用户对文件盒的访问权限,则在创建共享邮件或链接时,他们将无法使用任何电子邮件插件工具 或从其计算机添加文件。

有关更多信息,请参见 文件框 。

人物设置

November 30, 2023

"管理用户"主页

利用管理用户执行以下操作:

- 搜索包括员工和客户用户在内的用户。
- 创建员工用户并设置对文件夹、存储位置的访问权限,然后添加到通讯组。
- 创建客户端用户并设置文件夹和通讯组的访问权限。

搜索用户

使用搜索功能查找现有员工或客户用户。

创建新用户

ShareFile 帐户的新用户可以创建为员工用户或客户用户。

创建员工 员工用户通常是贵公司内的内部用户。员工用户被授予对您的帐户的多种权限和访问权限。创建员工用户会 消耗员工许可证。

创建员工用户的要求

- 管理员工用户权限。
- 员工用户只能授予或撤消自己被授予的权限。
- 只有帐户管理员才能从系统中删除用户。
- 一个电子邮件地址一次只能与一个用户关联。您不能为多个用户使用同一个电子邮件地址。

要创建员工,请转到 ShareFile 中的"人员"**>**"管理用户"主页。使用"创建员工"按钮开始创建员工用户。

键入用户的姓名、电子邮件地址和公司信息。根据您的帐户类型,您可以自定义用户的个人带宽限制。

您可以自定义新员工的用户访问权限和文件设置。根据您的帐户或计划以及您自己的权限,某些权限可能不可见或不可 用。用户访问权限设置是典型的访问权限和基于功能的权限,可用于管理员工对帐户的访问权限和能力。

ShareFile

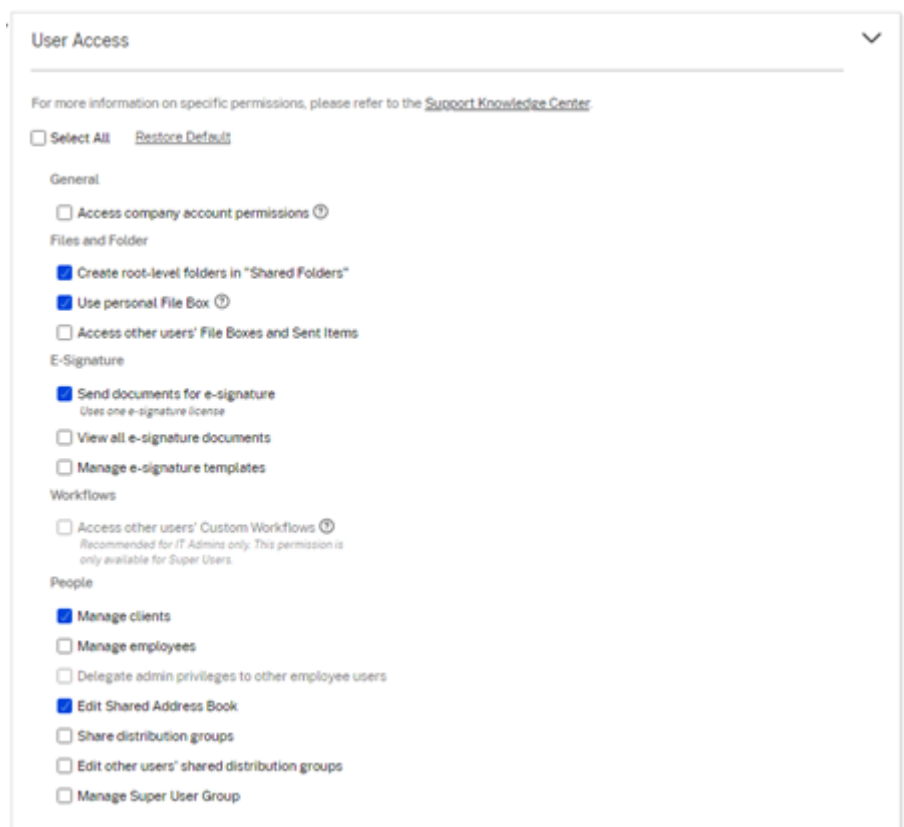

可以向用户分配文件夹,以及将该用户添加到通讯组中。还可以自定义用户对您的帐户中的各种文件夹的权限。要授予 用户访问某个文件夹的权限,请选中该文件夹名称旁边的复选框。

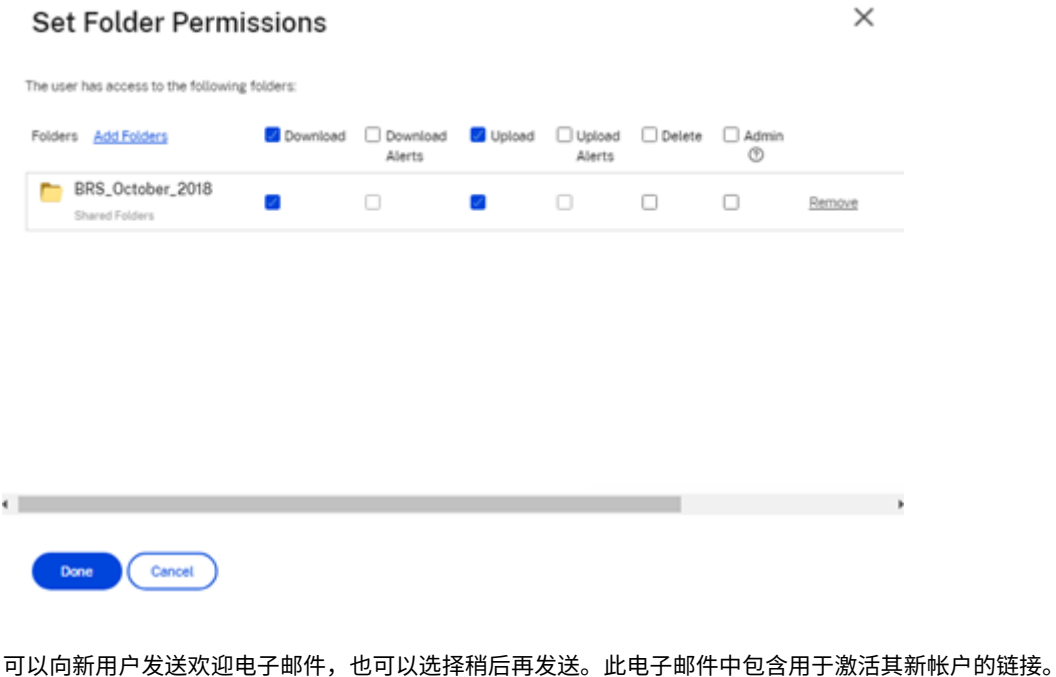

重新发送欢迎电子邮件或员工激活链接 添加用户时,会向其提供激活链接(通过电子邮件或创建者生成和发送的链 接)。如果新创建的用户在 30 天内未访问该激活链接,则必须发送新的激活链接。重新发送激活链接时,先前的激活链 接将停用。

重新发送包含激活链接的欢迎电子邮件

- 1. 在 ShareFile 中,转到用户 **>** 重新发送欢迎电子邮件。
- 2. 输入用户的电子邮件地址或姓名以将其添加到"收件人"字段,或者从通讯簿中进行选择。
- 3. 根据需要自定义您的电子邮件。
- 4. 单击发送。

使用 **SAML** 的帐户 如果您在帐户中配置了 SAML SSO 提供程序,并且创建了没有任何管理员权限的员工用户,用户 在激活电子邮件中不会看到或提示该用户更改密码。相反,该用户应使用其 SAML 证书登录。

严格的员工许可和公司电子邮件地址 默认情况下,您无法使用与公司相同的电子邮件后缀创建客户用户(例如: johndoe@company.com)。此选项旨在防止帐户规避员工许可要求。

当用户尝试使用员工公司电子邮件创建客户用户时,系统会提示该用户向该帐户的管理员发送请求,将该用户创建为员 工。

管理员会收到一封电子邮件通知,允许其查看和批准用户创建请求。

#### 管理员工权限

ShareFile 权限旨在让您精细控制您的帐户和用户的权限。

修改权限的要求

- 将管理员权限委派给其他员工用户权限或管理员工用户权限。
- 员工用户只能授予或编辑自己被授予的权限。

如何管理权限

- 1. 在 ShareFile 中,转到用户 **>** 管理用户主页。
- 2. 浏览或搜索您的用户。选择用户或右侧的管理图标以打开用户个人资料。
- 3. 根据需要更改权限,然后单击保存。

默认员工权限 创建员工时,默认情况下会向其授予以下权限。您可以在创建用户的过程中更改这些设置。

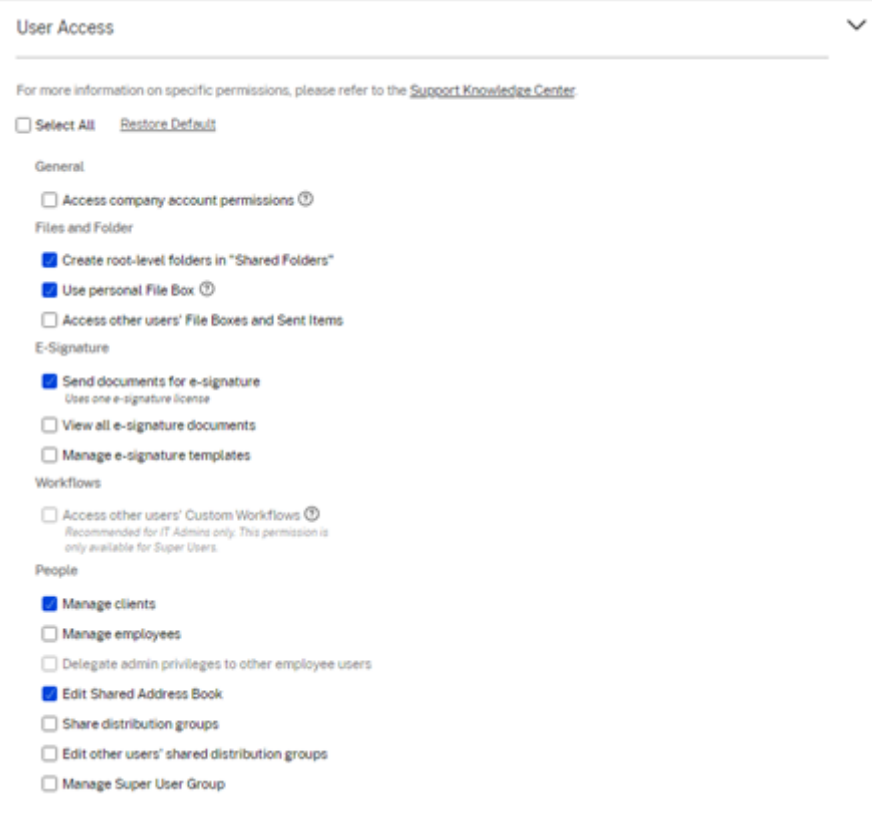

#### 注意:

灰色设置表示创建用户无权访问或不允许授予其他用户的权限,因此他们无法将该权限授予其他用户。

# 基本信息

- 已创建‑帐户创建日期。
- 电子邮件地址‑用户的电子邮件地址。
- 名字
- 姓氏
- 公司名称
- 通知‑更改用户的默认 通知频率 设置。
- 默认电子邮件语言‑更改用户的默认 电子邮件通知语言。
- 密码-当用户想要更改密码时,他们可以使用登录屏幕上的 忘记密码 链接。如果未标记链接,他们需要联系可以 管理员工权限的员工,以获得有关登录的帮助。
- 带宽限制‑您可以为员工选择每月最大带宽限额。此限制可防止员工亲自上载和下载超过您允许的数据。它也适用 于他们的所有文件夹,因此他们无法与其他人共享文件超过您想要的范围。员工带宽限制还可以通过限制员工可 以从员工文件夹下载的数量,从而影响员工支持的客户端。可能需要限制员工使用以防止带宽过剩的帐户使用带 宽限制。
- 身份验证 ‑ 如果客户使用 ShareFile 凭据或两步验证,则提供此设置。

访问个人设置 在个人设置中,用户可以管理其姓名、公司名称和头像。如果他们有更改密码的权限,他们可以在此页 面上更新或更改密码。

访问公司帐户权限 高级首选项 是帐户范围的设置,可由被授予"访问公司帐户权限"权限的员工用户打开或关闭。这 些设置可在"管理"**>**"高级首选项"中找到。

创建客户 创建对[共享文件夹的有](https://docs.sharefile.com/zh-cn/citrix-content-collaboration/configuration.html)限访问权限的外部客户端。

创建外部(客户端)用户的要求

- 任何员工用户都可以前往"人员">"浏览客户">"添加客户",向潜在客户发送电子邮件请求。
- 管理客户用户权限。
- 更改外部(客户端)电子邮件地址或从系统中删除外部(客户端)用户都需要具有"管理员工用户"权限。

要创建外部(客户端)用户,请导航到用户 **>** 管理用户主页。选择"创建客户端"。此时将显示"创建新客户端"屏幕。

可以向用户分配文件夹,以及将该用户添加到通讯组中。您也可以将文件夹权限从现有用户复制到新用户。使用"复制 文件夹访问权限"选项仅复制文件夹权限,而不复制帐户权限。

然后,您可以向新用户发送欢迎电子邮件,或选择稍后再发送。此电子邮件中包含用于激活其新帐户的链接。

向用户授予文件夹访问权限 您还可以从"将人员添加到文件夹"菜单创建客户端用户。如果您将个人添加到当前不是 帐户成员的文件夹,则会创建客户端用户。

- 1. 单击要授予新用户访问权限的文件夹的名称。
- 2. 访问人员选项卡或文件夹访问菜单。
- 3. 单击将用户添加到文件夹按钮。
- 4. 单击创建新用户,将有权访问此特定文件夹的客户用户添加到您的帐户。
- 5. 用户的电子邮件地址、名字和姓氏为必填项。该用户是作为客户用户创建的,并添加到左侧窗格中的用户列表中。
- 6. 选中右下角的通知已添加的用户选项。

7. 保存更改。然后,您的用户会收到一封电子邮件通知,告知其已被添加到该文件夹,必须激活其帐户。

发送给特定人员 发送给特定人员 允许您使用 ShareFile 电子邮件系统发送文件。使用此方法,收件人会收到一封电 子邮件,其中包含用于下载文件的安全链接。您可以发送存储在帐户中的文件,也可以发送存储在计算机上的文件。

有关更多信息,请参阅发送给特定人员。

#### 浏览员工

在 ShareFile 中,单击"人员"**>**"浏览员工",然后找到员工用户。单击他们的姓名以访问其个人资料页面。

浏览客户

在 ShareFile 中,单击"用户"**>**"浏览客户端",然后找到客户端用户。单击他们的姓名以访问其个人资料页面。

共享通讯簿

共享通讯簿在所有员工用户之间共享。当您将用户添加到文件夹或快速发送文件时,可以访问此通讯簿。

#### 通讯组

设置新的通讯组时,用户可以与所有员工共享该群组。如果启用此权限,员工用户可以将更多用户添加到已在系统上创 建并与其他人共享的组中。

#### 重新发送欢迎电子邮件

要重新发送包含激活链接的欢迎电子邮件:

- 1. 在 ShareFile 中,转至"用户"**>**"重新发送欢迎电子邮件"。
- 2. 输入用户的电子邮件地址或姓名以将其添加到"收件人"字段,或者从通讯簿中进行选择。
- 3. 根据需要自定义您的电子邮件。
- 4. 单击发送。

# **ShareFile Web**

May 15, 2023

ShareFile 是一项文件共享服务,使用户能够轻松安全地交换文档。

ShareFile 通过安全的数据共享和存储、可自定义的使用情况和设置以及允许您更轻松地协作和完成工作的工具,帮助 您轻松、安全、专业地交换文件。

有关新功能的信息,请参阅新增功能。

#### 系统要求

任何具有支持的 Web 浏览器和 Internet 连接的计算机都可以访问 ShareFile。为了利用 ShareFile Web 应用程序 的所有特性和功能,我们建议使用以下浏览器类型:

• **Microsoft Edge** ‑ 最新版本

备注:

- **–** 由于已知的 Microsoft 问题,在使用 NetScaler 进行身份验证时,无法从 Microsoft Edge 浏览器 访问 CIFS 连接器。
- **–** ShareFile 密码重置使用 reCAPTCHA 工具进行验证。Microsoft Edge 不支持 reCAPTCHA。有 关详细信息,请参阅 Microsoft Edge 中的 ShareFile 不重置密码。
- **Mozilla Firefox** ‑ 最新版本
- **Google Chrome** ‑ 最新版[本](https://support.citrix.com/article/CTX235575)
- **Apple Safari** ‑ 版本 10 至最新版本

注意:

由于显示某些文件夹和菜单时出现问题,在隐私浏览模式下可能无法通过 Safari 访问 ShareFile Web 应 用程序。

### 已修复的问题

### **22.0615** 中已修复的问题

• 使用获取链接时,上载的文件的过期日期可能无法正确更新。[SFWEB‑13309]

### **21.1210** 中已修复的问题

- 某些已上载文件的文件详细信息可能不会显示。[SFPLATFORM-14977]
- 使用 Citrix Files for Windows 移动文件可能会导致错误。[SFPLATFORM‑15008]
- 尝试保存帐户首选项可能会失败。[SFWEB‑13173]

### 已修复文件 **21.1007** 中的问题

• 如果包含无效收件人,文件请求可能会失败。[SFPLATFORM‑14852]

# **21.0813** 中已修复的问题

注意:

Citrix Workspace 中的文件版本现在会将日期合并到发行版本号中。本周末将提供多个版本。

• 在某些 Content Collaboration 帐户中创建的客户端可能不会收到激活电子邮件。[SFPLATFORM‑14323]

### **21.26** 中已修复的问题

- 尝试关联云许可证可能会导致高级计划客户失去电子签名功能。[SFPLATFORM‑14198]
- 将欢迎电子邮件发送到错误的地址后,可能无法收到退回通知。[SFPLATFORM-14208]
- 尝试更改帐户范围的保留策略可能会失败。[SFWEB‑13094]
- 上载同名但大小写不同的更新文件时,文件的正确版本控制可能会失败。[SFWEB‑13095]

# **21.22** 中已修复的问题

- 尝试复制同一存储区域中的文件可能会失败。[SFPLATFORM‑14183]
- 尝试删除用户创建的文件或文件夹可能会失败。[SFPLATFORM‑14177]

# **21.21** 中已修复的问题

• 尝试使用新的信用卡更新帐户可能会失败。[SFWEB‑13080]

# **21.20** 中已修复的问题

• 尝试在 WebApp 或 Citrix Files for Outlook 中发送加密电子邮件可能会失败。[CCCHELP‑524]

# **21.14** 中已修复的问题

- 访问.mp4 文件可能不会触发向文件所有者发出通知。[SFPLATFORM‑13955]
- 为连接器启用限制共享时,可能会失去编辑链接选项的能力。[SFWEB‑12728]
- 某些.jpg 文件在预览中无法正确显示。[SFWEB‑13040]

### **21.9** 中已修复的问题

• 下载访问设置可能会错误地显示"29 天"选项。[SFWEB-13024]

### **21.4** 中已修复的问题

• 在并行同步期间,尝试暂停多个文件上载可能不起作用。[SFWEB-12983]

# **21.1** 中已修复的问题

• 此版本解决了多个有助于改进整体性能和稳定性的问题。

已知问题

**21.1** 中的已知问题

在此版本中没有发现新问题。

**20.31** 中的已知问题

在此版本中没有发现新问题。

**20.30** 中的已知问题

在此版本中没有发现新问题。

# **Citrix Files** 应用程序

November 21, 2022

Citrix Files 可以帮助您轻松、安全、专业地交换文件。

Citrix Files 是一个文件管理器,专为企业而设计,提供安全的数据共享和存储、可自定义的用法和设置、屡获殊荣的客 户服务以及允许您随时随地从任何设备更加轻松地协作并完成工作的工具。

通过 Citrix Files 帐户和应用程序,您可以执行以下操作:

访问:

- 访问您的 Citrix Files 帐户中的文件和文件夹。
- 编辑您的 Citrix Files 帐户中的文件(并非在所有计划中提供)。
- 在您的 Citrix Files 帐户与本地设备之间下载和上载文件。
- 从您的所有设备同步 Citrix Files 帐户中的文件。

共享:

- 一次与多个用户共享或同步多个文件。
- 请求文件并为收件人提供安全链接,以便将文件上载到您的 Citrix Files 帐户。

管理:

- 为单个用户设置对文件和文件夹的自定义访问权限。
- 为您的 Citrix Files 帐户指定通行码以提供额外保护。
- 将用户添加到您的 Citrix Files 帐户中的现有文件夹。

要下载适用于您的操作系统的 Citrix Files,请参阅以下内容:

- Windows
- Mac
- Android
- [iOS](https://www.citrix.com/downloads/citrix-content-collaboration/product-software/citrix-files-for-windows.html)
- [Outl](https://www.citrix.com/downloads/citrix-content-collaboration/product-software/citrix-files-for-mac.html)ook (Windows)
- [Gmail](https://play.google.com/store/apps/details?id=com.citrix.sharefile)

提[示:](https://itunes.apple.com/us/app/citrix-files/id434391375)

请访问 [Citr](https://chrome.google.com/webstore/detail/nmckiofeplfldjpjiaheipdojpgiimdf/)ix [用户帮助中心](https://www.citrix.com/downloads/citrix-content-collaboration/product-software/citrix-files-for-outlook.html),了解 Citrix Files 用户指南。

# 支持的语[言](https://help-docs.citrix.com/zh-cn/citrix-files)

Citrix Files 支持以下语言:

- 荷兰语
- 英语
- 法语
- 德语
- 日语
- 韩语
- 葡萄牙语
- 俄语
- 简体中文
- 西班牙语

配置应用程序

January 5, 2024

# 验证网络共享和 **SharePoint** 连接器

Citrix Files 用户可以通过创建和访问连接器来访问其现有数据存储库,例如网络共享和 SharePoint。

有关为帐户创建和管理连接器的信息,请参阅 创建和管理存储区域连接器。

注意:

此配置仅适用于 Citrix Files for Windows、Citrix Files for Mac 和 Citrix Files for Outlook。

# 手动用户登录连接器

浏览到网络共享或 SharePoint 连接器时,必须先登录(除非您使用的是单点登录。要登录,请右键单击连接器名称, 然后从 Windows 或 macOS 上下文菜单 中选择"登录"。

选择"登录"后,将显示一个登录对话框。输入您的域用户名和密码。登录后,您可以浏览连接器文件夹。

# 使用 **Citrix Workspace** 应用程序单点登录连接器

登录 Citrix Workspace 应用程序后,您将自动登录到连接器,无需再次提供凭据。使用单点登录使用 Workspace 身 份验证连接到网络共享或 SharePoint 连接器需要存储区域控制器版本 5.4.1 或更高版本。

除了安装 Citrix Files for Windows 或 Citrix Files for Mac 外,还必须在终端上安装 Citrix Workspace 应用程序 并为 Citrix Workspace 帐户配置。

# 使用 **VDA** 身份验证单点登录连接器

通过 Citrix Workspace 访问 VDA 会话中的连接器时,用户将自动登录到连接器,而无需提供凭据。要在 VDA 环境 中使用 Workspace 身份验证使用单点登录到网络共享或 SharePoint 连接器,需要存储区域控制器 5.4.1 或更高版 本。

# **Citrix Files for Windows** 的组策略定义

注意:

```
以下信息之前发布在知识中心文章 CTX228273 上。
```
Citrix Files 包括策略定义,可用于使用组策略 (GPO) 推出设置和配置。.admx 和.adml 文件位于 C:\Program Files\citrix\Citrix Files\PolicyDefinitions

# 安装

- 1. 将.admx 文件复制到 c:\Windows\PolicyDefinitions, 将\en-us\.adml 文件复制到 c:\ Windows\PolicyDefinitions\en-us\
- 2. 打开组策略编辑器和策略选项可在以下位置找到:
	- a. 计算机配置 **→** 管理模板 **→ Citrix Files**
	- b. 用户配置 **→** 管理模板 **→ Citrix Files**

配置组策略

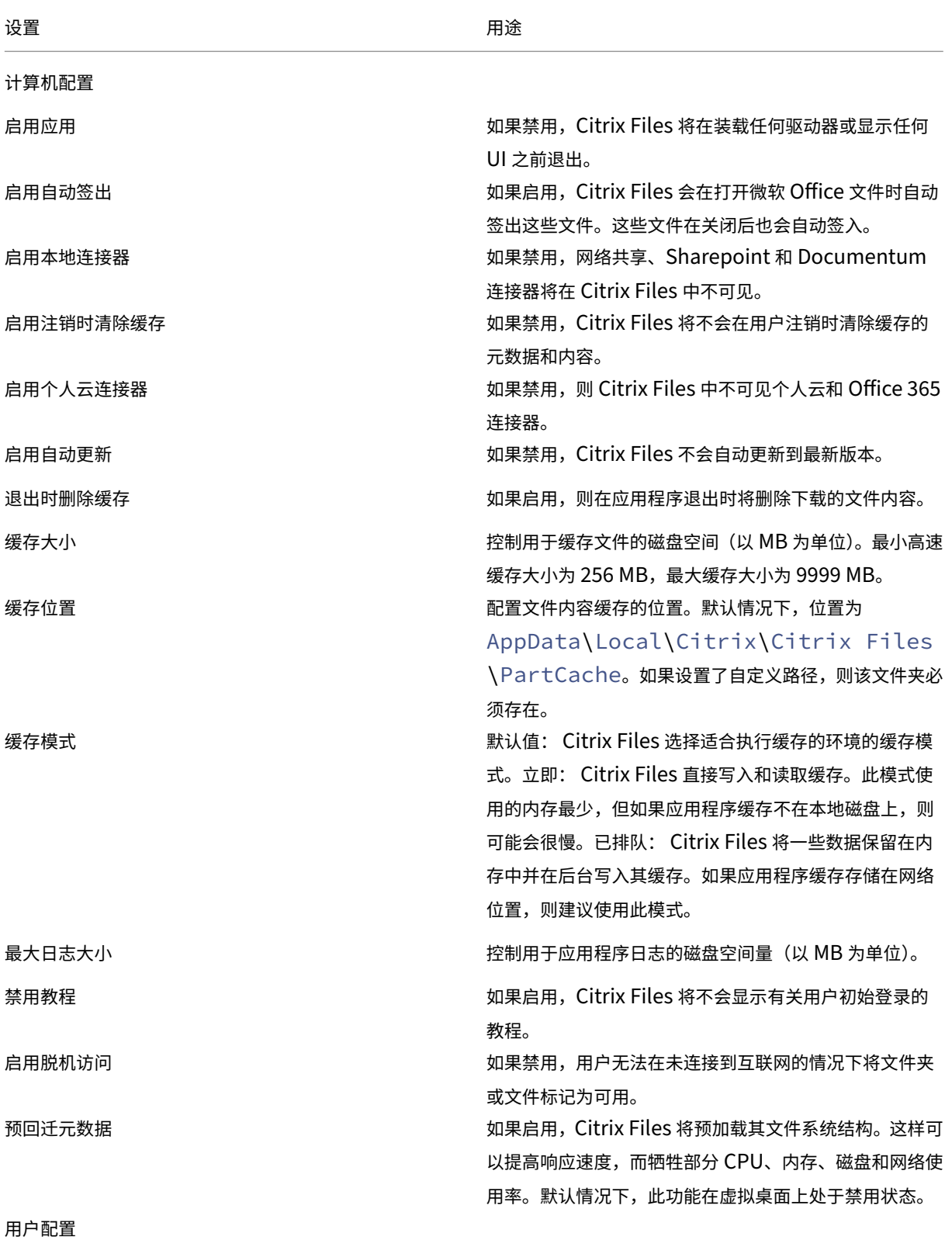

ShareFile

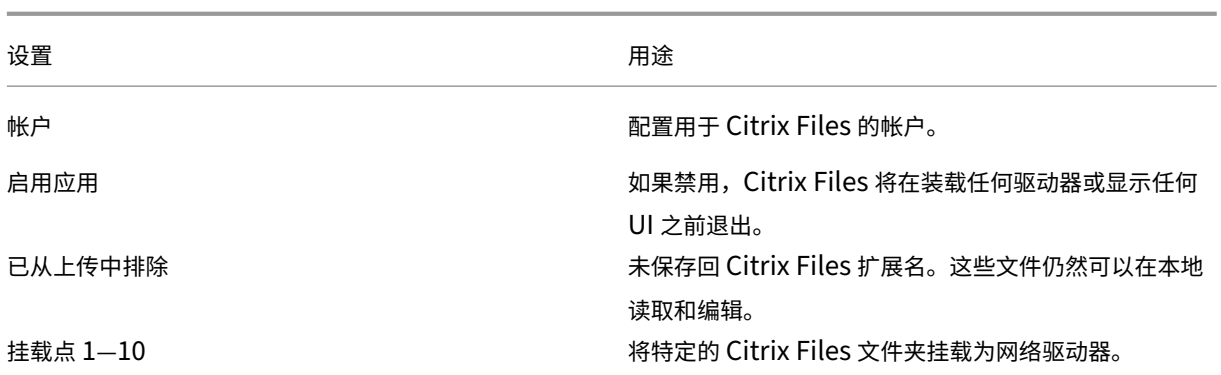

挂载点

挂载点允许您指定要装载为网络驱动器的 Citrix Files 文件夹。您最多可以指定 10 个挂载点。可以通过组策略编辑器 配置装载点。

要创建装载点,请按该文件夹的路径指定 Citrix Files 文件夹,并以\ 字符分隔。顶级文件夹名称可能因用户类型和不同 的最终用户语言而异。在这种情况下,您可以使用%wildcard% 别名创建挂载点,如以下示例所述。

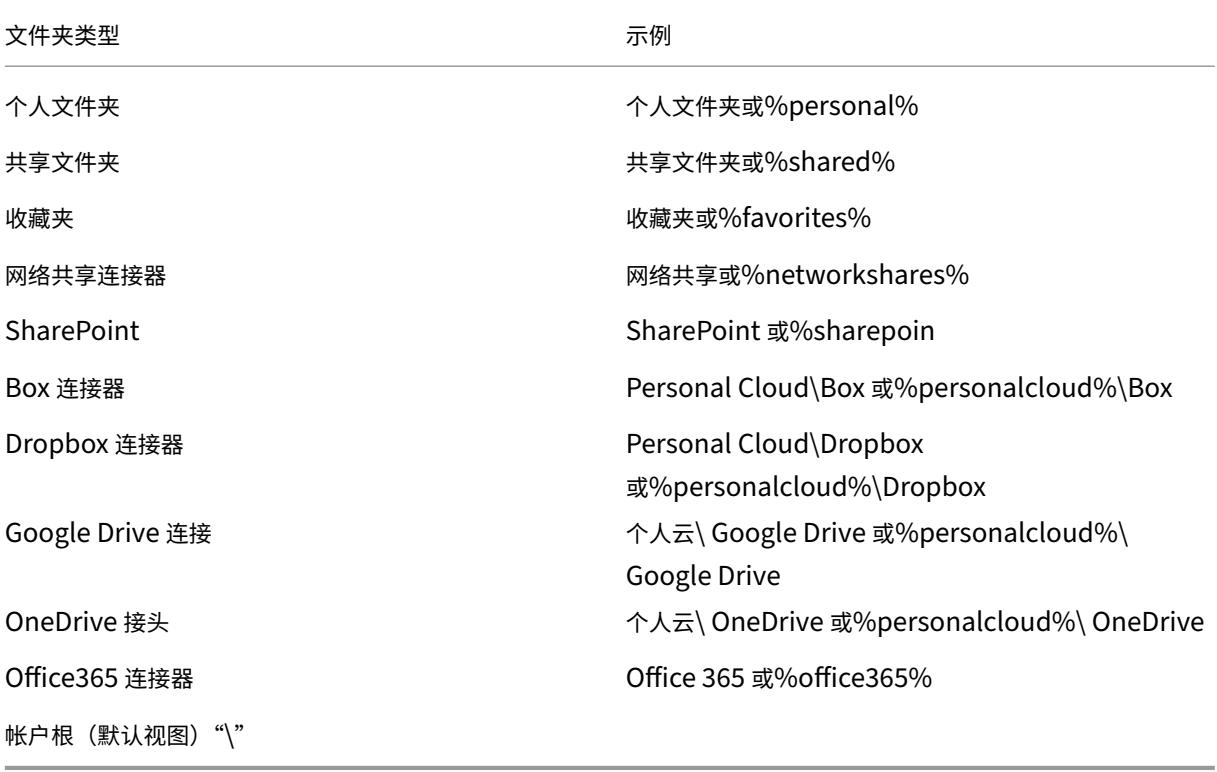

# ShareFile

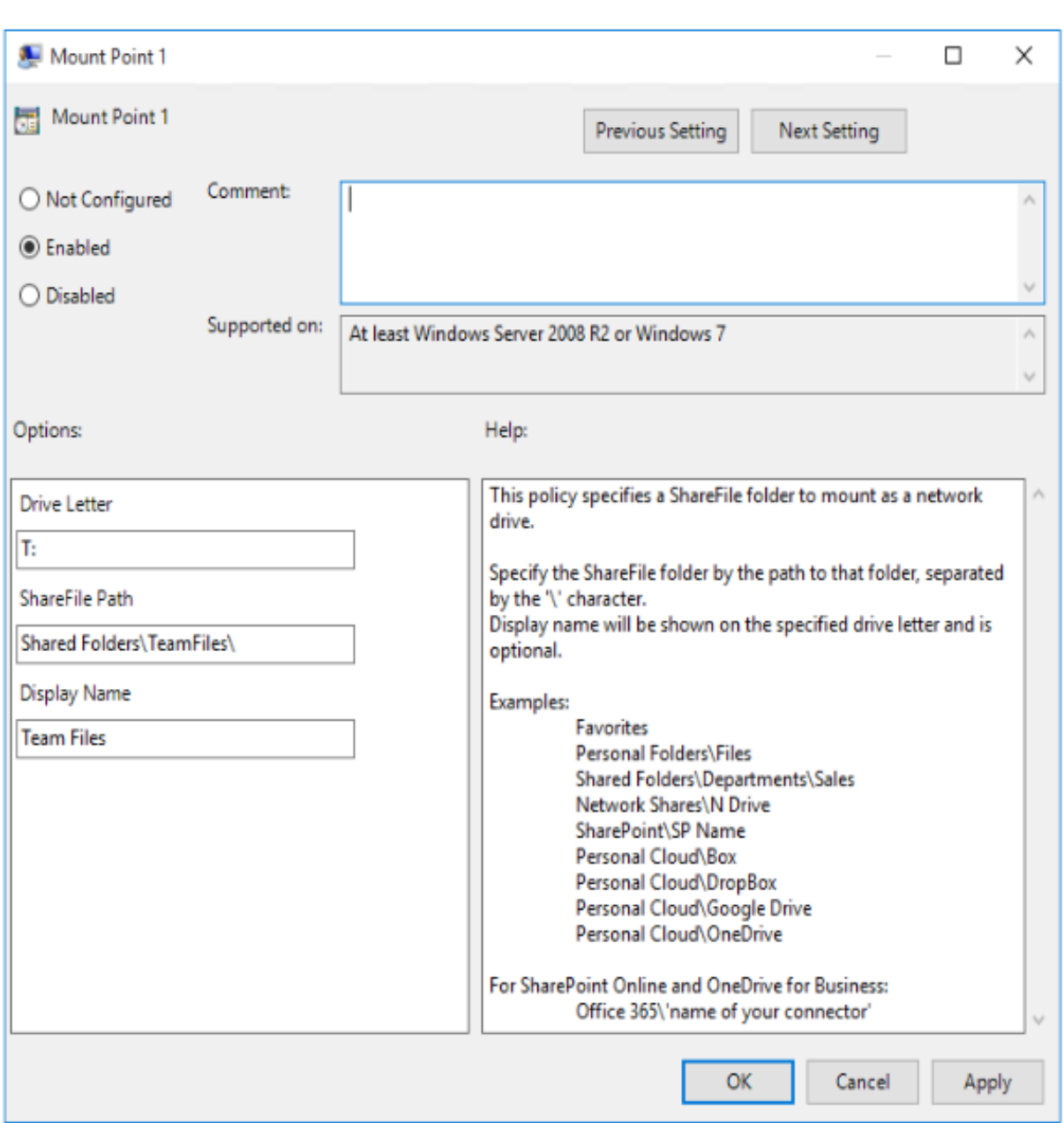

# **Citrix Files for Android**

September 11, 2023

Citrix Files for Android 可以帮助您轻松、安全和专业地交换文件。

Citrix Files for Android 是一款文件管理器,可提供安全的数据共享和存储。Citrix Files 提供可自定义的用法和设 置,使您可以随时随地通过任何 Android 设备更轻松地进行协作并完成工作。

在 Google Play 应用商店下载 Citrix Files for Android

有关新功能的信息,请参阅新增功能。

系[统要求](https://play.google.com/store/apps/details?id=com.citrix.sharefile)

操作系统要求

Android 7.0 (Nougat) 或更高版本

已修复的问题

**2360** 中已修复的问题

• 此版本解决了提高整体稳定性的问题。

#### **2320** 中已修复的问题

• 客户端证书身份验证已更新。[SFAND‑5895]

#### **2250** 中已修复的问题

• 此版本解决了提高整体稳定性的问题。

#### **2230** 中已修复的问题

• 尝试使用 **Secure Mail** 进行身份验证可能会导致 Citrix Files 应用程序出现故障。[SFAND‑5819]

#### **2220** 中已修复的问题

• 此版本解决了提高整体稳定性的问题。

### **21120** 中已修复的问题

• 尝试登录 Citrix Files 应用程序可能会导致错误。[CCCHELP‑2439]

#### **21110** 中已修复的问题

• 此版本解决了有助于改进整体性能的问题。

• 此版本解决了有助于改进整体性能的问题。

### **2130** 中已修复的问题

- 对 Excel 文件使用快速编辑可能会产生错误的日期格式。[CCCHELP‑1415]
- 尝试使用 SSO 在 Citrix Files for Android 中启动快速编辑可能会失败。[CCCHELP-1501]

# **20110** 中已修复的问题

• 从 Citrix Workspace 启动 Citrix Files 应用程序时, 可能需要手动登录 Citrix Files。[SFAND-5454]

### **2080** 中已修复的问题

• 此版本解决了提高整体稳定性的问题。

# **2070** 中已修复的问题

• 从 Citrix Files 启动 Citrix Workspace 应用程序时, 可能需要输入大头针。[SFAND-5407]

### **2060** 中已修复的问题

- 在 Secure Mail 中访问共享链接时,Citrix Files for Android 可能无法打开。[SFAND-5325]
- 需要电子邮件或用户名的共享匿名链接可能会导致错误。[SFAND‑5377]

### **2050** 中已修复的问题

此版本还解决了有助于提高整体性能和稳定性的问题。

### **2040** 中已修复的问题

- 注销 Citrix Files for Android 后,您可能会收到一条错误消息。[CCCHELP-383]
- 如果取消选中"通知用户已将他/她添加到此文件夹",则用户可能会收到通知。[SFAND-5249]
- 脱机并使用 Citrix Files 电子邮件请求文件时,可能会发生未知错误。[SFAND‑5268]

• 在 Citrix Files for Android 中启动快速编辑可能会使应用程序无法运行。[CCCHELP‑302]

# **2030** 中已修复的问题

• 使用 Citrix Files for Android 重命名网络共享中的文件可能会导致未知错误。[XMHELP-2555]

# 已知问题

# **2380** 中的已知问题

首次尝试在设备的 Microsoft Office 365 应用程序中打开 Citrix Files for Android 中的文件时, Microsoft Office 365 可能无法启动。我们正在与 Microsoft 合作解决这个问题。

# **2175** 中的已知问题

在此版本中没有发现新问题。

# **2130** 中的已知问题

在此版本中没有发现新问题。

### **20110** 中的已知问题

在此版本中没有发现新问题。

**2080** 中的已知问题

在此版本中没有发现新问题。

**2070** 中的已知问题

在此版本中没有发现新问题。

**2060** 中的已知问题

在此版本中没有发现新问题。

**2040** 中的已知问题

在此版本中没有发现新问题。

**2035** 中的已知问题

在此版本中没有发现新问题。

**2030** 中的已知问题

在此版本中没有发现新问题。

**2020** 中的已知问题

在此版本中没有发现新问题。

**2010** 中的已知问题

在此版本中没有发现新问题。

# **Citrix Files for Gmail**

September 11, 2023

Citrix Files for Gmail Chrome 扩展程序允许您跳过文件大小限制以及增加您的附件的安全性。您可以直接从 Gmail 为同事、客户和合作伙伴提供安全文件上载请求。

无论何时有人访问文件或向您发送文件,您都会收到通知,以便能够始终了解发生的操作并且可以采取措施。还可以设 置不同的安全性和访问级别。

从 Chrome 网上应用店下载 Citrix Files for Gmail。

有关新功能的信息,请参阅新增功能。

[提示:](https://chrome.google.com/webstore/detail/nmckiofeplfldjpjiaheipdojpgiimdf/)

Citrix 建议用户启用 Al[ert Settin](https://docs.sharefile.com/zh-cn/sharefile/whats-new.html)gs (警报设置) 并定期查看 Security Bulletins (安全公告)。

# 系统要求

## 浏览器要求

• 确保用户使用的是最新版本的 Google Chrome。

# 用户指南

使用以下链接访问 Citrix Files for Gmail 的用户指南。

- 关于
- 访问
- [添加并](https://help-docs.citrix.com/zh-cn/citrix-files/citrix-files-for-gmail/about.html)启用
- [更改默](https://help-docs.citrix.com/zh-cn/citrix-files/citrix-files-for-gmail/accessing.html)认设置
- [请求文件](https://help-docs.citrix.com/zh-cn/citrix-files/citrix-files-for-gmail/add-enable.html)
- [共享文件](https://help-docs.citrix.com/zh-cn/citrix-files/citrix-files-for-gmail/change-defaults.html)

# 已修[复的问题](https://help-docs.citrix.com/zh-cn/citrix-files/citrix-files-for-gmail/sharing.html)

### **2.1** 中已修复的问题

• 某些来自 Citrix Files for Gmail 的共享文件链接的收件人可能无法访问该文件。[SFGP-175]

### **2.0** 中已修复的问题

本版本中没有已修复的问题。

已知问题

### **2.0** 中的已知问题

在此版本中没有发现新问题。

# **Citrix Files for iOS**

July 25, 2023

Citrix Files for iOS 可以帮助您轻松、安全和专业地交换文件。

Citrix Files for iOS 是一款文件管理器,其中的工具可让您随时随地通过任何 iOS 设备轻松协作并完成工作。

在 Apple App Store 下载 Citrix Files for iOS。

有关新功能的信息,请参阅新增功能。

系[统要求](https://itunes.apple.com/us/app/citrix-files/id434391375)

操作系统要求

iOS 14 或更高版本

### 已修复的问题

#### **2370** 中已修复的问题

- 向特定人员发送带水印的文件时,水印可能无法显示。[SFIOS-7208]
- 向特定人员发送带水印的文件时,如果未选中登录选项,信息可能会显示不正确。[SFIOS-7209]
- 多次选择"添加链接"可能会导致错误。[SFIOS-7214]
- "编辑选项"中的"添加水印"选项不可用。[SFIOS-7215]
- 在共同编辑模式下打开共享文件可能会导致错误。[SFIOS‑7216]
- 打开文件以供查看时, "共享"选项不起作用。[SFIOS-7219]
- 使用下载权限打开已签出的文件可能会导致错误。[SFIOS‑7233]

#### **2360** 中已修复的问题

- 创建重复链接可能不会停用共享链接选项。[SFIOS‑7164]
- 共享多个文件时,文件列表可能会在选择"全部显示"之前显示整个列表。[SFIOS-7172]
- 上传照片和视频时可能不会显示添加的日期。[SFIOS‑7199]

• 此版本解决了提高整体稳定性的问题。

### **2350** 中已修复的问题

• 此版本解决了提高整体稳定性的问题。

#### **2340** 中已修复的问题

• 此版本解决了提高整体稳定性的问题。

#### **2320** 中已修复的问题

• 此版本解决了提高 XenMobile iOS 整体稳定性的问题。

### **2310** 中已修复的问题

• 此版本解决了提高整体稳定性的问题。

### **22125** 中已修复的问题

• 此版本解决了提高整体稳定性的问题。

### **2212** 中已修复的问题

• 此版本解决了提高整体稳定性的问题。

### **2290** 中已修复的问题

• 尝试打印 Microsoft Office 文件可能会导致错误。[CCCHELP‑2654]

### **2250** 中已修复的问题

• 此版本解决了提高整体稳定性的问题。

• 在点击文件内容之前,某些 PDF 文件批注不会显示。[SFIOS‑6768]

### **2210** 中已修复的问题

• 输入引脚时, 数字键盘对齐可能关闭。[SFIOS-6801]

#### **21115** 年已修复的问题

• 此版本解决了有助于提高整体性能的几个问题。

### **21110** 中已修复的问题

• 将人员添加到文件夹可能会导致 Citrix Files 意外退出。[SFIOS-6794]

### **2190** 中已修复的问题

• 此版本解决了有助于提高整体性能的几个问题。

#### **2185** 中已修复的问题

• 此版本解决了有助于提高整体性能的几个问题。

### **2175** 中已修复的问题

• 此版本解决了有助于提高整体性能的几个问题。

#### **2170** 中已修复的问题

• 此版本解决了有助于提高整体性能的几个问题。

#### **2150** 中已修复的问题

在"适用于 iOS 的照片"应用中编辑视频后,尝试上载视频可能会失败。[SFIOS‑6684]

- 我们现在正在将 Authman Lite SDK 集成到 Citrix Files 中,以提供跨应用程序更加无缝的体验。[SFIOS‑6303]
- 此版本还包括一般安全性和用户改进。[SFIOS‑6640]

# **2110** 中已修复的问题

此版本解决了多个有助于改进整体性能和稳定性的问题。

# **20112** 年修复的问题

编辑和保存 PowerPoint 文档可能会导致 Citrix Files 意外退出。[SFIOS‑6595]

# **20110** 中已修复的问题

- 尝试以"仅查看"权限打开文件可能会导致错误。[CCCHELP-997]
- 访问在 Citrix Files for Windows 中创建的共享链接时,Citrix Files for iOS 可能会显示错误。[CCCHELP‑ 1096]
- 用 iPad 笔写的 PDF 笔记可能只在其他 iOS 设备上可见。[CCCHELP-1147]
- 在 Citrix Files for iOS 中, 取消按钮可能未本地化。[SFIOS-6359]
- 从未链接的 Citrix Workspace 帐户打开共享文件时,Citrix Files 可能会导致 Citrix Workspace 应用程序意 外退出。[SFIOS-6590]

# **20100** 年修复的问题

- 多次保存后, Citrix Files 中的手写笔记可能会降级。[CCCHELP-272]
- 打开经过验证的 DocuSign PDF 可能会导致错误。[CCCHELP‑649]
- 取消打印屏幕可能会禁用"保 存"选项。[SFIOS-6461]

# 已知问题

# **2120** 中的已知问题

编辑文本文件可能会导致 Citrix Files for iOS 出现故障。[SFIOS‑6603]

# **2110** 中的已知问题

编辑文本文件可能会导致 Citrix Files for iOS 出现故障。[SFIOS‑6603]

### **20112** 中的已知问题

编辑文本文件可能会导致 Citrix Files for iOS 出现故障。[SFIOS‑6603]

### **20110** 中的已知问题

- 编辑 PowerPoint 文档可能会导致 Citrix Files for iOS 出现故障。[SFIOS‑6595]
- 编辑文本文件可能会导致 Citrix Files for iOS 出现故障。[SFIOS‑6603]

### **20100** 中的已知问题

此版本中未发现任何新问题。

# **Citrix Files for Mac**

### September 11, 2023

通过 Citrix Files for Mac,您可以直接通过映射的驱动器来访问您的文件,从而提供本机 Finder 体验。文件仅在访问 时下载,并临时存储在您的计算机上。对文件所做的更改将自动保存回云。可以通过右键单击上下文菜单访问更多功能, 并执行诸如共享或请求文件等操作。

重要:

有关 Citrix Files for Mac 和 Citrix Files for Apple Silicon 的信息,请参阅 Citrix Files for Mac 和 Citrix Files for Apple Silicon。

### 有关新功能的信息,请参阅新增功能。

### 有[关最终用户帮助,包括下载](https://support.citrix.com/article/CTX312450)和登录,请参阅 Citrix 用户帮助中心。

提示:

Citrix 建议用户启用 Alert Settings (警报设置) 并定期查看 Security Bulletins (安全公告)。

### 支持的版本

### 支持的最低版本

• Citrix Files for Mac v 22.1 或更高版本

在 ShareFile 下载处下载最新版本的 Citrix Files for Mac。

# 系统要求

# 操作系统要求

• macOS 10.13 Sierra 或更高版本

### 其他要求

• 安装应用程序需要本地管理员权限。

# 已修复的问题

# **23.3** 中已修复的问题

• 连接器的 Citrix Files for Mac 身份验证可能会失败。[CFMAC‑3401]

# **22.10** 中已修复的问题

• 此版本解决了有助于改进整体性能的问题。

### **22.4** 中已修复的问题

• 安装 Citrix Workspace 后,可能不会显示 Citrix Files for Mac 身份验证提示。[CFMAC-3296]

# **22.2** 中已修复的问题

• Citrix Files for Mac 可能无法完成中断的下载。[CFMAC‑3296]

# **21.10** 中已修复的问题

- 登录后, Citrix Files for Mac 可能无法启动。[CFMAC-3224]
- 某些项目可能无法正确显示在"队 列"选项卡中。[CCCHELP-1355]
- 身份验证错误后,Citrix Files for Mac 可能会变得无响应。[CFMAC‑3260]
- 打开和编辑某些 Adobe Creative Suite 文件可能会导致错误。[CFMAC‑3228]
- 打开和编辑某些 Vectorworks 文件可能会导致错误。[CFMAC‑3228]

# **21.2** 中已修复的问题

- 管理员可能无法使用放弃签出的选项。[CCCHELP‑1022]
- 某些失败的上载可能需要手动重试。[CCCHELP‑1291]
- 某些包含句点的文件夹名称可能被视为临时文件。[CCCHELP‑1456]
- 某些远程更新可能不会显示在 **Finder** 中。[CFMAC‑3185]
- 具有删除权限的客户端用户可能无法使用它。[CFMAC‑3193]

# **20.9** 中已修复的问题

- 保存 Adobe Photoshop 文件可能会导致错误。[CFMAC‑3179]
- 保存 Adobe InDesign 项目文件时,这些文件可能会意外删除。[CFMAC‑3179]

# **20.7.2** 中已修复的问题

• 此版本解决了多个有助于改进整体性能和稳定性的问题。

# **20.7** 中已修复的问题

- 在 Catalina 中编辑文件时,可能不会显示 Finder 图标。[CFMAC‑3069]
- 保存 Adobe After Effects 项目文件时,这些文件可能会意外删除。[CFMAC‑3128]
- 尝试在 Adobe Photoshop 中编辑文件可能会导致错误。[CFMAC‑3128]
- 登录之前使用过的 Mac 时, 可能会发送新设备登录通知。[CFMAC-3137]
- 使用 Citrix Files for Mac 可能需要您多次重新授权应用程序。[CFMAC‑3158]

# **1911** 中已修复的问题

- 此修复程序解决了 Microsoft Excel 文件中出现的共享违规错误。[CFMAC‑3067]
- 使用 macOS Catalina 时, 当用户浏览文件夹时, 文件可能会下载到缓存中。[CFMAC-3076]

# **1910** 中已修复的问题

- 移动缓存限制滑块可能会打开和关闭 beta 标志,而不是更改缓存限制。[CFMAC-3045]
- 荷兰本地化可能无法正确显示。[CFMAC‑3056]

# **1908** 中已修复的问题

• 移动子文件夹然后删除其父文件夹可能会导致子文件夹被删除。[CFMAC‑2249]

- Citrix Files for Mac 可能会消耗过多的 CPU。[CFMAC‑2719]
- 对于以前未打开的文件,尝试从仪表板打开文件可能会失败。[CFMAC-2738]
- 脱机编辑文件或文件夹并返回联机时,该文件可能不会移动到恢复文件夹中。[CFMAC‑2762]
- 用户可能需要通过重新启动应用程序来重新进行身份验证。[CFMAC‑2765]
- 在脱机同步期间删除文件可能会导致 Citrix Files for Mac 意外退出。[CFMAC‑2787]

# **4.6** 中已修复的问题

- 从暗模式切换到亮模式或从浅色模式切换到深色模式时,Citrix Files for Mac 可能会意外退出。[CFMAC‑2661]
- 如果有新的远程版本,本地编辑的文件可能无法正确更新。[CFMAC‑2676]
- 数据库爬虫可能会在没有缓存的情况下查找项目,这可能会消耗大量 CPU。[CFMAC‑2684]
- 文件和文件夹可能无法保持最新状态。[CFMAC‑2695]

### 已知问题

### **21.10** 中的已知问题

拥有 Citrix Files v21.4 (19rc5) 的用户需要手动安装适用于 Mac 的 Citrix Files 21.10。

### **21.2** 中的已知问题

• Big Sur 上的用户可能需要重新启动几次才能允许扩展。这个已知问题应该在 Big Sur 11.3 的发布中得到解决。

# **20.7** 中的已知问题

- 此版本包括部分意大利语支持。未来的版本将包括完整的意大利语支持。[CFMAC‑3130]
- 身份验证屏幕不包括意大利语支持。

### **1911** 中的已知问题

• 如果某个文件在另一个应用程序中打开,可能无法正确删除。解决方法是,在删除文件之前,关闭访问文件的所 有应用程序。[CFMAC‑2998]

### **1910** 中的已知问题

• 如果某个文件在另一个应用程序中打开,可能无法正确删除。解决方法是,在删除文件之前,关闭访问文件的所 有应用程序。[CFMAC‑2998]

**1908** 中的已知问题

• 如果某个文件在另一个应用程序中打开,可能无法正确删除。解决方法是,在删除文件之前,关闭访问文件的所 有应用程序。[CFMAC‑2998]

# **1904** 中的已知问题

- 打开和编辑 Adobe InDesign 文件时,Citrix Files for Mac 可能无法保存这些文件,并导致 Adobe InDesign 意外退出。[CFMAC‑2552]
- 首次安装 Citrix Files for Mac 时, 将显示一个内核扩展批准对话框。
- 不支持受限区域。[SFWGTM‑515]
- 使用脱机访问时,文件夹可能无法正确复制。[SFWGTM‑2145]
- 双击仪表板中的项目可能无法打开。[SFWGTM‑2387]

# **4.6** 中的已知问题

- 打开和编辑 Adobe InDesign 文件时,Citrix Files for Mac 可能无法保存这些文件,并导致 Adobe InDesign 意外退出。[CFMAC‑2552]
- 首次安装 Citrix Files for Mac 时, 将显示一个内核扩展批准对话框。
- 不支持受限区域。[SFWGTM‑515]
- 使用脱机访问时,文件夹可能无法正确复制。[SFWGTM‑2145]
- 双击仪表板中的项目可能无法打开。[SFWGTM‑2387]

# **4.5** 中的已知问题

- 打开和编辑 Adobe InDesign 文件时,Citrix Files for Mac 可能无法保存这些文件,并导致 Adobe InDesign 意外退出。[CFMAC‑2552]
- 首次安装 Citrix Files for Mac 时, 将显示一个内核扩展批准对话框。
- 不支持受限区域。[SFWGTM‑515]
- 使用脱机访问时,文件夹可能无法正确复制。[SFWGTM‑2145]
- 双击仪表板中的项目可能无法打开。[SFWGTM‑2387]

# **4.4** 中的已知问题

- 首次安装 Citrix Files for Mac 时, 将显示一个内核扩展批准对话框。
- 不支持受限区域。[SFWGTM‑515]
- 使用脱机访问时,文件夹可能无法正确复制。[SFWGTM‑2145]
- 双击仪表板中的项目可能无法打开。[SFWGTM‑2387]

# **4.3** 中的已知问题

- 首次安装 Citrix Files for Mac 时, 将显示一个内核扩展批准对话框。
- 不支持受限区域。[SFWGTM‑515]
- 使用脱机访问时,文件夹可能无法正确复制。[SFWGTM‑2145]
- 使用脱机访问时,文件和文件夹的正在进行中的徽章可能比平时更新时间更新。[SFWGTM-2310]

# 限制

- 在没有 Internet 连接的情况下,有几项功能暂时禁用。Internet 连接恢复后,这些功能将再次可用。
- 不支持受限区域。
- 打开和编辑 Adobe InDesign 文件时,Citrix Files for Mac 可能无法保存这些文件,并导致 Adobe InDesign 意外退出。
- 使用脱机访问时,文件夹可能无法正确复制。
- 双击仪表板中的项目可能无法打开。

# **Citrix Files for Outlook**

September 11, 2023

Citrix Files for Outlook 允许您绕过 Outlook 对附件的文件大小限制,为附件或电子邮件增加安全性。可以直接在 您的电子邮件中提供安全的文件上载请求。

Citrix Files for Outlook 会提供通知,以便在有人访问文件或向您发送文件时提醒您。您还可以逐个文件设置不同的 安全级别和访问级别。

有关新功能的信息,请参阅新增功能。

提示:

Citrix 建议用户启用 Al[ert Settin](https://docs.sharefile.com/zh-cn/sharefile/whats-new.html)gs (警报设置) 并定期查看 Security Bulletins (安全公告)。

# 支持的版本

支持的最低版本

• Citrix Files for Outlook v 22.1.10.0 或更高版本

通过 Citrix 下载下载 Citrix Files for Outlook

# 系统要求

# 操作系统要求

• Windows 10 或更高版本

# **.NET** 要求

• Microsoft .NET Framework 4.7.1 或更高版本

# 微软 **Outlook** 版本要求

- Microsoft Outlook 2007、2010、2013、2016、2019(32 位和 64 位)。
- Office 365 计划包括已安装完整的 Office 应用程序。

注意:

该插件的本地版本与微软 Outlook Express、Mac 版 Outlook 或基于 Web 的 Outlook 不兼容。

# **Citrix Content Collaboration** 要求

- A Citrix Content Collaboration Advanced、Premium 或 Virtual Data Room 计划。
- 用户必须是该帐户上的员工用户。

# 已修复的问题

# **22.7.5** 中已修复的问题

- 查看加密的电子邮件时, Outlook 可能会意外关闭。[SFOLP-1531]
- 打开新的撰写窗口时可能会出现多个登录提示。[SFOLP‑1532]
- 如果以前的版本太旧, WebView2 可能无法安装更新。[SFOLP-1533]

# **22.4** 中已修复的问题

- 加密电子邮件失败后,可能不会显示发送失败的错误消息。[SFOLP-1525]
- 可能会出现两次安装 WebView2 的功能。[SFOLP‑1528]

# **22.1** 中已修复的问题

此版本中没有修复的问题。

# **21.10** 中已修复的问题

• 重新发送带有附件的邮件可能会失败。[SFOLP‑1484]

# **21.9** 中已修复的问题

- 发送加密的电子邮件可能会失败。[SFOLP‑1474]
- 尝试重新进行身份验证时, 身份验证可能会失败。[SFOLP-1481]
- 如果在未登录 Citrix Files 时发送文件, 则该消息可能无法正常工作。[SFOLP-1485]
- 回复电子邮件时,Outlook 回复窗口可能会失去焦点。[SFOLP‑1494]
- 由于 Internet Explorer 是 Outlook 的默认浏览器, Outlook 今日功能可能会被禁用。[SFOLP-1501]

# **6.7** 中已修复的问题

- 更改网络可能会导致 Citrix Files for Outlook 出错。[SFOLP‑1369]
- 使用德语版本时,启动工作流程可能会导致描述错误。[SFOLP‑1458]
- 将文件附加到加密电子邮件可能会导致错误。[SFOLP‑1460]
- RTF 格式化的带有照片附件的电子邮件可能会在发送 [SFOLP‑1463]

### **6.6** 中已修复的问题

- 将文件拖动到 Citrix Files for Outlook 中时,某些文件可能无法转换。[SFOLP-1436]
- 使用 Outlook 2013 和 Outlook 2019 时,尝试登录 Citrix Files for Outlook 可能会失败。[SFOLP‑1437]
- 使用小于 1280 x 960 的分辨率时, 选项窗口可能会显示错误。[SFOLP-1438]
- 尝试重新打开 Citrix Files for Outlook 登录窗口可能会失败。[SFOLP‑1447]

# **6.5.1** 中已修复的问题

- 在"加密"切换按钮下更改语言后,首次附加文件时,横幅可能无法本地化。[SFOLP‑1306]
- 附加文件后,加载文件后可能会再次弹出"插入文件"窗口。[SFOLP-1396]
- 当操作系统文化设置为其他国家/地区时, 英语可能不会显示为可用选项。[SFOLP-1398]
- 如果用户未通过身份验证,可能无法禁用"转换附件"。[SFOLP‑1399]
- 构建区域性列表时, Citrix Files for Outlook 加载项可能会崩溃。[SFOLP-1401]

# **6.5** 中已修复的问题

- 即使用户未登录,附件也可能会转换为 Citrix Files 附件。[SFOLP-1307]
- 重新打开时,关闭仍在加载的文件夹可能会显示错误的文件夹。[SFOLP‑1334]
- 即使用户未登录,附件也可能作为 Citrix Files 附件添加。[SFOLP‑1355]
- 启动 Outlook 时, 身份验证间歇性失败。[SFOLP-1360]

### **6.4** 中已修复的问题

- 安装新版本的 Citrix Files for Outlook 后,欢迎消息上显示的图标可能会像素化。[SFOLP‑1042]
- 在使用单点登录登录后,用户可能需要再次手动进行身份验证。[SFOLP‑1152]

# **6.3.1** 中已修复的问题

• 收件人可能无法访问需要登录的共享。[SFOLP‑1051]

# **6.3** 中已修复的问题

- 从 Citrix Workspace 应用程序注销时,Citrix Files for Outlook 可能会保持登录状态。[SFOLP-1020]
- Citrix Files for Outlook 可能会提示您经常登录。[SFOLP‑1025]
- 即使您没有登录,附件也可能会自动转换。[SFOLP‑1046]
- 在 Citrix Virtual Apps 或 Citrix Virtual Desktops 会话中 15 分钟后启动 Microsoft Outlook 将提示登录 而不是使用单点登录。[SFOLP‑1048]
- 可以选择顶级个人云连接器文件夹进行共享。[SFOLP‑1092]
- 如果未配置个人云连接器, 则会显示空的登录页面。[SFOLP-1093]
- 一些设置会在令牌过期且其他用户登录后保留。[SFOLP‑1128]

### **6.2** 中已修复的问题

- 如果电子邮件保存为草稿,则可能无法附加项目。[SFOLP‑984]
- 自定义设置对话框可能会出现在屏幕底部。[SFOLP‑990]
- Citrix 附件横幅可能会出现在电子邮件窗口之外。[SFOLP‑1006]
- 电子邮件地址中可能不允许使用特殊字符。[SFOLP‑1014]
- 使用按计算机安装选项时,进入子域后可能会出现"浏览器已过期"提示。[SFOLP-1018]

已知问题

**6.5** 中的已知问题

在此版本中没有发现新问题。

**6.4** 中的已知问题

在此版本中没有发现新问题。

**6.3.1** 中的已知问题

在此版本中没有发现新问题。

**6.3** 中的已知问题

在此版本中没有发现新问题。

**6.2** 中的已知问题

在此版本中没有发现新问题。

# **Citrix Files for Outlook Online**

### July 25, 2023

Citrix Files for Outlook Online 允许您绕过文件大小限制,并通过通过 Citrix Files 发送附件或电子邮件来增加附件 或电子邮件的安全性。您可以直接在自己的电子邮件中向同事、客户和合作伙伴提供安全的文件上载请求。

无论何时有人访问文件或向您发送文件,您都会收到通知,以便能够始终了解发生的操作并且可以采取措施。此外,您 还可以以文件为单位设置不同的安全和访问级别,以便更好地进行控制。

通过 Microsoft AppSource 或通过 Outlook Online 功能区中的应用商店图标下载 Citrix Files for Outlook Online。

提示:

Citrix [建议用户启用](https://appsource.microsoft.com/zh-cn/product/office/WA104380913) Alert Settings (警报设置) 并定期查看 Security Bulletins (安全公告)。

有关新功能的信息,请参阅新增功能。
注意:

Citrix Files for Outlook Online 可与 macOS 和 Microsoft Office for Mac 结合使用。

## 系统要求

## **Microsoft** 帐户要求

- Outlook.com
- Office 365
- Microsoft Exchange
	- **–** 2013 SP1
	- **–** 2016

## **Outlook** 要求

- Outlook WebApp
- Outlook for Mac 2016 或更高版本(版本 15.33 或更高版本)
- 支持 Outlook for Windows 2013 或更高版本
- 有关详细信息,请参阅 Microsoft Office 要求

## **Citrix Content Collabor[ation](https://products.office.com/en-US/office-system-requirements)** 要求

- A Citrix Content Collaboration Advanced、Premium 或 Virtual Data Room 计划。
- 用户必须是该帐户上的员工用户。

## 浏览器要求

- Chrome (最新版本)
- Firefox (最新版本)
- Safari 浏览器(最新版本)
- Edge (最新版本)
- Internet Explorer 11

## 已修复的问题

## **2.0.3** 中已修复的问题

本版本中没有已修复的问题。

已知问题

**2.0.3** 中的已知问题

在此版本中没有发现新问题。

# **Citrix Files for Windows**

## September 11, 2023

Citrix Files for Windows 允许您通过映射的驱动器直接访问文件,从而提供本机 Windows 资源管理器体验。文件 仅在访问时下载,并临时存储在您的计算机上。对文件所做的更改将自动保存回云。可以通过 Windows 右键单击上下 文菜单访问更多功能,并执行诸如共享或请求文件等操作。

## 有关新功能的信息,请参阅新增功能。

提示:

Citrix 建议用户启用 Al[ert Settin](https://docs.sharefile.com/zh-cn/sharefile/whats-new.html)gs(警报设置)并定期查看 Security Bulletins(安全公告)。

## 支持的版本

#### 支持的最低版本

• Citrix Files for Windows v 22.1.0 或更高版本

在 Citrix 下载中下载最新版本的 Citrix Files for Windows。

系[统要求](https://www.citrix.com/downloads/citrix-content-collaboration/product-software/citrix-files-for-windows.html)

操作系统要求

- Windows 10 或更高版本
- Windows Server 2012 R2 或更高版本

## **VDA** 要求

• XenApp 和 XenDesktop 7.15 LTSR、XenApp 和 XenDesktop 7.18 或 Citrix Virtual Apps and Desktops 7 1808 或更高版本

## 其他要求

- 安装应用程序需要本地管理员权限。
- .NET 4.7.1 Framework 为必备项

#### 已修复的问题

#### **23.4** 中已修复的问题

- 使用 OneDrive for Business 连接器保存 Excel 文件可能会导致文件冲突。[SFWIN‑3381]
- Google Drive 连接器最初可能无法安装。[SFWIN‑3388]
- 桌面图标可能无法正确显示。[SFWIN‑3392]
- 将客户端用户添加到文件夹可能会导致错误。[SFWIN‑3409]
- 重命名连接器文件夹可能会导致错误。[SFWIN‑3419]
- 远程重命名连接器文件夹可能会导致错误。[SFWIN‑3455]
- 重命名桌面图标可能会导致位置变化。[SFWIN‑3457]

#### **22.11** 中已修复的问题

- 单击同步窗口中的重置按钮可能不会释放所选文件夹。[SFWIN‑3169]
- 在同步中修改文件夹后选择"取消"可能会失败。[SFWIN-3358]
- 将同步中的文件夹修改为"仅限联机"可能会导致错误。[SFWIN-3358]
- 如果之前删除的文件同名,则上载文件可能会导致冲突。[SFWIN-3363]
- 保存到子文件夹可能会导致显示权限错误。[SFWIN‑3364]

## **22.8** 中已修复的问题

- 添加文件夹权限时,克隆用户复选框可能不起作用。[SFWIN‑3325]
- 在新安装 Citrix Files for Windows 之后,CBFS 驱动程序可能会保留。[SFWIN‑3331]
- 在非英语系统中,可能会显示断言错误框。[SFWIN‑3337]
- 根据帐户设置,获取链接和请求链接可能会显示无效的访问级别。[SFWIN‑3343]
- Office 文件更改可能会导致冲突检测通知不准确。[SFWIN‑3345]

## **22.5** 中已修复的问题

- 当网络连接不可用时,可能不会显示正确的错误图标。[SFWIN‑2732]
- 刷新后,某些文件的病毒状态可能不会显示。[SFWIN‑3269]
- Windows Docker 容器可能会发生驱动程序冲突。[SFWIN‑3285]
- 自动更新可能无法安装。[SFWIN‑3290]
- Citrix Files for Windows 自动更新程序可能会间接运行 cmd.exe。[SFWIN‑3292]
- Citrix Files for Windows 安装程序可能会重新安装 WebView2。[SFWIN‑3294]
- 使用获取链接功能时,通知任务可能会失败。[SFWIN‑3323]

#### **22.3** 中已修复的问题

- 在 SharePoint 连接器文件夹中签入或签出文件可能会导致错误。[SFWIN‑3218]
- 如果在上载文件时手动删除了本地缓存,则可能不会显示上载失败。[SFWIN‑3223]
- 修改日期可能无法显示保存的 WordPerfect 文件的正确信息。[SFWIN‑3241]

#### **22.1** 中已修复的问题

- 远程移动的文件夹可能会导致错误。[SFWIN‑3172]
- 某些网络共享连接器可能不显示签出选项。[SFWIN‑3185]
- 自动选择客户端证书可能会失败。[SFWIN‑3190]
- 意外创建了包含无效 Unicode 字符的项目名称可能会导致错误。[SFWIN‑3207]
- 当文件大小没有变化时,文件可能不会更新。[SFWIN‑3212]

#### **21.10** 中已修复的问题

- 上载包含某些 Unicode 字符的文件可能会失败。[SFWIN‑3145]
- 关闭版本控制时,可能无法更新文件内容。[SFWIN‑3153]
- 获取连接器文件夹和文件的链接 选项可能会失败。[SFWIN‑3168]
- 移动文件夹可能会导致 CPU 使用率过高。[SFWIN‑3180]

#### **21.7** 中已修复的问题

- 尝试移动文件夹可能会导致应用程序失败。[SFWIN‑3018]
- 远程重命名的文件可能会出现两次。[SFWIN‑3073]

#### **21.5** 中已修复的问题

- 在其他时区访问文件时,可能会显示错误的上载时间。[SFWIN‑2740]
- 禁用文件夹的版本控制后,将文件签入和签出文件夹的功能可能会继续。[SFWIN‑2743]
- 脱机同步窗口可能显示不正确的内容大小。[SFWIN‑2760]
- 在注销期间保持文件打开状态时,缓存可能无法清除。[SFWIN‑2775]
- 注销后,撤销设备后,"确认注销"窗口可能会保留在屏幕上。[SFWIN-2778]
- 远程更新文件时,该文件可能会修改父文件夹的日期。[SFWIN-3030]
- 使用 CAPS 应用程序保存的文件可能无法同步到云端。[SFWIN‑3066]
- •"管理文件夹权限"窗口可能不会显示某些用户的权限内容。[SFWIN‑3077]

## **21.2** 中已修复的问题

- 在 Windows 照片查看器中旋转图像文件可能会删除原始文件。[CCCHELP‑376]
- 尝试连接到 CNS 服务器可能会失败。[CCCHELP‑868]
- 访问受限区域文件夹可能导致身份验证问题。[CCCHELP‑932]
- 保存 AutoCAD 和 AutoCADLT 文件可能不包括临时文件。[CCCHELP‑989]
- 在 Citrix Files 中创建的某些文件和文件夹可能不同步。[CCCHELP‑1008]
- 身份验证可能会失败,导致以下错误消息: "无法检索双因素备份选项,请重试。"[CCCHELP-1366]
- Citrix Files 中保存的 AutoCAD 和 AutoCADLT .dwg 文件可能会显示为.bak 文件。[CCCHELP-1369]
- 尝试使用 Workspace 身份验证登录可能会导致脚本错误。[CCCHELP‑1379]
- 在重定向期间,Citrix Files for Windows 可能会提供错误的 URL。[CCCHELP‑1590]
- 修改过的 AutoCAD Revit 文件可能无法在 Citrix Files for Windows 中保存到云中。[SFWIN‑3052]
- 使用 WebView2 可能会导致较大的缓存文件。[SFWIN‑3054]
- WebView2 在旧计算机上登录时可能会遇到兼容性问题。[SFWIN‑3063]

## **20.9** 中已修复的问题

- 打开 Citrix Files for Windows 可能会导致内存使用过高 [SFWIN‑2911]
- 如果未成功创建本地文件夹,移动到新本地文件夹的云内容可能会消失。[SFWIN‑2915]
- 如果登录不成功,本地缓存可能会失败。[SFWIN‑2916]
- 登录失败后, 尝试创建文件和文件夹可能会失败。[SFWIN-2916]
- 在文件上载冲突期间使用覆盖选项可能不起作用。[SFWIN‑2919]
- 在某些环境中,验证可能会失败 [SFWIN-2920]

## **20.7** 中已修复的问题

• 尝试使用 Excel 进行多次编辑可能会导致错误消息。[SFWIN‑2809]

## **2032** 中已修复的问题

- Citrix Files for Windows 中显示的文件和文件夹可能与 WebApp 不同。[CCCHELP‑186]
- 某些 PowerPoint 文件与 Citrix Files for Windows 一起存储时可能会丢失图像。[CCCHELP‑186]
- 注销和同步停止运行后 Citrix Files 可能会出错 [CCCHELP‑186]
- 在 Citrix Files for Windows 中进行编辑后, Excel 文件可能会被删除。[CCCHELP-68]
- 打开和保存 Excel 文件可能会导致错误消息。[CCCHELP‑111]
- Citrix Files for Windows 内容刷新可能会导致错误。[CCCHELP‑150]
- 更改网络可能会导致 Citrix Files for Windows 出现错误。[SFWIN‑2780]
- Citrix Files for Windows 中的文件夹可能会显示为文件。[CCCHELP‑55]
- Citrix Files for Windows 可能无法将文件下载到具有长路径名称的位置。[SFWIN-2597]
- 叠加图标可能不一致地出现在连接器中的文件上。[SFWIN‑2610]
- 在某些部署中,单点登录可能无法正常工作。发生这种情况时,会显示一条错误消息:"很抱歉,不允许访问,因 为您的软件已过期。"[SFWIN‑2641]
- Citrix Files for Windows 退出时可能会显示有关未保存文件更改的警告。[PD‑1404]
- SSO 可能会失败将 SAML 与 Azure AD 结合使用。[SFWIN‑2783]

#### 注意:

身份验证期间的用户代理现在是:Mozilla/5.0(Windows NT; Win64; x64; Trident/7.0; rv:) 与 Gecko NT 一样,是 Windows 操作系统的内核版本,RV 是安装的 Internet Explorer/Edge 版本。

#### **1912** 中已修复的问题

- Citrix Files for Windows 可能无法将文件下载到具有长路径名称的位置。[SFWIN‑2597]
- 叠加图标可能不一致地出现在连接器中的文件上。[SFWIN‑2610]
- 在某些部署中,单点登录可能无法正常工作。发生这种情况时,会显示一条错误消息:"很抱歉,不允许访问,因 为您的软件已过期。"[SFWIN‑2641]

#### **1909** 中已修复的问题

- 更改文件夹内的文件时,文件夹上的上次修改日期可能无法正确更新。[SFWIN‑2397]
- 在 Adobe Acrobat 中编辑文件后,Citrix Files for Windows 可能无法正确保存 PDF。[SFWIN-2543]
- 某些 Windows 应用程序可能会间歇性意外退出。[SFWIN‑2559]
- 在使用网络共享连接器时,系统不会提示用户在验证失败后再次进行身份验证。[SFWIN‑2570]
- 保存后,微软 Office 文件可能会从 Citrix Files 中删除。[SFWIN‑2596]

#### **1907** 中已修复的问题

- Citrix Files 在某些环境中无法装载。[SFWIN‑1775]
- 包含大型图像和视频文件的文件夹加载时间可能比平常更长。[SFWIN‑2273]
- 如果文件保持脱机状态,则可能无法访问脱机文件。[SFWIN‑2464]
- 有更改的 AutoCAD 文件可能会删除已上载文件的旧版本。[SFWIN‑2470]
- 如果在没有网络连接的情况下登录 Citrix Files for Windows,则无法编辑脱机文件。[SFWIN-2483]

#### **5.0** 中已修复的问题

• AutoCAD 文件可能会被随机删除。[SFWIN‑2094]

- 当用户打开已更改的文件时,文件中的内容可能已过时。[SFWIN-2132]
- 打开的文件可能会错误地显示冲突消息 [SFWIN‑2267]
- 将文档导出为 PDF 可能会失败。

## **4.6** 中已修复的问题

- 访问映射的 Citrix Files 驱动器时,将显示"功能不正确"错误消息。[SFWIN-2009]
- 使用 Microsoft Edge 保存的文件可能无法正确上载。[SFWIN‑2113]
- 当用户的 AppData 系统变量指向 UNC 路径时, Citrix Files for Windows 会意外退出。[SFWIN-2117]
- 保存时 PDF 文件可能会损坏。[SFWIN‑2120]

## **4.5** 中已修复的问题

- 使用 Bluebeam 编辑的 PDF 文件已损坏。[SFWIN‑1451]
- 登录 VDA 时,Citrix Files 错误地显示"您的访问令牌可能已过期或吊销"。[SFWIN-1686]
- 升级 Citrix Files 后, 应用程序映射到错误的驱动器号。[SFWIN-1819]
- 保存到 Citrix Files 位置最终会损坏保存的文件。[SFWIN‑1890]
- 断开连接或更改网络可能会导致 Citrix Files 意外退出。[SFWIN-1967]

## **4.4** 中已修复的问题

- Citrix Files 可能会消耗高内存。[SFWIN‑1502]
- 将文件保存到 Citrix Files 时, 可能会出现高延迟。[SFWIN-1556]
- 用户可能会看到过时版本的文件。[SFWIN‑1570]
- Citrix Files 可能会执行缓慢。[SFWIN‑1642]
- Citrix Files 可能无法从 AutoCAD 保存.dwg 文件。[SFWIN‑1669]
- Jupyter 笔记本不断将新的检查点文件夹添加到 Citrix Files 中。[SFWIN‑1676]
- 打开文件夹时 Windows 资源管理器可能会冻结。[SFWIN‑1707]
- 使用 Blue Beam 编辑文件时,可能会上载零字节文件。[SFWIN-1758]
- 将文件夹从 Citrix Files 移动到本地计算机可能无法传输文件夹内的文件。[SFWIN-1782]

## **4.3** 中已修复的问题

- 打开项目文件时可能会损坏。[SFWIN‑1437]
- 使用 Fslogix 存储应用程序数据时,Citrix Files 可能无法正常工作。[SFWIN‑1460]
- 在文件完全上载到服务器之前对其进行重命名时,可能会在本地创建两个文件。[SFWIN-1468]
- 在 VDA 中使用 SAML 单点登录时, 自动登录可能无法正常工作。[SFWIN-1507]
- 打开或编辑时 PDF 文件可能会损坏。[SFWIN‑1509]
- 远程和本地 Citrix Files 之间的文件和文件夹可能不匹配。[SFWIN-1524]
- 将文件保存到 Citrix Files 驱动器时,驱动器写入速度可能会很慢。[SFWIN-1556]
- 右键单击文件时,可能不会显示上下文菜单。[SFWIN‑1559]
- 文件上的上次修改日期可能不一致。[SFWIN‑1670]

已知问题

**22.5** 中的已知问题

在此版本中没有发现新问题。

**1912** 中的已知问题

在此版本中没有发现新问题。

**1909** 中的已知问题

在此版本中没有发现新问题。

**1907** 中的已知问题

在此版本中没有发现新问题。

**5.0** 中的已知问题

- 某些第三方软件可能会干扰 Citrix Files for Windows 挂载文件夹结构的能力。有关详细信息和解决方法,请 参阅知识中心文章 CTX250001。
- Citrix Files for Windows 无法在 Windows 10 上挂载。最近在 1809 版中的 Windows 更新引入了驱动器 安装问题。有关映射驱动器和 Windows 10 1809 的详细信息和解决方法,请参阅 Windows 支持。
- 访问包含大量多媒[体文件的文件夹](https://support.citrix.com/article/CTX250001)会导致加载时间减慢。有关解决方法,请参阅知识中心文章 CTX241253。
- 将文件或文件夹重命名为具有不同大小写的相同名称不起作用。[SFWIN-1711]

**4.6** 中的已知问题

- 在上载过程中从版本 4.5 升级到版本 4.6,如果启用了 Beta 功能,则会取消这些上载。作为解决方法,请等待 上载完成,然后再升级。
- Citrix Files for Windows 无法在 Windows 10 上挂载。最近的 Windows 更新(版本 1809)引入了驱动器 安装问题。有关映射驱动器和 Windows 10 1809 的详细信息和解决方法,请参阅 Windows 支持。
- 访问包含大量多媒体文件的文件夹会导致加载时间减慢。有关解决方法,请参阅知识中心文章 CTX241253。
- 将文件或文件夹重命名为具有不同大小写的相同名称不起作用。[SFWIN-1711]

#### **4.5** 中的已知问题

- Citrix Files for Windows 无法在 Windows 10 上挂载。最近的 Windows 更新(版本 1809)引入了驱动器 安装问题。有关映射驱动器和 Windows 10 1809 的详细信息和解决方法,请参阅 Windows 支持。
- 将文件或文件夹重命名为具有不同大小写的相同名称不起作用。[SFWIN-1532]

## **4.4** 中的已知问题

- Citrix Files for Windows 无法在 Windows 10 上挂载。最近的 Windows 更新(版本 1809)引入了驱动器 安装问题。有关映射驱动器和 Windows 10 1809 的详细信息和解决方法,请参阅 Windows 支持。
- 将文件或文件夹重命名为具有不同大小写的相同名称不起作用。[SFWIN-1532]

#### **4.3** 中的已知问题

在此版本中没有发现新问题。

#### 限制

动态磁盘公平共享(在 Windows Server 操作系统上使用)可能会导致文件夹资源管理器操作挂起。作为解决方法,您 可以禁用磁盘公平共享。这可以通过使用以下 PowerShell 脚本来完成:

```
1 $temp = (gwmi win32_terminalservicesetting -N "root\cimv2\
        terminalservices")
2 $temp.enableDiskFSS = 0
3 $temp.put()
4 <!--NeedCopy-->
```
您可以通过以下 PowerShell 命令验证所做的更改:

```
1 (gwmi win32_terminalservicesetting -N "root\cimv2\terminalservices")
2 <!--NeedCopy-->
```
有关其他信息,请参阅:默认情况下,远程桌面服务中启用公平份额技术。

以下信息之前发布在知识中心文章 CTX228273 上。

- 在没有 Internet [连接的情况下,有几项功能暂时禁用。](https://docs.microsoft.com/zh-cn/troubleshoot/windows-server/remote/fair-share-enabled-by-default-in-rds)Internet 连接恢复后,这些功能将再次可用。
- 卸载 Citrix Files 应用程序会删除当前登录的用户的本地 AppData,但不会删除该计算机上任何其他用 户的 Citrix Files AppData。解决方法是删除每个用户的 C:\users\<user>\Appdata\Local \Citrix\Citrix Files\ 和 C:\Users\<user>\AppData\Roaming\Citrix\ Citrix Files 目录。
- 用户登录时可能会看到"无法执行操作"。解决方法是清除文件夹 C:\Users\<user>\AppData\ Roaming\Citrix\Citrix Files 并重新启动应用程序。
- 尝试创建或重命名文件夹,如果将其命名与其中的子文件夹的名称相同,则可能会失败。如果您没有权限查看其 中的同名子文件夹,则会出现此问题。
- 如果浏览包含大型.exe 文件的文件夹,Windows 资源管理器的性能可能会降低。作为解决方法,当资源管理器 响应时,用户可以暂时等待。
- 如果浏览包含大量图像或视频文件的文件夹,Windows 资源管理器的性能可能会降低。有关详细信息,请参阅 知识中心文章 CTX241253。
- 浏览超过 260 个字符的长文件夹路径时,不会显示文件。
- 更改 Citrix Files 的驱动器盘符时,左侧导航窗格可能无法立即刷新到新的驱动器盘符。作为解决方法,导航到 PC 文件夹,[然后导航到新的](https://support.citrix.com/article/CTX241253)驱动器号。
- Citrix Files for Windows 无法在 Windows 10 上挂载。最近在 1809 版中的 Windows 更新引入了驱动器 安装问题。有关映射驱动器和 Windows 10 1809 的详细信息和解决方法,请参阅 Windows 支持。
- 无法上载以 ~ 符号开头的文件或文件夹名称。
- 将文件复制到其他文件夹时,可能无法复制该文件的早期版本。此问题仅适用于复制操作。它不适用于移动操作。
- 不允许将文件或文件夹重命名为具有不同大小写的相同名称。
- 如果用户没有删除权限,编辑已签出的文件可能会导致错误。解决方法是向用户授予该特定文件夹的删除权限, 或者不签出并编辑该文件。
- 在编辑文件期间,可能会在 Windows 资源管理器中看到临时 Office 文件。解决方法是刷新资源管理器视图以 删除临时文件。
- 为 OneDrive for Business 子文件夹配置的挂载点可能会间歇性地无法加载。解决方法是创建挂载点以指向连 接器的根目录。
- 如果 Citrix Files 与 ShareFile Sync 安装在同一台计算机上,则检出/检出的叠加层可能不会显示。
- 不支持限制区域。
- 尝试从 Citrix Files 中删除文件时,该文件会暂时从资源管理器视图中消失,然后在几秒钟内重新显示。与此同 时,还会显示一条系统通知消息,指出删除操作失败。当用户没有删除权限时,会出现此问题。

# **RightSignature**

#### April 24, 2023

ShareFile 使用 RightSignature 提供电子签名功能。电子签名 (electronic signature 或 e-signature) 与您在纸 质文档上的手写签名相同,但电子签名是您在电子合同或文档上为表明您同意该文档条款的意图而制作的标记。

将 ShareFile RightSignature 与 ShareFile 集成后,您可以完全在线获取具有法律约束力的文档签名,比执行纸质 文档更快、更安全地完成签名。ShareFile 提供不同级别的电子签名功能:

- ShareFile 电子签名允许您发送存储在 ShareFile 帐户中的文件以进行电子签名。有关集成步骤,请参阅入门。
- RightSignature 也可以作为独立解决方案使用。要开始使用,请参阅 RightSignature。

提示:

有关电子签名用户信息,请访问 RightSignature 用户指南。

已修复的问题

**2023** 年 **2** 月 **6** 日

此版本解决了多个有助于改进整体性能和稳定性的问题。

**June 26, 2022**

此版本解决了多个有助于改进整体性能和稳定性的问题。

**January 20, 2021**

此版本解决了多个有助于改进整体性能和稳定性的问题。

# **RightSignature** 常见问题解答

有关 RightSignature 的详细信息,请参阅 RightSignature FAQs (RightSignature 常见问题解答)。

存储区域控制器

June 15, 2020 StorageZones Controller 5.x StorageZones Controller 4.x

[用户管理工具](https://docs.sharefile.com/zh-cn/storage-zones-controller/4-0.html)

April 23, 2021

用户管理工具

基于策略的管理的用户管理工具

ShareFile

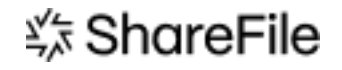

© 2024 Cloud Software Group, Inc. All rights reserved. Cloud Software Group, the Cloud Software Group logo, and other marks appearing herein are property of Cloud Software Group, Inc. and/or one or more of its subsidiaries, and may be registered with the U.S. Patent and Trademark Office and in other countries. All other marks are the property of their respective owner(s).

© 1999–2024 Cloud Software Group, Inc. All rights reserved. 119